# **1. PREFACE**

Thanks for choosing I5100 series frequency inverter !

This manual introduces how to use the I5100 frequency inverter correct. Before you use the frequency inverter, please read this manual carefully and know the safety precautions clearly

# NOTICE

- In order to explain the detailed things, some of the pictures are the frequency inverter remove the shape.when you use the frequency inverter, please close and install the coverings, follow the manual to operate.
- Some of the pictures in this manual just for explain, maybe different from your order sample.
- If you have any other questions you can contact with our company

# CONTENTS

| PR | EFACE1                                        |
|----|-----------------------------------------------|
| со | NTENTS2                                       |
| 1. | SAFETY PRECAUTIONS                            |
| 2. | PRODUCT INFORMATION11                         |
|    | 2.1 NAMING RULE                               |
|    | 2.2 FREQUENCY INVERTER SERIES TYPE            |
|    | 2.3 TECHNICAL SPECIFICATION13                 |
| 3. | INSTALLATION14                                |
|    | 3.1 INSTALL ENVIRONMENT                       |
|    | 3.2 How To Install14                          |
|    | 3.3 MORE THAN TWO INVERTERS INSTALL           |
|    | 3.4 EXTERNAL DIEMENSION OF FREQUENCY INVERTER |
|    | 3.5 Keyboard Dimension Of Inverter16          |
| 4. | WIRING17                                      |
|    | 4.1 CONNECTION OF PERIPHERAL DEVICES          |
|    | 4.2 TERMINAL CONFIGURATION19                  |
|    | 4.3WIRINGCONTROLCIRCUIT TERMINAL CONNECT      |
|    | 4.4 INSTALLATION GUIDLINE TO EMC COMPLIANCE   |
| 5. | OPERATION KEYBOARD AND OPERATION              |
|    | 5.1 Keypad Description                        |
|    | 5.2 OPERATION PROCESS                         |

|    | 5.3 RUNNING STATE                                |
|----|--------------------------------------------------|
|    | 5.4 Shortcut Menu                                |
| 6. | DETAILED FUNCTION DESCRIPTION                    |
|    | P0 GROUP BASIC FUNCTION                          |
|    | P1 GROUP START AND STOP CONTROL                  |
|    | P2 GROUP MOTOR PARAMETERS                        |
|    | P3 GROUP VECTOR CONTROL                          |
|    | P4 GROUP V/F CONTROL                             |
|    | P5 GROUP INPUT TERMINALS                         |
|    | P6 GROUP OUTPUT TERMINALS63                      |
|    | P7 GROUP DISPLAY INTERFACE                       |
|    | P8GROUP ENHANCED FUNCTION71                      |
|    | P9 GROUP PID CONTROL77                           |
|    | PA GROUP SIMPLE PLC AND MULTI-STEP SPEED CONTROL |
|    | PB GROUP PROTECTION FUNCTION                     |
|    | PCGROUPSERIALCOMMUNICATION                       |
|    | PD GROUP SUPPLEMENTARY FUNCTION                  |
|    | PE GROUP FACTORY SETTING                         |
| 7. | COMMUNICATION PROTOCOL94                         |
|    | 7.1 INTERFACES                                   |
|    | 7.2 COMMUNICATION MODES                          |
|    | 7.3 PROTOCOL FORMAT                              |
|    | 7.4 PROTOCOL FUNCTION                            |

| 7.5 NOTE:                                                     | 102 |
|---------------------------------------------------------------|-----|
| 7.6 CRC CHECK                                                 |     |
| 7.7 EXAMPLE                                                   | 104 |
| 8. TROUBLE SHOOTING                                           | 107 |
| 8.1 FAULT AND TROUBLE SHOOTING                                | 107 |
| 8.2 COMMON FAULTS AND SOLUTIONS                               | 112 |
| 9. MAINTENANCE                                                | 114 |
| 9.1 DAILY MAINTENANCE                                         | 114 |
| 9.2 PERIODIC MAINTENANCE                                      | 115 |
| 9.3 REPLACEMENT OF WEARING PARTS                              | 115 |
| 9.4 GUARANTEE                                                 | 115 |
| 10.SPECIFICATIONS OF BREAKER, CABLE, CONTACTOR AND REACTOR    | 116 |
| 10.1 BRAKE RESISTOR                                           | 116 |
| 10.2 Specifications of Breaker, Cable, Contactor and Reactor  | 118 |
| 10.3 Specifications of input/output AC reactor and DC reactor | 119 |
| 11. LIST OF FUNCTION PARAMETERS                               | 121 |

# 1. SAFETY PRECAUTIONS

WARNING: Points out potential danger which, if not avoided, may cause physical injury or death.

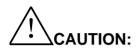

Points out potential danger which, if not avoided, may result in mild or moderate physical injury and damage to the equipment. It's also available to warns about unsafe operations.

In some cases, even the content described in "Note" may also cause serious accidents. So please follow these important precautions in any situations.

# 1.1.1 Safety attentions

## 1.1.2 Before install:

 $^{
m b}$ Danger

- Open the shape find the control system in water, parts lost or parts damage,don't install!
- if the product different from the packing list! don't install!
- Carefully handled when loading, otherwise it may damage the inverter!
- Do not use the damaged inverter or inverter with missing parts. Otherwise, there may be ri of injury.
- Do not touch the control system, otherwise it will cause static electricity !

## 1.1.3 When install:

Danger

• install the inverter on incombustible surface like metal, and keep away from fammable substances. Otherwise it may cause fire.

Do not lost the set screw of the equitment, especially the screws marked in RED.

Caution

• Do not drop the lead wire stub or screw in the inverter. Otherwise it may damage the inverter !

• Please install the driver in the place where there is no direct sunlight and no shock !

• When more than two inverters are to be installed in one cabinet, due attention shall be paid to the installation locations (refer to Chapter 3 Mechanical and 
Electrical Installation) to ensure the heat sinking effect!

## 1.1.4 Wiring:

Danger

Operation shall be performed by the professional engineering technician. Otherwise there will be danger of electric shock!

• There shall be circuit breaker between the inverter and power supply. Otherwise, there may be fire!

• Make sure the power is disconnected prior to the connection. Otherwise there will be danger of electric shock!

• The earth terminal shall be earthed reliably. Otherwise there may be danger of electric shock !

Danger

- Prohibit the input power connect with the output terminals U、V、W。Don't connect the wrong way about the wiring,pls check the terminals carefully!
- Make sure all the wiring according with the EMC and the stay area's safe standard All the cables
   must use as manual's reference !
- Don't connect the brake resistor between DC bus (+), (-), other wire it may cause fire !

## 1.1.5 Upon Power-on:

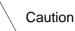

 At power-on, the inverter will perform the security check of the external heavy-current circuit automatically. Thus, at this time please do not touch the terminals U, V and W, or the terminals of motor, otherwise there will be danger of electric shock !

• The inverter is free from dielectric test because this test is performed prior to the delivery.

Otherwise accident may occur!

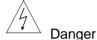

- must close the frequency inverter shape then power on,other wise electric shock occur !
- All the cables must use as manual's reference, according with the manual's connect diagram, otherwise accident occur !

## 1.1.6 After Power-on:

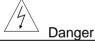

• Do not open the cover of the inverter upon power-on. Otherwise there will be danger of electric shock!

• Do not touch the inverter and its surrounding circuit with wet hand. Otherwise there will be danger of electric shock!

• Do not touch the inverter terminals (including control terminal). Otherwise there will be danger of electric shock!

• At power-on, the inverter will perform the security check of the external heavy-current circuit automatically. Thus, at this time please do not touch⊡the terminals U, V and W, or the terminals of motor, otherwise there will be danger of electric shock !

# Danger

- If parameter identification is required, due attention shall be paid to the danger of injury arising from the rotating motor. Otherwise accident may occur!
- Do not change the factory settings at will. Otherwise it may damage the equipment !

## 1.1.7 In Service:

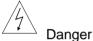

·Do not touch the fan or discharge resistor to sense the temperature.

Otherwise, you may get burnt!

Detection of signals during the operation shall only be conducted by qualifed technician. Otherwise, personal injury or equipment damage may⊡be caused !

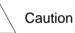

- During the operation of the inverter, keep items from falling into the equipment. Otherwise, it
  may damage the equipment!
- During the operation of the inverter, keep items from falling into the equipment. Otherwise, it may damage the equipment !

## 1.1.8 Maintenance:

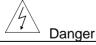

• Do not repair and maintain the equipment with power connection. Otherwise there will be danger of electric shock!

- be sure to conduct repair and maintenance after the charge LED indictor of the inverter is OFF. Otherwise, the residual charge on the capacitor may cause personal injury !
- · The inverter shall be repaired and maintained only by the qualifed person who has received

professional training. Otherwise, it may cause personal injury or equipment damage !

• Carry out parameter setting after replacing the inverter, all the plug-ins must 
be plug and play when power outage !

## 1.2 Precautions

#### 1.2.1 Motor Insulation Inspection

When the motor is used for the first time, or when the motor is reused after being kept, or when periodical inspection is performed, it shall conduct motor insulation inspection so as to avoid damaging the inverter because of the insulation failure of the motor windings. The motor wires must be disconnected from the inverter during the insulation inspection. It is recommended to use the 500V megameter, and the insulation resistance measured shall be at least  $5M\Omega_{\circ}$ 

#### 1.2.2 Thermal Protection of the Motor

If the ratings of the motor does not match those of the inverter, especially when the rated, please adjust some parameters let the KW suitable for the motor.

#### 1.2.3 Running with Frequency higher than Standard Frequency

This inverter can provide output frequency of 0Hz to 400Hz. If the user needs to run the inverter with frequency of more than 50Hz, please take the resistant pressure of the mechanical devices.

#### 1.2.4 Vibration of Mechanical Device

The inverter may encounter the mechanical resonance point at certain output frequencies, which can be avoided by setting the ip frequency parameters in the inverter.

#### 1.2.5 Motor Heat and Noise

Since the output voltage of inverter is PWM wave and contains certain harmonics, the temperature rise, noise and vibration of the motor will be higher than those when it runs at standard frequency.

# 1.2.6 Voltage-sensitive Device or Capacitor Improving Power Factor at the Output Side

Since the inverter output is PWM wave, if the capacitor for improving the power factor or voltage-sensitive resistor for lightning protection is mounted at the output side, it is easy to cause instantaneous over current in the inverter, which may damage the inverter. It is recommended that such devices not be used.

#### 1.2.7 Switching Devices like Contactors Used at the Input and Output terminal

If a contactor is installed between the power supply and the input terminal of the inverter, it is not allowed to use the contactor to control the startup/stop of the inverter. If use of such contactor is unavoidable, it shall be used with interval of at least one hour. Frequent charge and discharge will reduce the service life of the capacitor inside the inverter. If switching devices like contactor are installed between the output end of the inverter and the motor, it shall ensure that the on/off operation is conducted when the inverter has no output. Otherwise the modules in the inverter may be damaged.

#### 1.2.8 Use under voltage rather than rated voltage

If the series inverter is used outside the allowable working voltage range as specifed in this manual, it is easy to damage the devices in the inverter. When necessary, use the corresponding step-up or step-down instruments to change the voltage.

#### 1.2.9 Change Three-phase Input to Two-phase Input

It is not allowed to change the I5100 series three-phase inverter into two-phase one. Otherwise, it may cause fault or damage to the inverter.

#### 1.2.10 Lightning shock protection

The series inverter has lightning over current protection device, and has certain self-protection capacity against the lightning. In applications where lightning occurs fre quently, the user shall install additional protection devices at the front-end of the inverter.

#### 1.2.11 Altitude and Derating

In areas with altitude of more than 1,000 meters, the heat sinking effect of the inverter may turn poorer due to rare air. Therefore, it needs to derate the inverter for use. Please contact our company for technical consulting in case of such condition.

#### 1.2.12 Special Use

If the user needs to use the inverter with the methods other than the recommended wiring diagram in this manual, such as shared DC bus, please consult our company.

#### 1.2.13 Note of Inverter Disposal

The electrolytic capacitors on the main circuit and the PCB may explode when they are burnt. Emission of toxic gas may be generated when the plastic parts are burnt. Please dispose the inverter as industrial wastes.

#### 1.2.14 Adaptable Motor

The standard adaptable motor is four-pole squirrel-cage asynchronous induction motor. If such
motor is not available, be sure to select adaptable motors in according to the rated current of the motor. In
applications where drive permanent magnetic synchronous motor is required, please consult our
company;

2) The cooling fan and the rotor shaft of he non-variable-frequency motor adopt coaxial connection. When the rotating speed is reduced, the cooling effect will be poorer. Therefore, a powerful exhaust fan shall be installed, or the motor shall be replaced with variable-frequency motor to avoid the over heat of the motor.

3) Since the inverter has built-in standard parameters of the adaptable motors, it is necessary to perform motor parameter identification or modify the default values so as to comply with the actual values as much as possible, or it may affect the running effect and protection performance:

4)The short circuit of the cable or motor may cause alarm or explosion of the inverter. Therefore, please conduct insulation and short circuit test on the newly installed motor and cable. Such test shall also be conducted during routine maintenance. Please note that the inverter and the test part shall be completely disconnected during the test.

# 2. PRODUCT INFORMATION

## 2.1 Naming rule

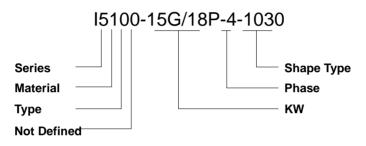

- 1. Series: Different Series,
- 2. Material: 0 means Module, 1 means Transistor
- Type: 0 no meaning (follow the KW as G、P, G means universal type, P means fan and pump type).
   1 means woodworking special type

4. KW: Number means KW big or small, from 0.4 to 55KW and so on , G means universal type P means fan and pump type

- 5. Phase: 3 phase 380V as 4 show, single phase 220V as S2 show, 3 phase 220V as 2 show
- 6. Shape Type :: as the mode of the frequency inverter

# 2.2Frequency inverter series type

| Туре              | Input V | Rated<br>output<br>(KW) | Rated<br>input<br>current<br>(A) | Rated<br>output<br>current<br>(A) | Motor<br>(KW) |
|-------------------|---------|-------------------------|----------------------------------|-----------------------------------|---------------|
| I5100-0R7G-4      |         | 0.75                    | 3.4                              | 2.5                               | 0.75          |
| I5100-1R5G-4      |         | 1.5                     | 5.0                              | 3.7                               | 1.5           |
| I5100-2R2G-4      |         | 2.2                     | 5.8                              | 5                                 | 2.2           |
| I5100-004G/5R5P-4 | 3 Phase | 4.0/5.5                 | 10/15                            | 9/13                              | 4.0/5.5       |
| I5100-5R5G/7R5P-4 |         | 5.5/7.5                 | 15/20                            | 13/17                             | 5.5/7.5       |
| I5100-7R5G/011P-4 | 380V    | 7.5/11.0                | 20/26                            | 17/25                             | 7.5/11.0      |
| I5100-011G/015P-4 | Range:  | 11.0/15.0               | 26/35                            | 25/32                             | 11.0/15.0     |
| I5100-015G/018P-4 | -15%    | 15.0/18.5               | 35/38                            | 32/37                             | 15.0/18.5     |
| I5100-018G/022P-4 | -       | 18.5/22.0               | 38/46                            | 37/45                             | 18.5/22.0     |
| I5100-022G/030P-4 | ~+15%   | 22.0/30.0               | 46/62                            | 45/60                             | 22.0/30.0     |
| I5100-030G/037P-4 |         | 30.0/37.0               | 62/76                            | 60/75                             | 30.0/37.0     |
| I5100-037G/045P-4 |         | 37.0/45.0               | 76/90                            | 75/90                             | 37.0/45.0     |
| I5100-045G/055P   |         | 45.0/55.0               | 90/105                           | 90/110                            | 45.0/55.0     |
| I5100-055G/075P   |         | 55.0/75.0               | 105/140                          | 110/150                           | 55.0/75.0     |
| I5100-075G/090P-4 |         | 75.0/90.0               | 140/160                          | 150/176                           | 75.0/90.0     |
| I5100-090G/110P-4 |         | 90.0/110.0              | 160/210                          | 176/210                           | 90.0/110.0    |
| I5100-110G/132P-4 | 3 Phase | 110.0/132.0             | 210/240                          | 210/250                           | 110.0/132.0   |
| I5100-132G/160P-4 | 380V    | 132.0/160.0             | 240/290                          | 250/300                           | 132.0/160.0   |
| I5100-160G/185P-4 | Range:  | 160.0/185.0             | 290/330                          | 300/340                           | 160.0/185.0   |
| I5100-185G/200P-4 | -15%    | 185.0/200.0             | 330/370                          | 340/380                           | 185.0/200.0   |
| I5100-200G/220P-4 | -       | 200.0/220.0             | 370/410                          | 380/415                           | 200.0/220.0   |
| I5100-220G/250P-4 | ~+15%   | 220.0/250.0             | 410/460                          | 415/470                           | 220.0/250.0   |
| I5100-250G/280P-4 |         | 250.0/280.0             | 460/500                          | 470/520                           | 250.0/280.0   |
| I5100-280G/315P-4 |         | 280.0/315.0             | 500/580                          | 520/600                           | 280.0/315.0   |
| I5100-315G/350P-4 |         | 315.0/350.0             | 580/620                          | 600/640                           | 315.0/350.0   |
| I5100-350G-4      |         | 350.0                   | 620                              | 640                               | 350.0         |

# 2.3 Technical Specification

| Function description   |                             |                                                                                                    | Specification indexes                                                                                                    |  |  |
|------------------------|-----------------------------|----------------------------------------------------------------------------------------------------|----------------------------------------------------------------------------------------------------|--|--|
|                        | Control mo                  | de                                                                                                    | Control Without PG Vector、V/F Control、Torque control                                                                                                    |  |  |
| Control<br>nature      | Start torqu                 | e                                                                                                    | 0.5Hz 150%(SVC); 1.0Hz 150%(V/F)                                                                                                    |  |  |
| ure                    | Speed adjustabl             | e range                                                                                                  | 1:100 (SVC)                                                                                                    |  |  |
|                        | Stable speed pr             | recision                                                                                                 | ±0.5%Max speed (SVC)                                                                                                    |  |  |
|                        | Important fun               | iction                                                                                                   | RPM track、Torque limitation、Multi-step speed、automatic<br>self-adjustment、Slip compensate、PID adjust、Sagged control、<br>Current control、Torque boost、Multifunctions input /output terminal |  |  |
| Product functions      | Frequency give              | en way                                                                                                   | Keyboard、upper computer、Analog Al1/Al2、Terminal pulse HDI、<br>Multi-step speed and PLC、PID, The combination of multi-modes<br>and the switch between different modes can be realized.      |  |  |
| unct                   | Frequency R                 | ange                                                                                                    | 0.00-400.00Hz                                                                                                    |  |  |
| ions                   | Acc and Dec time            |                                                                                                    | 0.1-3600.0s                                                                                                    |  |  |
|                        | Dynamic braking             |                                                                                                    | DC braking start frequency: 0.00-400.00Hz; DC braking current:<br>0.0-150%; DC braking time: 0.0-50.0s; Noneed for DC braking start<br>waitting time, realize quickly braking              |  |  |
| sb                     | Multifunctions shortcut key |                                                                                                    | Multifunctions shortcutkey can be seted for these operation: JOG<br>inching、REV and FWD、Clear UP/DOWN set、left shift key display<br>the status、Quickly debug mode                          |  |  |
| ecia                   | Multi menu mode             |                                                                                                    | Basic menu mode、Fast menu mode                                                                                                    |  |  |
| Special function       | Common DC                   | bus                                                                                                    | Many frequency inverters Common DC bus, Energy automatic<br>equilibrium                                                                                                    |  |  |
| on                     | Swing frequency             | / control                                                                                                | Multi pyramidal wave frequency control                                                                                                    |  |  |
|                        | Counting cor                | ontrol Counting function                                                                                 |                                                                                                    |  |  |
| Protection<br>function | Overcur                     | rrent、Ove                                                                                                | ervoltage、Undervolage、Over temp、Phase lack、Overload                                                                                                    |  |  |
|                        | Operation<br>Place          | Indoor, hide sunshine, No dust, Corrosive gas, combustible gas, Oil mist<br>Water vapor, salinity        |                                                                                                    |  |  |
|                        | Altitude                    | <1000m                                                                                                   |                                                                                                    |  |  |
| Environment            | Temperature                 | $-10^{\circ}$ C~+40 $^{\circ}$ C (temperature at 40 $^{\circ}$ C~50 $^{\circ}$ C, Drop the forehead use) |                                                                                                    |  |  |
| Environment            | Humidity                    | <95%RH, No droplet                                                                                       |                                                                                                    |  |  |
|                        | Vibration                   |                                                                                                    | <5.9m/s2 (0.6g)                                                                                                    |  |  |
|                        | Stock                       |                                                                                                    | -20°C~+60°C                                                                                                    |  |  |

# 3. INSTALLATION

## 3.1 Install Environment

- 1、Temperature:-10°C~+50°C, if the temperature is above 40°C, please put your inverter in place well inventilized.
- $2\$  Humidity:  $0\%{\sim}95\%\,$  without dew.
- 3. Away from corrosive gas ,liquid,oil mist or salt mist.
- 4. No dust or metal powder or debris.
- 5. No viberation and machinery shock.
- 6. No electromagnetion noise (such as welding machine).

# 3.2 How To Install

For better cooling down the inverter, it is recommended to install the inverter vertically. There are force cooling fan on the bottom of the inverter, enough space must be guaranteed between these cooling fans and its adjacent objects in all directions.

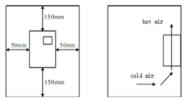

Figure 3-1 Installtion Distance

# 3.3 More than two inverters install

If two inverters installed one onto the other, a guide plate is necessary

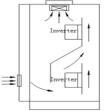

Figure 3-2 Install More Than two Inverters

## 3.4 External Diemension of frequency inverter

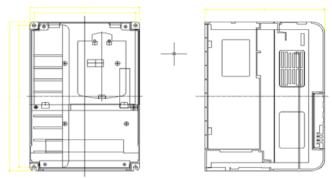

Figure 3-4 0.75KW-15KW External Diemensions

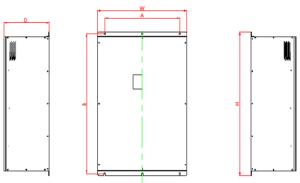

Figure 3–5 18.5KW-315KW External Diemensions

NOTE: Install 18.5KW to 55KW,pick off the keyboard first then move the cover plate!! External Diemension and Installation Diemension

|                | A     | В      | H      | W          | D     |      |
|----------------|-------|--------|--------|------------|-------|------|
| ( <b>kW</b> )  | (mm)  | (mm)   | (mm)   | (mm)       | (mm)  | Hole |
|                | Insta | lation | = /    |            |       |      |
|                | Dieme | ension | Exteri | nal Diemen | ision |      |
| 0.7~2.2        | 106.6 | 175    | 185    | 118        | 154   | 4    |
| 4.0~7.5        | 148   | 235    | 247    | 160        | 175   | 5    |
| $11 \sim 15$   | 205   | 305    | 320    | 220        | 198   | 6    |
| $18.5 \sim 30$ | 200   | 454    | 470    | 270        | 246   | 7    |
| $37 \sim 55$   | 240.0 | 530    | 546    | 336        | 278.0 | 9    |
| $75 \sim 90$   | 350.0 | 748    | 780    | 520        | 330.0 | 12   |
| $110 \sim 160$ | 230*2 | 948    | 980    | 575        | 380   | 13   |
| $185 \sim 200$ | 270*2 | 1028   | 1030   | 680        | 420   | 13   |
| 220-315        | 350*2 | 1168   | 1200   | 835        | 420   | 13   |

# 3.5 Keyboard Dimension Of Inverter

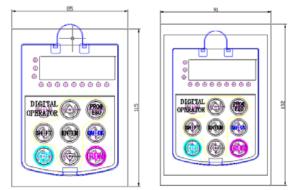

3-6 External Keyboard's Dimension

3-7 External Keyboard's open pore Dimension

# 4.WIRING

Warning

•Only qualified electricians are allowed to operate on the safe running of the iverter.

•Never carry out any insulation or voltage withstand tests on the cables connecting with the inverter.

•Even if the inverter is stopped, dangerous voltage is present at the input power lines, DC circuit terminals and motor terminals. Wait for 10 minutes even when the inverter is switched off until is discharge the CHARGE light is off before operation.

•Ground the grounding terminals of the inverter with proper techniques. And the resistor should be less than  $10\Omega$ . Otherwise there is danger of electrical shock and fire.

•Do not connect 3-phase power supply to the output terminals (U, V, W)of the inverter, otherwise damage to the inverter may occur.

•Please ensure the right connection between the power supply wires and motor wires. Connect the power supply to the R, S and T terminalds and connect motor wires to U, V and W terminals.

•Never do wiring or other operations on the servo drive with wet hands. Otherwise there is danger of electric shock.

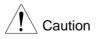

•Verify that the rated voltage of the inverter equals to the voltage of the AC power supply.

•The power wires and motor wires must be permanently fastened and connected.

## 4.1 Connection of Peripheral Devices

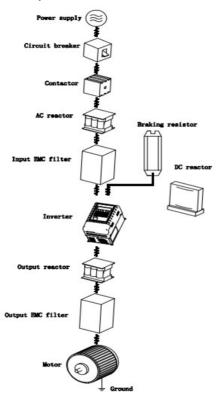

Figure 4.1 Connection of peripheral devices.

# 4.2 Terminal Configuration

4.2.1 Main Circuit Terminals(AC 380V)

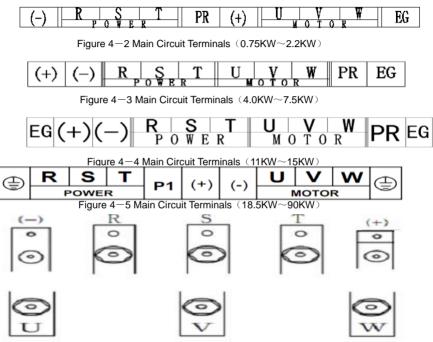

Figure 4–6 Main Circuit Terminals (110KW~315KW)

| Terminal Symbol | Function Description                                         |  |
|-----------------|--------------------------------------------------------------|--|
| R、 S、 T         | Terminals of 3 phase AC input                                |  |
| (+),(-)         | Spare terminals of external braking unit (380V up 18.5kW)    |  |
| (+), PR         | Spare terminals of external braking resistor, 380V down 15kW |  |
| P1、(+)          | Spare terminals of external DC reactor                       |  |
| U、V、W           | Terminals of 3 phase AC output                               |  |
| ۲               | Terminal of ground                                           |  |

4.2.2 The function of main circuit terminals are described as followings:

### 4.2.3 Main Circuit Standard Connect

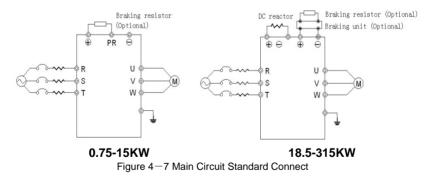

# 4.2.4 Wiring at input side of main circuit

#### **Circuit breaker**

It is necessary to connect a circuit breaker which is compatible with the capacity of inverter between 3ph AC power supply and power input terminals (R, S, and T). The capacity of breaker is 1.5~2 times to the rated current of inverter. See **Specifications of Breaker, Cable, and Contactor** for the detail that the capacity of the inverter should between 1.5~2 times of the rated current of the inverter.

#### Install breaker

Because of the frequency ivnerteroutput is higher PWM signal, so have the high frequency current ,please select current sensitivity up 30mA : if use the universal breaker,please select the sensitivity up 20mA, action time up 0.1 second breaker.

#### Electromagnetic contactor

In order to cut off the input power effectively when fault occurs to the system, it is necessary to install a contactor at the input side to control the ON-OFF of the main circuit power supply.

#### Input AC reactor

In order to prevent the rectifier damage result from the large current when peak pulse input, AC reactor should be installed at the input side. It can also be used to improve the power factor of the input side. For the effective protection, it is recommended to install input reactor for inverters of 380V/110kW (including 110kW) and install input reactor for inverters of 220V/45kW.

#### Install surge suppressor

As the Electromagnetic contactor, solenoid valve, Magnetic Coil, Electromagnetic breaker

beside the frequency inverter, please install the surge suppressor.

#### Input EMC filter

The surrounding device may be disturbed by the cables when the inverter is working. EMC filter can minimize the interference. Just like the following figure.

# 4.2.5 Wiring at inverter side of main circuit DC reactor

I5100 series inverters from 18.5kW to 90kW (380V) are equipped with internal DC reactors for the improvement of power factors and the avoidance of damage from high input current to the rectifying components because of the high-capacity transformer. The inverter can also cease the damage to the rectifying components which are caused by supply net voltage transients and harmonic waves of the loads.

Braking unit and braking resistor • I5100 series inverters below15kW (380V) are equipped with internal braking unit. In order to dissipate the regenerative energy generated by dynamic braking, the braking resistor should be installed at (+) and PR terminals.

• The wire length of the braking resistor should be less than 5m.

 Please pay attention to safety prevention and smooth ventilation when installing braking resistors because the temperature will rise for the heat releasing.

• The (+) and (-) terminal of the braking units corresponds to the (+) and (-) terminal of the inverter when the external braking unit is

connected. Connect braking resistor to the BR1 and BR2 terminal of the braking unit.

 The wiring length between the(+), (-) terminals of the inverter and the (+), (-) terminals of the braking units should be no more than 5m, and the distributing length among BR1 and BR2 and the braking resistor terminals should be no more than 10m.

Note: Be sure that the electric polarity of (+) (-) terminals is right; it is not allowed to connect (+) with (-) terminals directly, otherwise damage or fire may occur.

# 4.2.6 Wiring of main loop on output side

Connection between inverter and motor

The output terminals of inverter U, V , W are connected to motor input terminals U, V , and W . When power is on, please check if motor is running forwardunder forward command, if reverse, please exchange any 2 phases of inverter 's terminal U, V, or W.

# Never connect power cable to output terminals of inverter

Will damage the internal components of inverter.

Short-circuit on output terminals or grounding is forbidden

Do not touch output terminals directly, or connect the output cable to inverter 's housing;there is ri of electric shock and short circuit.

#### Never use phase-shifting capacitor

Please do not connect phase-shifting lead electrolytic capacitor or LC/RC filter on theoutput loop, otherwise, it will damage inverter.

#### Never use electromagnetic switch

Do not connect electromagnetic switch or electromagnetic contactor to output loop, the action of such components will cause over current or over voltage protection of inverter. Much worse, it will damage inverter 's internal components. Please make sure the inverter and motor stops before installing electromagnetic contactor to switch power frequency.

#### Install reactor on the output side

When the frequency inverter and motor have about 50 meters must install the reactor.

#### Install noise filter on the output side

Installation of noise filter on output side of inverter can help to reduce inductive interference or radio interference.

terrerence or radio interrerence.

### 4.2.7 Ground Wiring (PE)

In order to ensure safety and prevent electrical shock and fire, terminal PE must be grounded with ground with proper techniques and the grounding resistor is less than 10 $\Omega$ . The grounding wire should be short with a thick diameter, and it is better to use multi-wires which have copper core (>3.5mm2). When multiple inverters need to be grounded, it is recommended to use command ground wire.

# 4.3WiringControlCircuit terminal connect

#### 4.3.1 Precautions

The cable connected to the control terminal should be left away from the main circuit and strong current circuits (including power supply cable, motor cable, relay and contactor connecting cable) at least 20cm and parallel wiring should be avoided. It is suggested to apply perpendicular wiring to prevent inverter malfunction caused by external interference.

## 4.3.2 Control circuit terminals

| +RS485-GND S1 S2 | S3 S4 | S5 S6 | S7 COM |
|------------------|-------|-------|--------|
|------------------|-------|-------|--------|

+10VAI1AI2GNDA01A02COMPLCP24HD0HDI

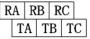

Figure 4-10 Control circuit terminals

## 4.3.3 Control circuit terminals explain

| Terminal                                                                                                    | Description                                                                         |  |
|----------------------------------------------------------------------------------------------------|-------------------------------------------------------------------------------------|--|
|                                                                                                    | ON-OFF signal input, optical coupling with PW and COM.                              |  |
| S1~S7                                                                                                    | Input voltage range: 9~30V                                                          |  |
|                                                                                                    | Input impedance: 3.3kΩ                                                              |  |
|                                                                                                    | High speed pulse or ON-OFF signal input, optical coupling with PW and COM.          |  |
| HDI                                                                                                    | Pulse input frequency range: 0~50kHz                                                |  |
|                                                                                                    | Input voltage range: 9~30V                                                          |  |
|                                                                                                    | Input impedance: 1.1kΩ                                                              |  |
| PLC External power supply. +24V terminal is connected to PW terminal as default setti<br>the external power supply is needed, disconnect +24V terminal with PLC terminal<br>connect PLC terminal with external power supply. |                                                                                     |  |
| P24                                                                                                    | Local power supply of +24V( current: 150mA)                                         |  |
| COM                                                                                                    | The common terminal of +24V                                                         |  |
| Al1                                                                                                    | Analog input; -10V~10V                                                              |  |
|                                                                                                    | Input impedance: 20kΩ                                                               |  |
| AI2                                                                                                    | Analog input, 0~10V/ 0~20mA, switched by J16.                                       |  |
| 7.12                                                                                                    | Input impedance: $10k\Omega$ (voltage input) / $250\Omega$ (current input)          |  |
| +10V                                                                                                    | +10V for the inverter.                                                              |  |
| GND                                                                                                    | Common ground terminal of analog signal and +10V.<br>GND must be isolated from COM. |  |

| HDO        | High speed pulse or open collector output terminal. The corresponding common terminal is COM.<br>Output frequency range: 0~50 kHz                                                                                    |
|------------|----------------------------------------------------------------------------------------------------|
| AO1、AO2    | analog output terminals, of which AO1 can be selected to voltage output or current<br>output by J3; AO2 can be selected to voltage output or current output by J4.<br>Output range: voltage(0~10V) /current (0~20mA) |
| RA、 RB、 RC | R relay output, RA common, RB NC, RC NO.<br>Contact capacity: AC250V/3A, DC30V/1A                                                                                                    |
| TA、RB、TC   | T relay output, TA common, TB NC, TC NO<br>Contact capacity: AC250V/3A, DC30V/1A                                                                                                    |
| + RS485 -  | 485 communication port. 485 differenticial signal, +, Please use twisted pairs and shiled cables on the standard communication port.                                                                                 |

### 4.3.4Multi Functionsinput and output terminal connect

Use the inside power +24V, External controller is the NPN type sinking current connect mode, as this follow Figure:

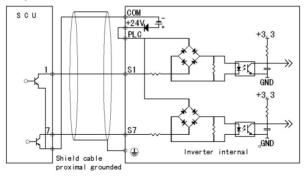

Use the inside power +24V, External controller is the PNP type pull current connect mode, as this follow Figure:

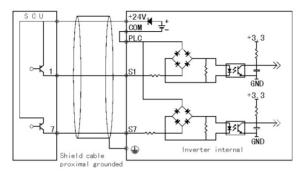

NOTES: pick off the short circuit slice between +24Vand PLC terminal , and connect the shortcircuit between PLC and COM terminal.

Use the outside power External controller is the NPN type sinking current connect mode, as this follow Figure:

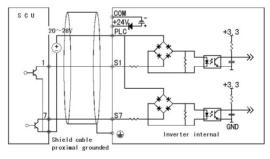

NOTES: pick off the short circuit slice between +24Vand PLC terminal Use the outsid power External controller is the PNP type pull current connect mode, as thisfollow Figure:

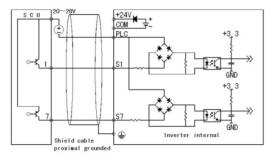

NOTES: pick off the short circuit slice between +24Vand PLC terminal

Use the inverter inside power +24Vand outside power's multi functions output terminal connect mode:

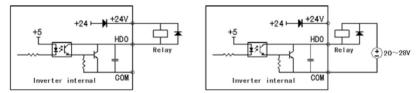

NOTES: Use this connect mode ,if have HDO terminal bad ,please confirm the out connect Diode polarity is right or wrong

| Jumper | Description                                                                                                    |
|--------|----------------------------------------------------------------------------------------------------|
| J4     | AO2 Voltage、Current (0~10V)/ (0~20mA) output change jumper, V and GND short-circuit AO2 output voltage, I and GND short-circuit AO2 output current        |
| J3     | AO1 Voltage、Current(0~10V)/ (0~20mA) output change jumper , V and GND short-circuit AO1 as output voltage, I and GND short-circuit AO1 as output current. |
| J2     | Al2 Voltage (0~10V)/ (0~20mA)input change jumper, V and GND short-circuit as input voltage, I and GND short-circuit as input current.                     |

### **4.3.5 JUMPER ON CONTROL BOARD**

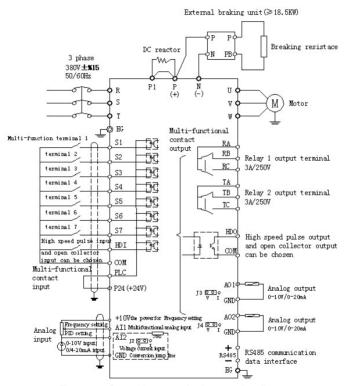

#### 4.3.6 Control loop standard connection diagram

Figure 4-9 Control loop standard connection diagram

#### 4.4 Installation Guidline to EMC Compliance

#### 4.4.1 General knowledge of EMC

EMC is the abbreviation of electromagnetic compatibility, which means the device or system has the ability to work normally in the electromagnetic environment and will not generate any electromagnetic interference to other equipments. EMC includes two aspects: electromagnetic interference and electromagnetic immunity. According to the transmission mode, Electromagnetic interference can be divided into two categories: conducted interference and radiated interference. Conducted interference is the interference transmitted by conductor. Therefore, any conductors (such as wire, transmission line, inductor, capacitor and so on) are the transmission channels of the interference. Radiated interference is the interference transmitted in electromagnetic wave, and the energy is inverse proportional to the square of distance. Three necessary conditions or essentials of electromagnetic interference are: interference source, transmission channel and sensitive receiver. Controlling these factors is right the point of settling the EMC issue. For customers, the solution of EMC problem is mainly originated from transmission channel because of transmitting source and receiver are not changable.

#### 4.4.2 EMC features of inverter

Like other electric or electronic devices, inverter is not only an electromagnetic interference source but also an electromagnetic receiver. The operating principle of inverter determines that it can generate certain electromagnetic interference noise. At the same time inverter should be designed with certain anti-jamming ability to ensure the smooth working in certain electromagnetic environment. Following is its EMC features:

4.4.2.1 Input current is non-sine wave. The input current includes large amount of high-harmonic waves that can cause electromagnetic interference, decrease the grid power factor and increase the line loss.4.4.2.2 Output voltage is high frequency PMW wave, which can increase the temperature rise and

shorten the life of motor. And the leakage current will also increase, which can lead to the leakage protection device malfunction and generate strong electromagnetic interference to influence the reliability of other electric devices.

4.4.2.3 As an electromagnetic receiver, too strong external interference will cause malfunction and damage. The inverter can not work normally.

4.4.2.4 In the system, EMS and EMI of inverter coexist. Decrease the EMI of inverter can increase its EMS ability.

#### 4.4.3 EMC Installation Guideline

In order to ensure all electric devices in the same system to work smoothly, this section, based on EMC features of inverter, introduces EMC installation process in several aspects of application (noise control, site wiring, grounding, leakage current and power supply filter). The good effective of EMC will depend on the good effective of all of these five aspects.

#### 4.4.3.1 Noise control

All the connections to the control terminals must use shielded wire. And the shield layer of the wire must ground near the wire entrance of inverter. The ground mode is 360 degree annular connection formed by cable clips. It is strictly prohibitive to connect the twisted shielding layer to the ground of inverter, which greatly decreases or loses the shielding effect.

Connect inverter and motor with the shielded wire or the separated cable tray. One side of shield layer of shielded wire or metal cover of separated cable tray should connect to ground, and the other side should connect to the motor cover. Installing an EMC filter can reduce the electromagnetic noise greatly.

#### 4.4.3.2 Site Wiring

Power supply wiring: the power should be separated supplied from electrical transformer. Normally it is 5 core wires, three of which are fire wires, one of which is the neutral wire, and one of which is the

29

ground wire. It is strictly prohibitive to use the same line to be both the neutral wire and the ground wire Device categorization: there are different electric devices contained in one control cabinet, such as inverter, filter, PLC and instrument etc, which have different ability of emitting and withstanding electromagnetic noise. Therefore, it needs to categorize these devices into strong noise device and noise sensitive device. The same kinds of device should be placed in the same area, and the distance between devices of different category should be more than 20cm.

Wire Arrangement inside the control cabinet: there are signal wire (light current) and power cable (strong current) in one cabinet. For the inverter, the power cables are categorized into input cable and output cable. Signal wires can be easily disturbed by power cables to make the equipment malfunction. Therefore when wiring, signal cables and power cables should be arranged in different area. It is strictly prohibitive to arrange them in parallel or interlacement at a close distance (less than 20cm) or tie them together. If the signal wires have to cross the power cables, they should be arranged in 90 angles. Power input and output cables should not either be arranged in interlacement or tied together, especially when installed the EMC filter. Otherwise the distributed capacitances of its input and output power cable can be coupling each other to make the EMC filter out of function.

#### 4.4.3.3 Grounding

Inverter must be ground safely when in operation. Grounding enjoys priority in all EMC methods because it does not only ensure the safety of equipment and persons, but also is the simplest, most effective and lowest cost solution for EMC problems.

Grounding has three categories: special pole grounding, common pole grounding and series-wound grounding. Different control system should use special pole grounding, and different devices in the same control system should use common pole grounding, and different devices connected by same power cable should use series-wound grounding.

#### 4.4.3.4 Leakage Current

30

Leakage current includes line-to-line leakage current and over-ground leakage current. Its value depends on distributed capacitances and carrier frequency of inverter. The over-ground leakage current, which is the current passing through the common ground wire, can not only flow into inverter system but also other devices. It also can make leakage current circuit breaker, relay or other devices malfunction. The value of line-to-line leakage current, which means the leakage current passing through distributed capacitors of input output wire, depends on the carrier frequency of inverter, the length and section areas of motor cables. The higher carrier frequency of inverter, the longer of the motor cable and/or the bigger cable section area, the larger leakage current will occur.

#### Countermeasure:

Decreasing the carrier frequency can effectively decrease the leakage current. In the case of motor cable is relatively long (longer than 50m), it is necessary to install AC reactor or sinusoidal wave filter at the output side, and when it is even longer, it is necessary to install one reactor at every certain distance.

#### 4.4.3.5 EMC Filter

EMC filter has a great effect of electromagnetic decoupling, so it is preferred for customer to install it. For inverter, noise filter has following categories:

- Noise filter installed at the input side of inverter;
- Install noise isolation for other equipment by means of isolation transformer or power filter.

#### 4.4.4 The installation complies with following standards:

EN61000-6-4: Electromagnetic Interference Detection on the industrial condition.

EN61800-3: Comply with the electromagnetic radiation standard of EN61800-3 (The second environment). Can comply with the electromagnetic radiation standard of EN61000-6-3 (residence) and standard of EN61000-6-4.

# 5. OPERATION KEYBOARD AND OPERATION 5.1 Keypad Description 5.1.1 Keypad schematic diagram

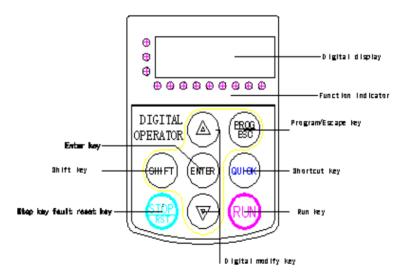

Figure 5-1 Operation Keyboard

## 5.1.2 Function key description

| Кеу                | Name               | Function Description                                                                                                    |
|--------------------|--------------------|----------------------------------------------------------------------------------------------------|
| PROG/ESC           | Program/Escape     | Enter or escape from the first level menu,                                                                                                    |
| ENTER              | Data enter Key     | Progressively enter menu and confirm parameters.                                                                                                    |
| $\overline{\ }$    | Digital modify key | Progressively increase data or function codes.                                                                                                    |
| $\vee$             | Digital modify key | Progressive decrease data or function codes.                                                                                                    |
| SHIFT              | Shift Key          | In parameter setting mode, press this button to select the bit<br>to be modified. In other modes, cyclically displays<br>parameters by right shift                                                                                            |
| RUN                | Run Key            | Start to run the inverter in keypad control mode.                                                                                                    |
| STOP/RST           | Stop/Reset Key     | In running status, restricted by P7.04, can be used to stop<br>the inverter. When fault alarm, can be used to reset the<br>inverter without any restriction.                                                                                  |
| QUICK Shortcut Key |                    | <ul> <li>Determined by Function Code P7.03:</li> <li>0: Display status switching</li> <li>1: Jog operation</li> <li>2: Switch between forward and reverse</li> <li>3: Clear the UP/DOWN settings.</li> <li>4: Quick debugging mode</li> </ul> |

| STOP/RST<br>+ Combination Ke<br>RUN | Pressing the <b>RUN</b> and <b>STOP/RST</b> at the same time can achieve inverter coast to stop. |
|-------------------------------------|--------------------------------------------------------------------------------------------------|
|-------------------------------------|--------------------------------------------------------------------------------------------------|

## 5.1.3 Indicator light description

 $1\,)\,$  Function Indicator Light Description

| Unit indicator | Description                             |
|----------------|-----------------------------------------|
| RUN/TUNE       | Extinguished: stop status               |
|                | Flickering: parameter autotuning status |
|                | Light on: operating status              |
| FWD/REV        | Extinguished: forward operation         |
|                | Light on: reverse operation.            |
| LOC/REM        | Extinguished: keypad control            |
|                | Flickering: terminal control            |
|                | Light on: communication control         |
| TRIP           | Extinguished: normal operation status   |
|                | Flickering: overload pre-warning status |

## 2) Unit Indicator Light Description:

| Unit indicator | Description    |
|----------------|----------------|
| Hz             | Frequency unit |

| Unit indicator | Description         |
|----------------|---------------------|
| А              | Current unit        |
| V              | Voltage unit        |
| RPM            | Rotating speed unit |
| %              | Percentage          |

3) Digital Display:

Have 5 digit LED , which can display all kinds of monitoring data and alarm codes such as reference frequency, output frequency and so on.

# 5.2 Operation Process

### 5.2.1 Parameter setting

Three levels of menu are:

- Function code group (first-level);
- Function code (second-level);
- Function code value (third-level).
   Remarks:

Press either the <u>PRG/ESC</u> or the <u>DATA/ENT</u> can return to the second- level menu from the third- level menu. The difference is: pressing <u>DATA/ENT</u> will save the set parameters into the control panel, and then return to the second- level menu with shifting to the next function code automatically; while pressing <u>PRG/ESC</u> will directly return to the second-class menu without saving the parameters, and keep staying at the current function code.

 This function code is not modifiable parameter, such as actual detected parameter, operation records and so on;

• This function code is not modifiable in running status, but modifiable in stop status.

#### 5.2.2 Fault reset

If fault occurs to the inverter, it will inform the related fault information. User can use <u>STOP/RST</u> or according terminals determined by P5 Group to reset the fault. After fault reset, the inverter is in

stand-by state. If user does not reset the inverter when it is in fault state, the inverter will be in operation protection state, and can not run.

## 5.2.3Motor parameters autotuning

Input right nameplate parameter of the motor before the running of the inverter. I5100 series inverter matches the standard motor parameter according to the nameplate. I5100 series inverter support parameter autotune to improve the control performance.

The procedure of motor parameter autotuning is as follows:

Firstly, choose the keypad command channel as the operation command channel (P0.01).

And then input following parameters according to the actual motor parameters:

P2.01: motor rated power.

P2.02: motor rated frequency;

P2.03: motor rated speed;

P2.04: motor rated voltage;

P2.05: motor rated current;

SetP0.16 to be 1, and for the detail process of motor parameter autotuning, please refer to the

description of Function Code P0.16. And then press **RUN** on the keypad panel, the inverter will automatically calculate following parameter of the motor. See the instruction of P0.16 for the detailed information.

P2.06: motor stator resistance;

P2.07: motor rotor resistance;

P2.08: motor stator and rotor inductance;

P2.09:motor stator and rotor mutual inductance;

P2.10: motor current without load;

Then motor autotuning is finished.

The keypad will display TUN-1 and TUN-2 during autotune. When the keypad displays -END-, the parameter autotune has been finished.

Note: The motor should be de-coupled from the load; otherwise, the motor parameters obtained by autotuning may be incorrect.

#### 5.2.4 Password setting

I5100 series inverter provides password protection function to users. Set P7.00 to gain the password and the password protection becomes effective instantly after quitting form the function code editing state. Press **PRG/ESC** again to the function code editing state, "-----" will be displayed. Unless using the correct password, the operators cannot enter it. Set P7.00 to 0 to cancel password protection function and the password cannot protect the parameters in the quick menu.

## 5.2.5 Shortcut menu setting

Shortcut menu, in which parameters in common use can be programmed, provides a quick way to view and modify function parameters. In the shortcut menu, a parameter being displayed as "hP0.11" means the function parameter P0.11. Modifying parameters in the shortcut menu has the same effect as doing at normal programming status.

# 5.3 Running State

## 5.3.1 Power-on initialization

Firstly the system initializes during the inverter power-on, and LED displays "". After the initialization is completed, the inverter is in stand-by status

## 5.3.2 Stand-by

In stop or running status, multi-status parameters can be displayed. And these function can be choose to display through function code P7.06 and P7.07 (running parameters) and P7.08(stop parameters) at the bineary bits. See the description of P7.06, P7.07 and P7.08 for detailed definition.

In stop status, there are ten stopping parameters which can be chosen to display or not. They are: reference frequency, DC bus voltage, ON-OFF input status, open collector output status, PID setting, PID feedback, analog input Al1 voltage, analog input Al2 voltage, HDI frequency, step number of simple PLC and multi-step speed. Whether or not to display depends on setting the corresponding binary bit of P7.08. Press the SHIFT to scroll through the parameters in right order. Press DATA/ENT + QUICK/JOG to scroll through the parameters in left order.

## 5.3.3 Operation

In running status, there are nineteen running parameters which can be chosen to display or not. They are: running frequency, reference frequency, DC bus voltage, output voltage, output current, rotating speed, line speed, output power, output torque, PID setting, PID feedback, ON-OFF input status, open collector output status, length value, count value, step number of PLC and multi-step speed, voltage of Al1, voltage of Al2, high speed pulse input HDI frequency. Whether or not to display depends on setting the corresponding bit of P7.06, P7.07. Press the //SHIFT to scroll through the parameters in right order. Press DATA/ENT + QUICK/JOG to scroll through the parameters in left order.

## 5.3.4 Fault

In fault status, inverter will display parameters of STOP status besides parameters of fault status. Press the <u>/SHIFT</u> to scroll through the parameters in right order . Press <u>DATA/ENT</u> + <u>QUICK/JOG</u> to to scroll through the parameters in left order.

I5100 series inverter offers a variety of fault information. For details, see inverter faults and their troubleshooting.

## 5.4 Shortcut Menu

Shortcut menu provides a quick way to view and modify function parameters.

Seting the P7.03 to 4, the press QUICK/JOG, the inverter will search the parameter which is different from the factory seting, save these parameters to be ready for checking. The buffer length of shortcut menu is 32. So when the record data beyonds to 32, can not display the overlength part. Press <u>QUICK/JOG</u>will be the shortcut debugging mode. If the <u>UICK/JOG</u> displays "NULLF", It means the parameters is the same with the factory setting. If want to return to last

display, press QUICK/JOG.

# 6.DETAILED FUNCTION DESCRIPTION P0 Group Basic Punction

| Function code | Name                   | Setting range |
|---------------|------------------------|---------------|
| P0.00         | Speed Control<br>model | 0~2【0】        |

This parameter is used to select the speed control mode of the inverter.

 V/F control: It is only suitable for motor commissioning cases where needs not high accuracy or the cases where one inverter drives multiple motors.

1: Sensorless vector control: It is only suitable for motor commissioning cases or the cases where needs not high accuracy. This mode is applied in the universal high performance cases where the pulse encoder is not installed or the cases where requires high torque at low speed, high speed accuracy, and quicker dynamic response, such as machine tool, injection molding machine, centrifugal machine and wire-drawing machine, etc. One inverter only drives oine motor.

 Torque control (sensorless vector control): It is suitable for the application with low accuracy torque control, such as wired-drawing.

#### Note:

Set right nameplate parametes of the motor and encoder parameters when selecting vector control mode and complete the parameters autotune before running to get the right motor parameters. Only proper motor parameter can improve the high performance of vector control.

Adjust P3 group can optimize the performance of vector control.

| Function<br>code | Name           | Setting range |
|------------------|----------------|---------------|
| P0.01            | Run<br>command | 0~2【0】        |

#### source

The control commands of inverter include: start, stop, forward run, reverse run, jog, and fault reset and so on.

0: Keypad (LED extinguished);

Both RUN and STOP/RST key are used for running command control. If Multifunction key QUICK/JOG is set as FWD/REV switching function (P7.03 is set to 2), it will be used to change the rotating orientation. In running status, pressing RUN and STOP/RST in the same time will cause the inverter coast to stop.

1: Terminal (LED flickering)

The operation, including forward run, reverse run, forward jog, reverse jog etc. can be controlled by multifunctional input terminals.

2: Communication (LED lights on)

The operation of inverter can be controlled by host through communication.

| Function code | Name                | Setting range |
|---------------|---------------------|---------------|
| P0.02         | Keypad and terminal | 0~3【0】        |

|                                                    | UP/DOWN |  |
|----------------------------------------------------|---------|--|
|                                                    | setting |  |
| The frequency can be set by "[]", "[]" and         |         |  |
| terminal UP/DOWN. This setting method have         |         |  |
| the highest and it cab be combined with setting    |         |  |
| channel. It is used to adjust the output frequency |         |  |

during the comissioning of controlling system.

0: valid, and the value can be saved when the inverter is powered off. The frequency command can be set and the value can be saved after the inverter is powered off and it will combinate with the current frequency when it is repowered on.

1: valid, and the value can not be saved when the inverter is powered off. The frequency command can be set but the value can not be saved after the inverter is powered off

 invalid, the function of "M,", "V and terminal UP/DOWN is invalid, and the setting will be cleared automatically.

3: valid during running. The function of "<u>M</u>",
 "<u>M</u>" and terminal UP/DOWN is valid during running and the setting will be cleared automatically when the inverter stops.

#### Note: When the factory setting is restored, the

| value of keypad | I and UP/DOWN | will be cleared. |
|-----------------|---------------|------------------|
|-----------------|---------------|------------------|

| Function code | Name      | Setting range   |
|---------------|-----------|-----------------|
| P0.03         | Maximum   | 10.00~400.00 Hz |
| F0.03         | frequency | 【50.00Hz】       |

This parameter is used to set the Max. Output frequency of the inverter. It is the basic of frequency setting and the speed of ACC/DEC. Please apy attention to it.

| Function code | Name            | Setting range |
|---------------|-----------------|---------------|
| P0.04         | Upper           | P0.05~P0.03   |
|               | frequency limit | 【50.00Hz】     |

This is the upper limit of the output frequency and it will be less than or equal to the Max. Output frequency.

| Function code | Name                        | Setting<br>range       |
|---------------|-----------------------------|------------------------|
| P0.05         | Lower<br>frequency<br>limit | 0.00~P0.04<br>【0.00Hz】 |

This is the lower limit of the output frequency of the inverter.

This parameter can be selected by function code

P1.12. If the setting frequency is lower thanthe upper limit, the inverter will run, stop or hibernate at the lower limit frequency. The Max. Output frequency≥ Upper limit of the frequency≥Lower limit of the frequency.

| Function<br>code | Name                           | Setting<br>range        |
|------------------|--------------------------------|-------------------------|
| P0.06            | Keypad<br>setting<br>frequency | 0.00~P0.03<br>【50.00Hz】 |

When Frequency A command source is set to be Keypad, this parameter is the initial value of inverter reference frequency.

| Function | Name                                | Setting |
|----------|-------------------------------------|---------|
| code     |                                     | range   |
| P0.07    | Frequency<br>A<br>command<br>source | 0~7【0】  |

Select Frequency A command input channel and there are 8 main given frequency channels. 0: Keypad: Please refer to description of P0.06 Set the frequency by keypad through modifying P0.06. 1: Al1

#### 2: AI2

Set the frequency through analog input terminals. I5100 series inverters provide 2 ways analog input terminal in its standard configuration, of which Al1 is -10V~10V voltage input; Al2 is 0~10V/0(4) ~20mA input. The current/voltage can be shifted by J2.

# Note: when Al2 selects 0~20mA input, 20mA corresponds to 5V.

100.0% of analog input corresponds to the Max. Frequency (function code P0.03), -100.0% corresponds to the Max. Frequenxy in reverse (function code P0.03).

3: HDI

The reference frequency is set by high speed pulse input. I5100 series inverters provide 1 way HDI input in its standard configuration.

Pulse specification: pulse voltage range 15~30V, and pulse frequency range 0.0~50.0 kHz. 100% of the setting inpluse corresponds to maximal frequency, while -100% corresponds with minus maximal frequency.

Note: pulse can only be input through

multi-function terminal HDI. And set P5.00=0 to select the function of HDI as "setting input".

4. Simple PLC

The inverter will run at simple PLC when selecting this frequency setting method. It is necessary to set the parameter of PA group to determine the given frequency, running direction and each ACC/DEC time. Please refer to the instruction of PA group carefully.

5. Multi-stage speed

The inverter will run at multi-stage speed when selecting this frequeny setting method. The reference frequency is determined by P5 and PA group. If P0.07 is not multi-stage speed setting, then the multi-stage setting has the priority which is lower than the priority of jogging. Only stage 1~15 can be set when multi-stage setting has the priority. So stage 1~15 can be set when P0.07 is multi-stage speed setting.

#### 6. PID control

The running mode is prodecure PID control when selecting this parameter. It is e necessary to set P9 group. The reference frequency is the result of PID adjustment. For details, please refer to description of P9 group

7. Remote Communication

The frequency command is given by the upper monitor through communication given. Please refer to MODBUS communication protocol in chapter 7. The reference frequency is set through RS485. For details, please refer to Modbus protocol in Chapter7.

| Function code | Name              | Setting range |
|---------------|-------------------|---------------|
| P0.08         | Frequency B       | 0~2【0】        |
| P0.08         | command<br>source | 0~2 0         |

0: Al1

1: Al2

2: HDI

When B frequency command is the only frequency reference channel, its application is the same with A frequency command. For details, please refer to P0.07.

| Function code | Name      | Setting range |
|---------------|-----------|---------------|
| P0.09         | Scale of  | 0~1【0】        |
|               | frequency |               |

| В       |  |
|---------|--|
| command |  |

0 : Maximum output frequency, 100% ofB frequency setting corresponds to the maximum output frequency

1: A frequency command, 100% of B frequency setting corresponds to the maximum output frequency. Select this setting if it needs to adjust on the base of A frequency command

Note: If set Al2 to be 0~20mA input, the relative voltage of 20mA is 5V. P0.09 is used when the frequeny B is superimposed.

| Function code | Name              | Setting range |
|---------------|-------------------|---------------|
| P0.10         | Frequency command | 0~3【0】        |
|               | selection Setting |               |

0: Only frequency command source A is active.

1: Only frequency command source B is active.

2: Both Frequency command source A and B are active.

Reference frequency = reference frequency A + reference frequency B.

3: Both Frequency command source A and B are

active.

Reference frequency = Max (reference frequency A, reference frequency B).

Note: Combination (0, 1 and 2) can be switched by P5 group.

| Function code | Name                   | Setting range                      |
|---------------|------------------------|------------------------------------|
| P0.11         | Acceleration<br>time 0 | 0.1~3600.0s<br>【Dependon<br>model】 |
| P0.12         | Deceleration<br>time 0 | 0.1~3600.0s<br>【Dependon<br>model】 |

Acceleration time is the time of accelerating from 0Hz to maximum frequency (P0.03). Deceleration time is the time of decelerating from maximum frequency (P0.03) to 0Hz. Please refer to following figure.

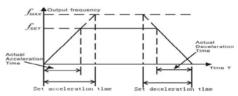

Figure 6.1 Acceleration and deceleration time When the reference frequency is equal to the maximum frequency, the actual acceleration and deceleration time will be equal to actual setting. When the reference frequency is less than the maximum frequency, the actual acceleration and deceleration time will be less than actual setting. The actual acceleration (deceleration) time = setting ACC/DEC time\* reference frequency/ maximum frequency.

1st group: P0.11, P0.12

2nd group: P8.00, P8.01

3rd group: P8.02, P8.03

4th group: P8.04, P8.05.

The acceleration and deceleration time can be selected by combination of multifunctional ON-OFF input terminals

| Function code | Name                 | Setting range |
|---------------|----------------------|---------------|
| P0.13         | Running<br>direction | 0~3【0】        |
|               | selection            |               |

0: Runs at the default direction, the inverter runs in the forward direction.

 Runs at the oppositing direction, the inverter runs in the reverse direction. This effect equals to the shifting the rotation direction by adjusting either two of the motor wires.

Note: If the parameters are restored, the running direction will be back to its original status.

 Forbid to run in reverse direction: It can be used in some special cases if the reverse running is disabled.

| Function code | Name                 | Setting range                                   |
|---------------|----------------------|-------------------------------------------------|
| P0.14         | Carrier<br>frequency | 1.0~15.0kHz<br>【dependent on<br>the motor type】 |
|               |                      | 1                                               |

| Carrier | frequency | Electromagnetic<br>noise | Noise<br>leakage current | Radiating |
|---------|-----------|--------------------------|--------------------------|-----------|
|         | 1KHZ      | Д <sub>Вig</sub>         |                          | A Small   |
|         | 10KHZ     |                          |                          |           |
|         | 15KHZ     | 🕅 Small                  | V Big                    | ∯ Big     |

## Figure 6.2 Effect of carrier frequency.

The following table is the relationship between

power rating and carrier frequency.

| $\backslash$        | Highest |            |         |
|---------------------|---------|------------|---------|
| Carrier F           | Carrier | Lowest     | Factory |
|                     | F       | Carrier    | setting |
| Model               | (kHz)   | F (kHz)    | (kHz)   |
|                     | (kHz)   |            |         |
|                     |         |            |         |
| 0.4~11kW            | 15      | 1.0        | 8       |
| 0.4~11kW<br>15~55kW | 15<br>8 | 1.0<br>1.0 | 8       |

The advantage of high carrier frequency: ideal current waveform, little current harmonic wave and motor noise.

The disadvantage of high carrier frequency: increasing the switch loss, increasing inverter temperature and the impact to the output capacity. The inverter needs to derate on high carrier frequency. At the same time, the leakage and electrical magnetic interference will increase.

Applying low carrier frequency is contrary to the above, too low carrier frequency will cause unstable running, torque decreasing and surge.

The manufacturer has set a reasonal carrier frequency when the inverter is in factory. In

general, users do not need to change the parameter.

When the frequency used exceeds the default carrier frequency, the inverter needs to derate 20% for each additional 1k carrier frequency.

| Function code | Name         | Setting range |
|---------------|--------------|---------------|
| P0.15         | AVR function | 0~2【1】        |

AVR function is the output voltage automatic adjustment function. When AVR is invalid, the output voltage will change with the intput voltage (or DC bus voltage); when AVR is valid, the output voltage won't change with the input voltage (or DC bus voltage). The range of output voltage will keep constant. If the site requirement is not met, AVR function can be cancled to shorten the DEC time.

| Function<br>code | Name                              | Setting range |
|------------------|-----------------------------------|---------------|
| P0.16            | Motor<br>parameters<br>autotuning | 0~2【0】        |

0: No action: Forbidding autotuning.

1: Rotation autotuning:

Input rigiht parameters of the motor nameplate (P2.01-P2.05) and do not connect any load to the motor before performing autotuning and ensure the motor is in static and empty status. Otherwise the parameters detected by autotuning will be incorrect.

Set the proper acceleration and deceleration time (P0.11 and P0.12) according to the motor inertia before performing autotuning. Otherwise it may cause over-current and over-voltage fault during autotuning.

Set P0.16 to be 1 then press the DATA/ENT, LED will display "-TUN-" and flickers. During "-TUN-" is flickering, press the PRG/ESC to exit autotuning. Press RUN to start the autotung, and the LED will display "TUN-0" and "TUN-1" "RUN/TUNE" light will flicker. After a few minutes, LED will display "-END-". That means the autotuning is finished and return to the stop status. When "-TUN-" flickers, pressing PRG/ESC can escape from the parameter autotune. During the autotuning, press the STOP/RST will stop the autotune.

#### Note: Only keypad can control the autotuning.

# P0.12 will restore to 0 automatically when the autotuning is finished.

2: Static autotuning:

- If it is difficult to disconnect the load, static autotuning is recommended.
- The operation process is the same as rotation autotuning except step c.

| Function code | Name                  | Setting range |
|---------------|-----------------------|---------------|
| P0.17         | Restore<br>parameters | 0~2【0】        |

0: No action

1: Inverter restores all parameters to factory setting.

2: Inverter clear all fault records.

This function code will restore to 0 automatically when complete the function operation.

# P1 Group Start and Stop Control

| Function code | Name       | Setting range |
|---------------|------------|---------------|
| P1.00         | Start Mode | 0~2【0】        |

0: Start directly: Start the motor at the starting

frequency directly.

1: DC braking and start: Inverter will output DC current firstly and then start the motor at the starting frequency. Please refer to description of P1.03 and P1.04. It is suitable for the motor which have small inertia load and may reverse rotation when start.

2: Speed tracking and start: Inverter detects the rotation speed and direction of motor, then start running to its reference frequency based on current speed. This can realize smooth start of rotating motor with big inertia load when instantaneous power off.

Note: It only applies on the inverter of 11kW and above.

| Function code | Name                                  | Setting range       |
|---------------|---------------------------------------|---------------------|
| P1.01         | Starting                              | 0.00~10.00          |
| F 1.01        | frequency                             | 【0.00Hz】            |
| P1.02         | Hold time of<br>starting<br>frequency | 0.0~50.0s<br>【0.0s】 |

Set proper starting frequency can increase the starting torque. The inverter runs from the starting

frequency and after the keeping time of the starting frequency, the inverter will accelerate to the aimed frequency during the ACC time. If the reference frequency is less than starting frequency, the inverter will be at stand-by status. The indicator of RUN/TUNE lights on, inverter has no output. The starting frequency could be less than the lower frequency limits. The starting frequency takes no effect during FWD/REV switching

| Function code | Name         | Setting range |
|---------------|--------------|---------------|
|               | DC Braking   | 0.0~150.0%    |
| P1.03         | current      | 【0.0%】        |
|               | before start | 0.0 %         |
|               | DC Braking   | 0.0.50.0-     |
| P1.04         | time before  | 0.0~50.0s     |
|               | start        | 【0.0s】        |

During the DC braking before P1.03, the increased current is the percentage to the rated current of the inverter.

DC braking is invalid when P1.04 is set to be 0.

The bigger the DC braking current, the greater the braking torques.

| Function | Name | Setting range |
|----------|------|---------------|
|----------|------|---------------|

| code  |                |        |
|-------|----------------|--------|
|       | Acceleration / |        |
| P1.05 | Deceleration   | 0~1【0】 |
|       | mode           |        |

The frequency changing method during the running and starting of the inverter.

0: Linear

Output frequency will increase or decrease with fixed acceleration or deceleration time.

1: Reserved

| Function code | Name      | Setting range |
|---------------|-----------|---------------|
| P1.06         | Stop mode | 0~1【0】        |

0: Deceleration to stop

When the stop command takes effect, the inverter decreases the output frequency and the defined deceleration time till stop.

1: Coast to stop

When the stop command takes effect, the inverter blocks the output immediately. The motor coasts to stop by its mechanical inertia.

| Function | Setting range |
|----------|---------------|
| code     | 5             |

| P1.07 | Starting<br>frequency of<br>DC braking | 0.00~P0.03<br>【0.00Hz】 |
|-------|----------------------------------------|------------------------|
| P1.08 | Waiting time<br>before DC<br>braking   | 0.0~50.0s<br>【0.0s】    |
| P1.09 | DC braking current                     | 0.0~150.0%<br>【0.0%】   |
| P1.10 | DC braking<br>time                     | 0.0~50.0s<br>【0.0s】    |

Starting frequency of DC braking: Start the DC braking when running frequency reaches starting frequency determined. Starting frequency of DC braking is 0 and the DC braking is invalid. The inverter will stop in the defined DEC time.

Waiting time before DC braking: Inverter blocks the output before starting the DC braking. After this waiting time, the DC braking will be started so as to prevent over-current fault caused by DC braking at high speed.

DC braking current: The value is the percentage of rated current of inverter. The bigger the DC braking current is, the greater the braking torque is. DC braking time: The time used to perform DC braking. If the time is 0, the DC braking will be

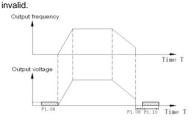

Figure 6.3 DC braking diagram.

| Function code | Name         | Setting range |
|---------------|--------------|---------------|
| P1.11         | Dead time of | 0.0~3600.0s   |
| P1.11         | FWD/REV      | 【0.0s】        |

Set the hold time at zero frequency in the

transition between forward and reverse running.

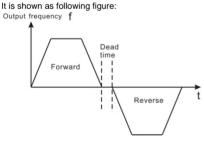

Figure 6.4 FWD/REV dead time diagram.

| Function code | Name            | Setting range |
|---------------|-----------------|---------------|
|               | Action when     |               |
| P1.12         | running         |               |
|               | frequency is    | 0~2【0】        |
| F1.12         | less than       | 0~2 001       |
|               | lower           |               |
|               | frequency limit |               |

This function code is used to define the running state when the setting frequency is lower than the lower frequency limit.

0: Running at the lower frequency limit: The inverter runs at a frequency which is lower than the lower frequency limit

1: Stop: This parameter is used to prevent motor running at low speed for a long time.

2: Stand-by: Inverter will Coast to stop when the running frequency is less than the lower frequency limit. When the reference frequency is higher than or equal to the lower frequency limit again, the inverter will start to run automatically.

Note: the function is only valid when the lower

frequency limit is above 0.

| Function code | Name           | Setting range |
|---------------|----------------|---------------|
| P1.13         | Delay time for | 0.0~3600.0s   |
| P1.13         | restart        | [0]           |

When P1.12=2, only setting frequencybigger again or as the lower limit 's time exceed the value which P1.13 setting,the frequency inverter begin start

Note: when P1.12 as 2 valid

| Function code | Name          | Setting range |
|---------------|---------------|---------------|
| P1.14         | Restart after | 0~1【0】        |
|               | power off     |               |

 Disabled: Inverter will not automatically restart when power on again until run command takes effect.

1: Enabled: When inverter is running, after power off and power on again, if run command source is key control or communication control, inverter will automatically restart after delay time determined by P1.15

Note: This function only up 7.5KW type have,

#### please be cautious.

| Function code | Name            | Setting range |
|---------------|-----------------|---------------|
| P1.15         | Waiting time of | 0.0~3600.0s   |
| 1 1.15        | restart         | 【0.0s】        |

#### Note: Valid when P1.14=1

| Function code | Name                                                | Setting range |
|---------------|-----------------------------------------------------|---------------|
| P1.16         | Terminal<br>function<br>exmined when<br>power is on | 0~1【0】        |

This function only takes effect if run command source is terminal control.

If P1.15 is set to be 0, when power on, inverter will not start even if FWD/REV terminal is active, until FWD/REV terminal disabled and enabled again.

If P1.15 is set to be 1, when power on and FWD/REV terminal is active, inverter will start automatically.

### Note:

This function may cause the inverter restart automatically, please use it with cautious.

| Function code | Name     | Setting range |
|---------------|----------|---------------|
| P1.17~        | Reversed |               |
| P1.19         | Reversed |               |

P2 Group Motor Parameters

| Function code | Name           | Setting range  |
|---------------|----------------|----------------|
| P2.00         | Inverter model | 0~1 【depend on |
| 12.00         |                | model          |

0: G model: Applicable to constant torque load.
1: P model: Applicable to constant power load.
series inverters apply the manner of G/P unification, which means the power of the motor used in G type is lower than the power of the motor used in P type for one gear.

The factory setting of the inverter is G model. If P model is selected, it is necessary to set the function code to 1 and reset the motor parameters of P2. For example, the factory setting of I5100-022G/030P-4 is 22kW G. If it is necessary to change it to 30kW P, set P1.00 to 1 and reset the motor parameters of P2.

| Function code | Name                     | Setting range                        |
|---------------|--------------------------|--------------------------------------|
| P2.01         | Motor rated power        | 0.4~3000.0kW<br>【Depend on<br>model】 |
| P2.02         | Motor rated<br>frequency | 0.01Hz~P0.03<br>【50.00Hz】            |
| P2.03         | Motor rated speed        | 0~36000rpm<br>【1460rpm】              |
| P2.04         | Motor rated voltage      | 0∼800V<br>【Depend on<br>model 】      |
| P2.05         | Motor rated current      | 0.8~6000.0A<br>【Depend on<br>model】  |

Note: In order to achieve superior performance, please set these parameters according to motor nameplate, and then perform autotuning.

The inverter provides parameters autotune. Correct parameters autotune is from the right setting of parameter of motor. The power rating of inverter should match the motor. If the bias is too big, the control performances of inverter will be deteriorated distinctly.

Reset P2.01 can initialize P2.06~P2.10 automatically.

| Function code | Name                        | Setting range                          |
|---------------|-----------------------------|----------------------------------------|
| P2.06         | Motor stator<br>resistance  | 0.001~65.535Ω<br>【Depend on<br>model 】 |
| P2.07         | Motor rotor<br>resistance   | 0.001~65.535Ω<br>【Depend on<br>model】  |
| P2.08         | Motor leakage<br>inductance | 0.1~6553.5mH<br>【Depend on<br>model】   |
| P2.09         | Motor mutual inductance     | 0.1~6553.5mH<br>【Depend on<br>model】   |
| P2.10         | Current without<br>load     | 0.1~6553.5A<br>【Depend on<br>model】    |

After autotuning, the value of P2.06—P2.10 will be automatically updated. These parameters are the basic parameters for high performance V/F control which have direct impact to the control performance.

Note: Do not change these parameters;

otherwise it may deteriorate the control performance of inverter.

# P3 Group Vector Control

| Function | Name          | Setting range |
|----------|---------------|---------------|
| code     | Name          | Setting range |
|          | ASR           |               |
| P3.00    | proportional  | 0~100【20】     |
|          | gain Kp1      |               |
| P3.01    | ASR integral  | 0.01~10.00s   |
| P3.01    | time Ki1      | 【0.50s】       |
|          | ASR switching | 0.00 00.05    |
| P3.02    | lower         | 0.00~P3.05    |
|          | freqeuncy     | 【5.00Hz】      |
|          | ASR           | 0.100         |
| P3.03    | proportional  | 0~100         |
|          | gain Kp2      | 【15】          |
| D2 04    | ASR integral  | 0.01~10.00s   |
| P3.04    | time Ki2      | 【1.00s】       |
|          | ASR switching |               |
| P3.05    | lower         | P3.02~P0.03   |
|          | freqeuncy     | 【10.00Hz】     |

less than P3.02. P3.03 and P3.04 only take effect when output frequency is greater than P3.05. When output frequency is between P3.02 and P3.05,  $K_p$  and  $K_l$  are proportional to the bias between P3.02 and P3.05. For details, please refer to following figure.

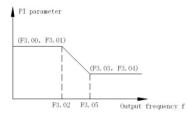

Figure 6-6 PI parameter diagram. The system's dynamic response can be faster if the proportion gain K<sub>2</sub> is increased;

However, if  $K_p$  is too large, the system tends to oscillate.

The system dynamic response can be faster if the integral time  $K_i$  is decreased;

However, if  $K_i$  is too small, the system becomes overshoot and tends to oscillate.

The adjustment procedure is as follow:

- Increase the proportional gain (Kp) as far as possible without creating oscillation.
- Reduce the integral time (Ki) as far as possible without creating oscillation.

| Function code | Name                               | Setting range      |
|---------------|------------------------------------|--------------------|
| P3.06         | Slip<br>compensation<br>rate of VC | 50%~200%<br>【100%】 |

The parameter is used to adjust the slip frequency of vector control and improve the precision of speed control. Properly adjust this parameter can effectively restrain the static speed bias.

| Function code         | Name                      | Setting range |
|-----------------------|---------------------------|---------------|
| Torque upper<br>P3.07 | 0.0~200.0%<br>【 Depend on |               |
|                       | limit                     | model         |

### Note:

• 100% setting corresponding to rated current. G model : 150.0%; P model: 120.0%.

• Under torque control, P3.07 and P3.09 are all related with torque setting.

| Function code | Name           | Setting range |
|---------------|----------------|---------------|
| P3.08         | Torque setting | 0~5           |

|                    | source | [0] |
|--------------------|--------|-----|
| 0: Keypad          | P3.09) |     |
| 1:AI1              |        |     |
| 2:AI2              |        |     |
| 3: HDI             |        |     |
| 4:Multi-step speed |        |     |

5:Communication

1~5: Torque control is valid, which defines the torque setting source. When the torque setting is minus, the motor will reverse.

Under speed control mode, output torque matches load torque automatically, but limited byP3.07. If the load is above the set upper limit of the torque, the output torque of the inverter will be limited, and the rotation speed of the motor will change automatically.

Under the torque control mode, the inverter will output torque at the set command, but the output frequency is limited by the upper or lower limit. When the set torque is above the load torque, the output frequency of the inverter will raise to the upper limit frequency; if the set torque is below the load torque, the output frequency of the inverter will decrease to the lower limit frequency. If the output frequency of the inverter is limited, the output torque will be different from the set torque.

 Speed control and torque control can be switched by using multi-function input terminals.

• 1~5: 100% corresponding to twice of rated current of inverter.

When inverter decelerate to stop,
Torque control model is switched to speed
control mode automatically

| Function code | Name                                 | Setting range |
|---------------|--------------------------------------|---------------|
| P3.09         | Keypad                               | -200.0~200.0% |
| F3.09         | torque setting                       | 【50.0%】       |
| P3.10         | Upper<br>frequency<br>setting source | 0~5<br>【0】    |

- 0: Keypad (P0.04) 1:Al1
- 2:AI2
- 3:HDI
- 4:Multi-step speed
- 5:Communication

Note: 1~4 100% Corresponds to maximum frequency.

# P4 Group V/F Control

Valid when P0.00=0.

| Function code | Name      | Setting range |
|---------------|-----------|---------------|
| P4.00         | V/F curve | 0~4【0】        |
|               | selection |               |

0: Linear V/F curve. It is applicable for normal constant torque load.

1: Multidots curve. It can be defined through setting (P4.03~P4.08).

2~4: Torque\_stepdown curve. It is applicable for variable torque load, such as blower, pump and so on. Please refer to following figure.

#### Note: Vb= Motor rated voltage PB= Motor rated

#### frequency.

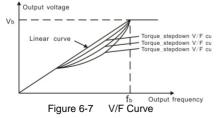

| Function code | Name                    | Setting range        |
|---------------|-------------------------|----------------------|
| P4.01         | Torque boost            | 0.0~10.0%<br>【0.0%】  |
| P4.02         | Torque boost<br>cut-off | 0.0~50.0%<br>【20.0%】 |

Torque boost will take effect when output frequency is less than cut-off frequency of torque boost (P4.02). Torque boost can improve the torque performance of V/F control at low speed.

The value of torque boost should be determined by the load. The heavier the load, the larger the value is. If the boost is too large, the motor will run in exciting. The efficiency of the motor decreases as the current of the inverter increases and the motor increase the heat-releasing.

When the torque boost is set to 0.0%, the inverter is in the automatic torque boost state.

Cut-off point of torque boost: the torque boost is valid under this point, and the torque boost is invalid when exceeding this set frequency.

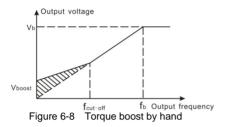

| Function code | Name          | Setting range |  |
|---------------|---------------|---------------|--|
| P4.03         | V/F           | 0.00~P4.05    |  |
| P4.03         | frequency1    | 【0.00Hz】      |  |
| D. C. C.      |               | 0.0~100.0%    |  |
| P4.04         | V/F voltage 1 | 【0.0%】        |  |
| D4 OF         | V/F           | P4.03~P4.07   |  |
| P4.05         | frequency 2   | 【0.00Hz】      |  |
| D4.00         | V/F voltage 2 | 0.0~100.0%    |  |
| P4.06         |               | 【0.0%】        |  |
| D4 07         | V/F           | P4.05~P1.02   |  |
| P4.07         | frequency3    | 【0.00Hz】      |  |
| D4 09         |               | 0.0~100.0%    |  |
| P4.08         | V/F voltage3  | 【0.0%】        |  |

P4.03-P4.08 are used to set the user-defined V/F curve. The value should be set according to the load characteristic of motor.

Note:

- 0<V1<V2<V3<rated voltage.
- 0<f1<f2<f3<rated frequency.

• The voltage corresponding to low frequency should not be set too high, otherwise it may cause motor overheat or

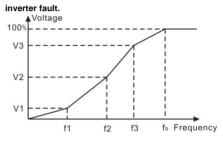

Figure 6.9 V/F curve setting diagram.

| Function code | Name                              | Setting range      |  |
|---------------|-----------------------------------|--------------------|--|
| P4.09         | V/F Slip<br>compensation<br>limit | 0.0~200%<br>【0.0%】 |  |

The slip compensation function calculates the torque of motor according to the output current and compensates for output frequency. This function is used to improve speed accuracy when operating with a load. P4.09 sets the slip compensation limit as a percentage of motor rated slip; the slip compensation limit is calculated as the formula:

P4.09=PB-n\*p/60

PB= Motor rated frequency (P1.02)

N= Motor rated speed (P1.03)

P= Motor poles

| Function code | Name                    | Setting range |  |
|---------------|-------------------------|---------------|--|
| P4.10         | energy saving selection | 0~1【0】        |  |

#### 0: Disabled

#### 1: Enabled

While there is a light or empty load such as pumps or fans, it will reduce the inverter output voltage and save energy through detecting the load current.

Notes: This functions is good for fan and

#### pump application

| Function Name Setting range |
|-----------------------------|
|-----------------------------|

| code   |                |              |  |
|--------|----------------|--------------|--|
|        | Low-frequenc   |              |  |
| DIII   | y threshold of | 0.40 [0]     |  |
| P4.11  | restraining    | 0~10【2】      |  |
|        | oscillation    |              |  |
|        | High-frequenc  |              |  |
| P4.12  | y threshold of | 0.40 [0]     |  |
| F 4.12 | restraining    | 0~10【0】      |  |
|        | oscillation    |              |  |
| P4.13  | Boundary of    |              |  |
|        | restraining    | 0.00Hz~P0.03 |  |
|        | oscillation    | 【30.00Hz】    |  |

P4.11-P4.12 are only valid in the V/F control mode, When set P4.11 and P4.12 to be 0, the restraining oscillation is invalid. While set the values to be 1-3 will have the effect of restraining oscillation. When the running frequency is lower than P4.13, P4.11 is valid, when the running frequency higher than P4.13, P4.12 is valid.

# **P5 Group Input Terminals**

There are 8 multi-function digital input terminals and 2 analog input terminals in I5100 series inverters.

| Function | Name | Setting range |
|----------|------|---------------|
|----------|------|---------------|

| code  |               |        |
|-------|---------------|--------|
| P5.00 | HDI selection | 0~1【0】 |

0: High speed pulse input

1: ON-OFF input

| Function code | Name                 | Setting range |  |
|---------------|----------------------|---------------|--|
| P5.01         | S1 terminal function | 0~39【1】       |  |
| P5.02         | S2 terminal function | 0~39【4】       |  |
| P5.03         | S3 terminal function | 0~39【7】       |  |
| P5.04         | S4 terminal function | 0~39【0】       |  |

| Function code | Name                 | Setting range |  |
|---------------|----------------------|---------------|--|
| P5.05         | S5 terminal function | 0~39【0】       |  |
| P5.06         | S6 terminal function | 0~39【0】       |  |
| P5.07         | S7 terminal function | 0~39【0】       |  |

| P5.08 | HDI terminal function   | 0~39【0】                                                                                                    |  |
|-------|-------------------------|----------------------------------------------------------------------------------------------------|--|
| 0     | Invalid                 | Please set unused<br>terminals to be<br>invalid to avoid<br>malfunction                                                                                                    |  |
| 1     | Forward                 | Please refer to<br>description of<br>P5.10.                                                                                                    |  |
| 2     | Reverse                 |                                                                                                    |  |
| 3     | 3-wire control          | Please refer to<br>description of<br>P5.10.                                                                                                    |  |
| 4     | Jog forward             | Please refer to<br>description of<br>P8.06~P8.08.                                                                                                    |  |
| 5     | Jog reverse             |                                                                                                    |  |
| 6     | Coast to stop           | The inverter blocks<br>the output<br>immediately. The<br>motor coasts to<br>stop by its<br>mechanical inertia.                                                                                                    |  |
| 7     | Reset fault             | Resets faults that<br>have occurred. It<br>has the same<br>function as<br>STOP/RST.                                                                                                    |  |
| 8     | Pause running           | When this terminal<br>takes effect,<br>inverter<br>decelerates to stop<br>and save current<br>status, such as<br>PLC, traverse<br>frequency and<br>PID. When this<br>terminal takes no<br>effect, inverter<br>restores the status |  |
| 9     | External fault<br>input | Stop the inverter<br>and output an                                                                                                    |  |

| alarm when a fault |
|--------------------|
| occurs in a        |
| peripheral device. |

- 10: Up command (UP)
- 11: DOWN command (DOWN)
- 12: Clear UP/DOWN

The reference frequency of inverter can be adjusted by UP command and DOWN command.

These three functions are used to modify the reference frequency through external terminals. UP is the increasing command, DOWN is the decreasing command, and the Clear UP/DOWN is used to restore to the reference frequency given by the frequency command channel.

- 13: Switch between A and B
- 14: A setting and Switch between A and B
- 15: B setting and Switch between A and B
- 16、17、18、19: Multi step speed1~4

16 steps speed control can be realized by the combination of these four terminals. For details, please refer to: Multi-step speed reference terminal status and according step value table

Notes: Multi speed terminal 1 is low position, 4 is high position.

| Multi 4 | Multi3 | Multi 2 | Multi1 |
|---------|--------|---------|--------|
|---------|--------|---------|--------|

| BIT3 BIT2 | BIT1 | BIT0 |
|-----------|------|------|
|-----------|------|------|

20: Multi speed stop

Keep current step unchanged no matter what the input

21、22: ACC/DEC time select terminal 1、2 groups of ACC/DEC time can be selected by the combination of these two terminals:

| Terminal | Terminal | ACC/DEC       | parameter |
|----------|----------|---------------|-----------|
| 2        | 1        | time select   | parameter |
| OFF      | OFF      | ACC/DEC       | P0.11     |
| OFF      | OFF      | <b>time</b> 0 | P0.12     |
| OFF      |          | ACC/DEC       | P8.00     |
| UFF      |          | time 1        | P8.01     |
|          | OFF      | ACC/DEC       | P8.02     |
|          | OFF      | time 2        | P8.03     |
|          |          | ACC/DEC       | P8.04     |
|          |          | time 3        | P8.05     |

#### 23: Reset simple PLC when stop

When simple PLC stops, the status of PLC such as running step, running time and running frequency will be cleared when this terminal is enabled. 24: Pause simple PLC

Inverter runs at zero frequency and PLC pauses the timing when this terminal is enabled. If this terminal is disabled, inverter will start and continue the PLC operation from the status before pause.

25: Pause PID

PID adjustment will be paused and inverter keeps output frequency unchanged.

26: Pause traverse operation

Inverter keeps output frequency unchanged. If this terminal is disabled, inverter will continue traverse operation with current frequency.

27: Reset traverse operation

Reference frequency of inverter will be forced as center frequency of traverse operation.

28: Reset counter

Clear the value of counter.

29: Forbid torque control mode

Torque control is forbided and switch inverter to run in speed control mode.

30: Forbid the function of ACC/DEC

ACC/DEC is invalid and maintains output frequency if it is enabled.

31: Counter input

The pulse input terminal of internal counter. Maximum pulse frequency: 200Hz.

32: UP/DOWN invalid temporarily

UP/DOWN setting is invalid but will not be cleared. When this terminal is disabled, UP/DOWN value before will be valid again.

33~39: Reserved

| Function code | Name                   | Setting range |
|---------------|------------------------|---------------|
| P5.09         | ON-OFF filter<br>times | 0~10【5】       |

This parameter is used to set filter strength of terminals (S1~S7, HDI). When interference is heavy, user should increase this value to prevent malfunction.

| Function code | Name         | Setting range |
|---------------|--------------|---------------|
| P5.10         | Terminal     | 0~3【0】        |
|               | control mode |               |

This parameter defines four different control modes that control the inverter operation through external terminals.

0: 2-wire control mode 1: Integrate REV/FWD

| K1  | К2  | Run command |
|-----|-----|-------------|
| OFF | OFF | Stop        |
| ON  | OFF | FWD         |
| OFF | ON  | REV         |
| ON  | ON  | Maintenance |

command with run direction.

Figure 6.9 2-wire control mode 1.

1: 2-wire control mode 2: START/STOP command is determined by FWD terminal. Run direction is determined by REV terminal.

| K1  | K2  | Run command |
|-----|-----|-------------|
| OFF | OFF | Stop        |
| ON  | OFF | FWD         |
| OFF | ON  | Stop        |
| ON  | ON  | REV         |

Figure 6.102-wire control mode 2.

2: 1: Terminal SIn is the multifunctional input terminal, run command by FWD, direction control by REV.Sin always close input .

| к   | Run command |
|-----|-------------|
| OFF | FWD         |
| ON  | REV         |

Figure 6.121 3-wire control mode 1.

K: FWD/REV key

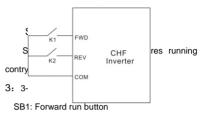

SB2: Stop button (NC)

SB3: Reverse run button

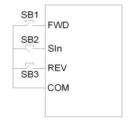

Figure 6-12 3-wire control mode 2.

SB1: FWD/REV key

SB2: Stop button

SB3: REV Running button

Note: When 2-wire control mode is active, the inverter will not run in following situation even if FWD/REV terminal is enabled:

- Coast to stop (press <u>RUN</u> and <u>STOP/RST</u> at the same time).
- Stop command from serial communication.Some use function see P7.04

These parameters determine the relationship between analog input voltage and the corresponding setting value. When the analog input voltage exceeds the range between lower limit and upper limit, it will be regarded as the upper limit or lower limit.

The analog input AI1 can only provide voltage input, and the range is -10V~10V.

For different applications, the corresponding value of 100.0% analog setting is different. For details, please refer to description of each application.

Note: Al1 lower limit must be less or equal to Al1 upper limit.

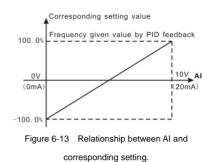

Al1 filter time constant is effective when there are sudden changes or noise in the analog input signal. Responsiveness decreases as the setting increases.

| Function code | Name                                        | Setting range             |
|---------------|---------------------------------------------|---------------------------|
| P5.17         | Al2 lower limit                             | 0.00~10.00V<br>【0.00V】    |
| P5.18         | AI2 lower limit<br>corresponding<br>setting | -100.0~100.0%<br>【0.0%】   |
| P5.19         | AI2 upper limit                             | 0.00~10.00V<br>【10.00V】   |
| P5.20         | Al2 upper limit<br>corresponding<br>setting | -100.0~100.0%<br>【100.0%】 |

| Function code | Name            | Setting range |
|---------------|-----------------|---------------|
| P5.21         | Al2 filter time | 0.00~10.00s   |
| F 0.21        | constant        | 【0.10s】       |

Analog value Al2 can set 0~10V/0~20mA input when Al2 select 0~20mA input 20mA as the voltage is 5V.

| Function code | Name            | Setting range          |
|---------------|-----------------|------------------------|
| P5.22         | HDI lower       | 0.00~50.00kHz          |
| P5.22         | limit           | 【0.00kHz】              |
|               | HDI lower       |                        |
| D5 00         | limit           | -100.0~100.0%          |
| P5.23         | corresponding   | <b>(</b> 0.0% <b>)</b> |
|               | setting         |                        |
| P5.24         | HDI upper       | 0.00~50.00kHz          |
| P5.24         | limit           | 【50.00kHz】             |
|               | HDI upper       |                        |
| P5.25         | limit           | -100.0~100.0%          |
| P5.25         | corresponding   | 【100.0%】               |
|               | setting         |                        |
| DE 26         | HDI filter time | 0.00~10.00s            |
| P5.26         | constant        | 【0.10s】                |

The description of P5.22~P5.26 is similar to Al1.

# P6 Group Output Terminals

There are 1 multi-function digital output terminal, 2 multi-function relay output terminals, 1 HDO terminal and 1 multi-function analog output terminal in I5100 series inverters.

| Function code | Name   | Setting range |
|---------------|--------|---------------|
| P6.00         | HDO    | 0~1【0】        |
|               | select |               |

0: High-speed pulse output: The maximum pulse frequency is 50.0 kHz. Please refer to description of P6.06.

1: ON-OFF output: Please refer to description of P6.01.

| Function code | Name           | Setting range |
|---------------|----------------|---------------|
|               | HDO ON-OFF     |               |
| P6.01         | output         | 0~20【1】       |
|               | selection      |               |
| P6.02         | Relay 1 output |               |
| P6.02         | selection      | 0~20【4】       |
| P6.03         | Relay 2 output | 0~20【0】       |

| selection  |  |
|------------|--|
| (4.0kW and |  |
| above)     |  |

OC/Relay output functions are indicated in the following table:

0: No output.

1: Running, ON: Run command is ON or voltage is being output.

2: Run forward, ON: During forward run.

3: Run reverse, ON: During reverse run.

4: Fault output, ON: Inverter is in fault status.

5: FDT reached, Please refer to description of P8.21, P8.22.

6: Frequency reached, Please refer to description of P8.23.

7: Zero speed running, ON: The running frequency of inverter and setting frequency are zero.

8: Preset count value reached, Please refer to description of P8.18.

9: Specified count value reached, Please refer to description of P8.19.

10: overload pre-warming of inverter, Please refer to description of PB.04~PB.06

11: Simple PLC step completed

, After simple PLC completes one step, inverter will output ON signal for 500ms.

12: PLC cycle completed, fter simple PLC completes one cycle, inverter will output ON signal for 500ms.

13: Running time reached, ON: The accumulated running time of inverter reaches the value of P8.20.

14: Upper frequency limit reached, ON: Running frequency reaches the value of P0.04.

15: Lower frequency limit reached, ON: Running frequency reaches the value of P0.05.

16: Ready, ON: Inverter is ready (no fault, power is ON).

| 17~20: | Reserved |
|--------|----------|
|--------|----------|

| Function code | Name         | Setting range |
|---------------|--------------|---------------|
| P6.04         | AO1 function | 0~10【0】       |
| P0.04         | selection    | 0~10 001      |
| P6.05         | AO2 function | 0~10【0】       |
| F0.05         | selection    | 0~10 101      |
| P6.06         | HDO function | 0~10【0】       |
| F0.06         | selection    |               |

Standard output the analog value is 0~20mA

(or 0~10V) , AO1 can select current/voltage by jumper J3, AO2 can select current/voltage by jumper J4  $_{\circ}$  HDO input plause from 0kHz to 50.00kHz setting.

| Setting<br>Value | Function               | Range                                       |
|------------------|------------------------|---------------------------------------------|
| 0                | Running<br>frequency   | 0~Maximum frequency                         |
| 1                | Reference<br>frequency | 0~Maximum frequency                         |
| 2                | Running<br>speed       | 0~2* rated<br>synchronous speed of<br>motor |
| 3                | Output<br>current      | 0~2* inverter rated current                 |
| 4                | Output<br>voltage      | 0~1.5* inverter rated voltage               |
| 5                | Output<br>power        | 0~2* rated power                            |
| 6                | Setting<br>torque      | 0~2*rated current of motor                  |
| 7                | Output<br>torque       | 0~2*rated current of motor                  |

| 8  | AI1 voltage                | 0~10V        |
|----|----------------------------|--------------|
| 9  | Al2<br>voltage/cur<br>rent | 0~10V/0~20mA |
| 10 | HDI<br>frequency           | 0.1~50.0kHz  |

| Function code | Name                                       | Setting range           |
|---------------|--------------------------------------------|-------------------------|
| P6.07         | AO1 lower limit                            | 0.0~100.0%<br>【0.0%】    |
| P6.08         | AO1 lower limit<br>corresponding<br>output | 0.00~10.00V<br>【0.00V】  |
| P6.09         | AO1 upper limit                            | 0.0~100.0%<br>【100.0%】  |
| P6.10         | AO1 upper limit<br>corresponding<br>output | 0.00~10.00V<br>【10.00V】 |

These parameters determine the relationship between analog output voltage/current and the corresponding output value. When the analog output value exceeds the range between lower limit and upper limit, it will output the upper limit or lower limit

When AO1 is current output, 1mA is corresponding to 0.5V.

For different applications, the corresponding value of 100.0% analog output is different. For details, please refer to description of each application.

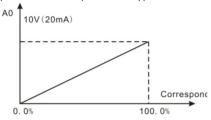

Figure 6.14 Relationship between AO and

| ction<br>ode | Name            | Setting r |
|--------------|-----------------|-----------|
| \$ 1 1       | AO2 lower limit | 0.0~100   |

| corres | ponding | setting. |
|--------|---------|----------|
|        |         |          |

| Function | Name                                       | Setting range          |
|----------|--------------------------------------------|------------------------|
| code     | Name                                       | Setting range          |
| P6.11    | AO2 lower limit                            | 0.0~100.0%<br>【0.0%】   |
| P6.12    | AO2 lower limit<br>corresponding<br>output | 0~10.00V<br>【0.00V】    |
| P6.13    | AO2 upper limit                            | 0.0~100.0%<br>【100.0%】 |

| Function code | Name                                       | Setting range               |
|---------------|--------------------------------------------|-----------------------------|
| P6.14         | AO2 upper limit<br>corresponding<br>output | 0.00~10.00V<br>【10.00V】     |
| P6.15         | HDO lower limit                            | 0.0~100.0%<br>【0.0%】        |
| P6.16         | HDO lower limit<br>corresponding<br>output | 0.00~50.00kHz<br>【0.00kHz】  |
| P6.17         | HDO upper limit                            | 0.0~100.0%<br>【100.0%】      |
| P6.18         | HDO upper limit<br>corresponding<br>output | 0.00~50.00kHz<br>【50.00kHz】 |
| HDO 50. 0KH2  | 2                                          | Corresponding sett          |

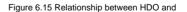

->

100.0%

corresponding setting.

# **P7 Group Display Interface**

| Function Name Setting range |
|-----------------------------|
|-----------------------------|

0.0%

| code  |          |             |
|-------|----------|-------------|
| P7.00 | User     | 0~65535【0】  |
| 17.00 | password | 0~00000 101 |

The password protection function will be valid when P7.00 is set to be any nonzero data. When P7.00 is set to be 00000, user's password set before will be cleared and the password protection function will be disabled.

After the password has been set and becomes valid, the user can not access menu if the user's password is not correct. Only when a correct user's password is input, the user can see and modify the parameters. Please keep user's password in mind.

The password protection becomes valid in 1 minute after quitting form the function code editing state. Press **PRG/ESC** again to the function code editing state, "0.0.0.0.0" will be displayed. Unless using the correct password, the operators cannot enter it.

| Function code | Name     | Setting range |
|---------------|----------|---------------|
| P7.01         | Reserved | 0~1【0】        |

| P7.02 | Reserved  | 0~2【0】 |
|-------|-----------|--------|
|       | QUICK/JOG |        |
| P7.03 | function  | 0∼4【0】 |
|       | selection |        |

QUICK/JOG is a multifunctional key, whose function can be defined by the value

0. Display status switching

 Jog: Press QUICK/JOG, the inverter will jog.
 FWD/REV switching: Press QUICK/JOG, the running direction of inverter will reverse. It is only valid if P0.03 is set to be 0.

 Clear UP/DOWN setting: Press QUICK/JOG, the UP/DOWN setting will be cleared.

4. Quick debugging mode

| Function code | Name      | Setting range |
|---------------|-----------|---------------|
|               | STOP/RST  |               |
| P7.04         | function  | 0~3【0】        |
|               | selection |               |

0: Valid when keypad control 1: Valid when

keypad or terminal control

2: Valid when keypad or communication control

3: Always valid

### Note:

- The value of P7.04 only determines the STOP function of <u>STOP/RST</u>.
- The RESET function of STOP/RST is

always valid.

| Function code | Name              | Setting range |
|---------------|-------------------|---------------|
| P7.05         | Keypad<br>display | 0~3【0】        |
| 1 1100        | selection         |               |

0: When external keypad exists, local keypad will be invalid.

1: Local and external keypad display

simultaneously, only the key of external keypad is valid.

2: Local and external keypad display

simultaneously, only the key of local keypad is valid.

3: Local and external keypad display

simultaneously, both keys of local and external keypad are valid.

Note: This function should be used cautiously,

## otherwise it may cause malfunction.

| Function |      | Setting range |
|----------|------|---------------|
| code     | Name | Setting range |

| P7.06 | Running<br>status display<br>selection 1 | 0~0xFFFF<br>【0x07FF】 |
|-------|------------------------------------------|----------------------|
|       | selection 1                              |                      |

When the I5100 series frequency inverter

running, parameter display effect by function

code ,If Bit is 1, the parameter will be displayed.

Press >> /SHIFT to scroll through these

parameters in right order . Press DATA/ENT +

QUICK/JOG to scroll through these parameters in left order.

The display content corresponding to each bit of P7.06 is described in the following table:

| BIT15     | BIT14   | BIT13   | BIT12    | BIT11    | BIT10   |
|-----------|---------|---------|----------|----------|---------|
| Step No.  |         |         |          |          |         |
| of PLC    | Count   | Torque  | Output   | Input    | PID     |
| or        | value   | setting | terminal | terminal | feedba  |
| multi-ste | value   | value   | status   | status   | ck      |
| р         |         |         |          |          |         |
| BIT9      | BIT8    | BIT7    | BIT6     | BIT5     | BIT4    |
| PID       | Output  | Output  | Line     | Rotation | Output  |
| preset    | torque  | power   | speed    | speed    | current |
| BIT3      | BIT2    | BIT1    | BIT0     |          |         |
| Output    | DC bus  | Refere  | Running  |          |         |
| voltage   | voltage | nce     | frequenc |          |         |

|  | freque | у |
|--|--------|---|
|  | ncy    |   |

Input /output terminal condition display by into the system, S1 (HDO) as lowest position For example inputposition display 3,means S1 ,S2 always close,other terminal break,the detailed information please check P7.23 and P7.24

| Function code | Name                      | Setting range |
|---------------|---------------------------|---------------|
| P7.07         | Running<br>status display | 0~0xFFFF      |
| 17.07         | selection 2               | 【0x0000】      |

The display content corresponding to each bit of

P7.8 is described in the following table:

| BIT15        | BIT14        | BIT13        | BIT12        | BIT11        | BIT10                     |
|--------------|--------------|--------------|--------------|--------------|---------------------------|
| Reserve      | Reserv       | Reserv       | Reserv       | Reserv       | Deserved                  |
| d            | ed           | ed           | ed           | ed           | Reserved                  |
| BIT9         | BIT8         | BIT7         | BIT6         | BIT5         | BIT4                      |
| Reserve<br>d | Reserv<br>ed | Reserv<br>ed | Reserv<br>ed | Reserv<br>ed | Inverter<br>overload<br>% |
| BIT3         | BIT2         | BIT1         | BIT0         |              |                           |
| Motor        | HDI          | Al2          | Al1          |              |                           |

| overload<br>% |                                |   |    |                      |
|---------------|--------------------------------|---|----|----------------------|
| Functio       | Name                           | * | 4, | Setting range        |
| P7.08         | Stop status<br>display selecti |   |    | 0~0xFFFF<br>【0x07FF】 |

7.08 determines the display parameters in stop status. The setting method is similar with F.7.06

| Stop statu | s display as | follow: |
|------------|--------------|---------|
| otop otata | , alopiaj ao |         |

| BIT15              | BIT14        | BIT13        | BIT12                | BIT11               | BIT1                    |
|--------------------|--------------|--------------|----------------------|---------------------|-------------------------|
| Reserve<br>d       | Reserve<br>d | Reserve<br>d | Reserve<br>d         | Reserve<br>d        | Torqu<br>e set<br>value |
| BIT9               | BIT8         | BIT7         | BIT6                 | BIT5                | BIT4                    |
| PLC                | HDI          | AI2          | Al1                  | PID<br>feedbac<br>k | PID<br>preset           |
| BIT3               | BIT2         | BIT1         | BIT0                 |                     |                         |
| output<br>terminal |              | DC BUS       | Set<br>frequen<br>cy |                     |                         |

| Function code | Name           | Setting range |  |
|---------------|----------------|---------------|--|
| P7.09         | Coefficient of | 0.1~999.9%    |  |
| F7.09         | rotation speed | 【100.0%】      |  |

This parameter is used to calibrate the bias between actual mechanical speed and rotation speed. The formula is as below:

Actual mechanical speed = 120 \* output frequency P7.09 / Number of poles of motor.

| Function code | Name           | Setting range |
|---------------|----------------|---------------|
| P7.10         | Coefficient of | 0.1~999.9%    |
| P7.10         | line speed     | 【1.0%】        |

This parameter is used to calculate the line speed based on actual mechanical speed. The formula is as below:

| Line speed = actual | mechanical | speed | *P7.10 |
|---------------------|------------|-------|--------|
|---------------------|------------|-------|--------|

| Function code | Name           | Setting range |
|---------------|----------------|---------------|
| P7.11         | Rectify module | 0~100.0℃      |
|               | IGBT module    |               |
| P7.12         | temperature    | 0~100.0°C     |

| P7.13 | Software version          |                                   |
|-------|---------------------------|-----------------------------------|
| P7.14 | Inverter rated power      | 0~3000kW<br>【Depend on<br>model】  |
| P7.15 | Inverter rated<br>current | 0.0~6000A<br>【Depend on<br>model】 |
| P7.16 | Accumulated running time  | 0~65535h                          |

Rectify module temperature: Indicates the temperature of rectify module. Overheat protection point of different model may be different.

IGBT module temperature: Indicates the temperature of IGBT module. Overheat protection point of different model may be different.

Software version: Indicates current software version of DSP.Accumulated running time: Displays accumulated running time of inverter.

| Function<br>code | Name                        | Setting range |
|------------------|-----------------------------|---------------|
| P7.17            | Third latest<br>fault type  | 0~25          |
| P7.18            | Second latest<br>fault type | 0~25          |

| Function code | Name                 | Setting range |
|---------------|----------------------|---------------|
| P7.19         | Latest fault<br>type | 0~25          |

These parameters record three recent fault types. 0 means there is no fault and 0~25 means there are 25 faults. For details, please refer to fault analysis.

| Function code | Name             | Setting range |
|---------------|------------------|---------------|
|               | Output           |               |
| P7.20         | frequency at     |               |
|               | current fault    |               |
| P7.21         | Output current   |               |
| P7.21         | at current fault |               |
|               | DC bus           |               |
| P7.22         | voltage at       |               |
|               | current fault    |               |
|               | Input terminal   |               |
| P7.23         | status at        |               |
|               | current fault    |               |
|               | Output           |               |
| P7.24         | terminal status  |               |
|               | at current fault |               |

1 indicates corresponding input terminal is ON, while 0 indicates OFF. This value records output terminal status at current fault. This value is displayed as decimal. The meaning of each bit is as below:

| BIT7 | BIT6 | BIT5 | BIT4 |
|------|------|------|------|
| HDI  | S7   | S6   | S5   |
|      |      |      |      |
| BIT3 | BIT2 | BIT1 | BIT0 |

1 indicates corresponding input terminal is ON, while 0 indicates OFF. This value records output terminal status at current fault.

This value is displayed as decimal. The meaning of each bit is as below::

| BIT3     | BIT2 | BIT1 | BIT0 |
|----------|------|------|------|
| Reserved | RO2  | RO1  | HDO  |

1 indicates corresponding output terminal is ON, while 0 indicates OFF. Notice: This value is displayed as decimal.

# P8Group Enhanced Function

| Function | Name | Setting range |
|----------|------|---------------|
| code     | Name | Setting range |

| P8.00 | Acceleration<br>time 1 | 0.1~3600.0s<br>【Depend on<br>model】 |
|-------|------------------------|-------------------------------------|
| P8.01 | Deceleration<br>time 1 | 0.1~3600.0s<br>【Depend on<br>model】 |
| P8.02 | Acceleration<br>time 2 | 0.1~3600.0s<br>【Depend on<br>model】 |
| P8.03 | Deceleration<br>time 2 | 0.1~3600.0s<br>【Depend on<br>model】 |
| P8.04 | Acceleration<br>time 3 | 0.1~3600.0s<br>【Depend on<br>model】 |
| P8.05 | Deceleration<br>time 3 | 0.1~3600.0s<br>【Depend on<br>model】 |

ACC/DEC time can be seleted among P0.11, P0.12 and the above three groups. Their meanings are the same. Please refer to the relative instructions of P0.11 and P0.12.

Select the ACC/DEC time 0~3 through the different combination of the multi-function digital

terminals when the inverter runs.

| Function code | Name                        | Setting range                         |
|---------------|-----------------------------|---------------------------------------|
| P8.06         | Jog reference               | 0.00~P0.03<br>【5.00Hz】                |
| P8.07         | Jog<br>acceletation<br>time | 0.1~3600.0s<br>【 Depend on<br>model 】 |
| P8.08         | Jog<br>deceleration<br>time | 0.1~3600.0s<br>【 Depend on<br>model 】 |

| Function code | Name                   | Setting range          |
|---------------|------------------------|------------------------|
| P8.09         | ip Frequency<br>1      | 0.00~P0.03<br>【0.00Hz】 |
| P8.10         | ip Frequency<br>2      | 0.00~P0.03<br>【0.00Hz】 |
| P8.11         | ip frequency bandwidth | 0.00~P0.03<br>【0.00Hz】 |

By means of setting ip frequency, the inverter can keep away from the mechanical resonance with the load. P8.09 and P8.10 are centre value of frequency to be ipped.

#### Notice:

- If P8.11 is 0, the ip function is invalid.
- If both P8.09 and P8.10 are 0, the ip function is invalid no matter what P8.11 is.
- Operation is prohibited within the ip frequency bandwidth, but changes during acceleration and deceleration

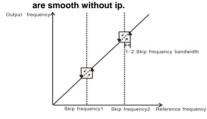

| Figure6-16 | ip frequency | diagram. |
|------------|--------------|----------|
|            |              |          |

| Function code | Name                  | Setting range         |
|---------------|-----------------------|-----------------------|
| P8.12         | Traverse<br>amplitude | 0.0~100.0%<br>【0.0%】  |
| P8.13         | Jitter<br>frequency   | 0.0~50.0%<br>【0.0%】   |
| P8.14         | Rise time of traverse | 0.1~3600.0s<br>【5.0s】 |
| P8.15         | Fall time of          | 0.1~3600.0s           |

#### traverse

[5.0s]

Traverse function applies to the industries where need the traverse and convolution function such as textile and chemical fiber industries.

The traverse function means that the output frequency of the inverter is fluctuated with the set frequency as its center. The route of the running frequency is illustrated as below, of which the traverse is set by P08.12 and when P08.12 is set

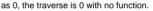

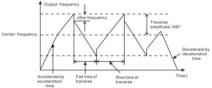

Figure 6.17 Traverse operation diagram. Traverse range: The traverse running is limited by upper and low frequency.

The traverse range relative to the center frequency:traverse range AW = center frequency:traverse range P08.12.

Sudden jumping frequency = traverse range AWxsudden jumping frequency range P08.13. When run at the traverse frequency, the value which is relative to the sudden jumping frequency. The raising time of the traverse frequency: The time from the lowest point to the highest one. The declining time of the traverse frequency : The

time from the highest point to the lowest one.

| Function code | Name                | Setting range        |
|---------------|---------------------|----------------------|
| P8.16         | Auto reset<br>times | 0~3【0】               |
| P8.17         | Reset interval      | 0.1~100.0s<br>【1.0s】 |

The times of the fault reset: the inverter set the fault reset times by selecting this function. If the reset times exceed s this set value, the inverter will stop for the fault and wait to be repaired.

The interval time of the fault reset: The interval between the time when the fault occurs and the

time when the reset action occurs

| Function code | Name                     | Setting range      |
|---------------|--------------------------|--------------------|
| P8.18         | Preset count value       | P8.19~65535<br>【0】 |
| P8.19         | Specified<br>count value | 0~P8.18【0】         |

The count pulse input channel can be S1~S4 (≤200Hz) and HDI.

If function of output terminal is set as preset count reached, when the count value reaches preset count value (P8.18), it will output an ON-OFF signal. Inverter will clear the counter and restart counting.

If function of output terminal is set as specified count reached, when the count value reaches specified count value (P8.19), it will output an ON-OFF signal until the count value reaches preset count value (P8.18). Inverter will clear the counter and restart counting.

Note:

- Specified count value (P8.19) should not be greater than preset count value (P8.18).
- Output terminal can be RO1, RO2 or HDO.

#### This function is shown as following figure.

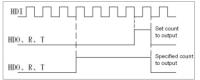

Figure 6.18 Timing chart for preset and specified

| count reached. |                |               |
|----------------|----------------|---------------|
| Function code  | Name           | Setting range |
| P8.20          | Preset running |               |
|                | time           | 【65535h】      |

Pre-set running time of the inverter.

When the accumulative running time achieves the set time, the multi-function digital output terminals will output the signal of "running time arrival".

| Function code | Name      | Setting range  |
|---------------|-----------|----------------|
| P8.21         | FDT level | 0.00~P0.03     |
| F0.21         |           | 【50.00Hz】      |
| P8.22         | FDT lag   | 0.0~100.0      |
| P8.22         |           | <b>[</b> 5.0%] |

When the output frequency reaches a certain preset frequency (FDT level), output terminal will output an ON-OFF signal until output frequency drops below a certain frequency of FDT level (FDT level - FDT lag), as shown in following figure.

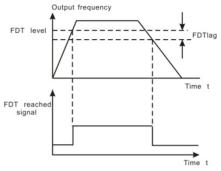

| Figure 6-19 FDT lev | el and lag diagram. |
|---------------------|---------------------|
|---------------------|---------------------|

| Function code | Name                                      | Setting range        |
|---------------|-------------------------------------------|----------------------|
| P8.23         | Frequency<br>arrive<br>detecting<br>range | 0.0~100.0%<br>【0.0%】 |

When output frequency is within the detecting range of reference frequency, an ON-OFF signal will be output. The function can adjust the detecting range.

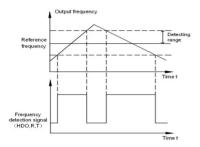

Figure 6.20 Frequency arriving detection

| Function code | Name          | Setting range |
|---------------|---------------|---------------|
| P8.24         | Droop control | 0.00~10.00Hz  |
|               | •             | 【0.00Hz】      |

When several motors drive the same load, each motor's load is different because of the difference of motor's rated speed. The load of different motors can be balanced through droop control function which makes the speed droop along with load increase. When the motor outputs rated torque, actual frequency drop is equal to P8.24. User can adjust this parameter from small to big gradually during commissioning. The relation between load and output frequency is in the

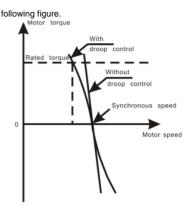

Figure 6.21 Droop control diagram.

| Function<br>code | Name      | Setting range |
|------------------|-----------|---------------|
|                  | Brake     | 115.0~140.0%  |
| P8.25            | threshold | CDepand on    |
|                  | voltage   | Model ]       |

When the DC bus voltage is greater than the value of P8.25, the inverter will start dynamic braking.

#### Notice:

- Factory setting is 120% if rated voltage of inverter is 220V.
- Factory setting is 130% if rated voltage of inverter is 380V.

 The value of P8.25 is corresponding to the DC bus voltage at rated input voltage.

| Function code | Name                   | Setting range |
|---------------|------------------------|---------------|
| P8.26         | Cooling fan<br>control | 0~1【0】        |

0: Auto stop mode: The fan keeps working when the inverter is running. When the inverter stops, whether the fan works or not depends on the module temperature of inverter.

1: The fan keeps working when powering on.

| Function code | Name               | Setting range |
|---------------|--------------------|---------------|
| P8.27         | Overmodulatio<br>n | 0~1【0】        |

0: the function is invalid 1: the function is valid

The function is applicable in the instance of low network voltage or heavy load for a long time, inveter raises the output voltage with rising utilization rate of bus voltage.

| Function | Name | Setting range |
|----------|------|---------------|
| code     | Nume | octang range  |

| P8.28  | PWM     | 0~2【0】 |
|--------|---------|--------|
| 1 0.20 | 1 44141 |        |

0: PWM as 1, Noise in lower frequency is low, Noise in higher frequency is high

1: PWM as 2, noise is so lower when motor working under this mode, but temperature rise is high, select the small KW frequency inverter use

2: PWM as 3, noise is so high when motor working under this mode, Be more effective to restrain the oscillation

## **P9 Group PID Control**

PID control is a common used method in process control, such as flow, pressure and temperature control. The principle is firstly to detect the bias between preset value and feedback value, then calculate output frequency of inverter according to proportional gain, integral and differential time. Please refer to following figure.

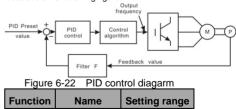

| code  |            |        |
|-------|------------|--------|
|       | PID preset |        |
| P9.00 | source     | 0~5【0】 |
|       | selection  |        |

0: Keypad (P9.01)

1: Al1

2: AI2

3: HDI

4: Multi-step

5: Communication

When P0.07=6, this function is valid. The parameter determines the target given channel during the PID procures.

These parameters are used to select PID preset and feedback source.

#### Note:

- Preset value and feedback value of PID are percentage value.
- 100% of preset value is corresponding to 100% of feedback value.
- Preset source and feedback source must not be same, otherwise PID will be malfunction.

| Function Name | Setting range |
|---------------|---------------|
|---------------|---------------|

| code  |            |            |
|-------|------------|------------|
| D0.04 | Keypad PID | 0.0~100.0% |
| P9.01 | preset     | 【0.0%】     |

Set the parameter when P9.00=0.

The basic value of this parameter is the feedback value.

| Function code | Name         | Setting range |
|---------------|--------------|---------------|
|               | PID feedback |               |
| P9.02         | source       | 0~4【0】        |
|               | selection    |               |

0: AI1

1: Al2

2: AI1+AI2

3: HDI

4: Communication

This parameter is used to select PID feedback source.

The given channel and the feedback channel can not coincide, otherwise, PID can not control effectively.

| Function | Name | Setting range |
|----------|------|---------------|
| code     |      | jj-           |

| P9.03 | PID output     | 0~1【0】 |
|-------|----------------|--------|
|       | characteristic |        |

 Positive. When the feedback value is greater than the preset value, output frequency will be decreased, such as tension control in winding application.

 Negative. When the feedback value is greater than the preset value, output frequency will be increased, such as tension control in unwinding application.

| Function code | Name         | Setting range |
|---------------|--------------|---------------|
| D0.04         |              | 0.00~100.00   |
| P9.04         | (Кр)         | 【0.10】        |
| D0.05         |              | 0.01~10.00s   |
| P9.05         | (Ti)         | 【0.10s】       |
|               | Differential | 0.00~10.00s   |
| P9.06         | time (Td)    | 【0.10s】       |

Optimize the responsiveness by adjusting these parameters while driving an actual load.

#### Adjusting PID control:

Use the following procedure to activate PID control and then adjust it while monitoring the response.

- 1. Enabled PID control (P0.07=6)
- Increase the proportional gain (Kp) as far as possible without creating oscillation.
- Reduce the integral time (Ti) as far as possible without creating oscillation.
- Increase the differential time (Td) as far as possible without creating oscillation.

#### Making fine adjustments:

First set the individual PID control constants, and then make fine adjustments.

Reducing overshooting

If overshooting occurs, shorten the differential

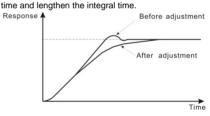

Reducing overshooting diagram.

 Rapidly stabilizing control status
 To rapidly stabilize the control conditions even when overshooting occurs, shorten the integral time and lengthen the differential time.

Reducing long-cycle oscillation

If oscillation occurs with a longer cycle than the integral time setting, it means that integral operation is strong. The oscillation will be reduced as the integral time is lengthened.

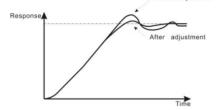

Reducing long-cycle oscillation diagram.

Reducing short-cycle oscillation

If the oscillation cycle is short and oscillation occurs with a cycle approximately the same as the differential time setting, it means that the differential operation is strong. The oscillation will

be reduced as the differential time is shortened. Response♠ Before adjustm

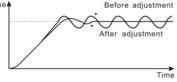

Reducing short-cycle oscillation diagram. If oscillation cannot be reduced even by setting the differential time to 0, then either lower the proportional gain or raise the PID primary delay time constant.

| Function code | Name           | Setting range          |
|---------------|----------------|------------------------|
| D0.07         | Sampling       | 0.01~100.00s           |
| P9.07         | cycle (T)      | 【0.10s】                |
| P9.08         |                | 0.00~100.00%           |
|               | PID Bias limit | <b>(</b> 0.0% <b>)</b> |

Sampling cycle T refers to the sampling cycle of feedback value. The PI regulator calculates once in each sampling cycle. The bigger the sampling cycle is, the slower the response is.

Bias limit defines the maximum bias between the feedback and the preset. PID stops operation when the bias is within this range. Setting this parameter correctly is helpful to improve the

system output accuracy and stability.

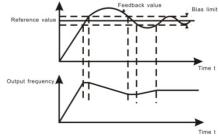

| Figure 6-23Relationship between bias |  |
|--------------------------------------|--|
| limit and output frequency           |  |

| Function code | Name                    | Setting range |
|---------------|-------------------------|---------------|
| P9.09         | Feedback lost detecting | 0.0~100.0%    |
|               | value                   | 【0.0%】        |
| DO 40         | Feedback lost           | 0.0~3600.0s   |
|               | detecting time          | 【1.0s】        |

When feedback value is less than P9.09 continuously for the period determined by P9.10, the inverter will alarm feedback lost failure (PIDE). Note: 100% of P9.09 is the same as 100% of P9.01.

### PA Group Simple PLC and Multi-step Speed Control

Simple PLC function can enable the inverter to change its output frequency and directions automatically according to programmable controller PLC. For multi-step speed function, the output frequency can be changed only by multi-step terminals.

#### Note:

- Simple PLC has 16 steps which can be selected.
- If P0.07 is set to be 5, 16 steps are

available for multi-step speed. Otherwise only 15 steps are available (step 1~15).

| Function code | Name               | Setting range |
|---------------|--------------------|---------------|
| PA.00         | Simple PLC<br>mode | 0~2【0】        |

 Stop after one cycle: Inverter stops automatically as soon as it completes one cycle, and it needs run command to start again.

1: Hold last frequency after one cycle: Inverter holds frequency and direction of last step after one cycle.

2: Circular run: Inverter continues to run cycle by cycle until receive a stop command.

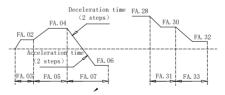

Figure 6.24 Simple PLC operation diagram.

| Function | Name | Setting range |   |
|----------|------|---------------|---|
| code     | Hamo | ootting rungo | - |

|       | Simple PLC      |        |
|-------|-----------------|--------|
| PA.01 | status saving   | 0~1【0】 |
|       | after power off |        |

- 0: Power loss without memory
- 1: Power loss memory

PLC record the running stage and frequency when

power loss.

| Function code | Name                  | Setting range           |  |  |
|---------------|-----------------------|-------------------------|--|--|
| PA.02         | Multi-step<br>speed 0 | -100.0~100.0%<br>【0.0%】 |  |  |
| PA.03         | 0th running<br>time   | 0.0~6553.5s<br>【0.0s】   |  |  |
| PA.04         | Multi-step<br>speed 1 | -100.0~100.0%<br>【0.0%】 |  |  |
| PA.05         | 1th running<br>time   | 0.0~6553.5s<br>【0.0s】   |  |  |
| PA.06         | Multi-step<br>speed 2 | -100.0~100.0%<br>【0.0%】 |  |  |
| PA.07         | 2th running<br>time   | 0.0~6553.5s<br>【0.0s】   |  |  |
| PA.08         | Multi-step<br>speed 3 | -100.0~100.0%<br>【0.0%】 |  |  |
| PA.09         | 3th running           | 0.0~6553.5s             |  |  |

| Function code | Name        | Setting range          |  |
|---------------|-------------|------------------------|--|
|               | time        | 【0.0s】                 |  |
| PA.10         | Multi-step  | -100.0~100.0%          |  |
| PA.10         | speed 4     | <b>(</b> 0.0% <b>)</b> |  |
| PA.11         | 4th running | 0.0~6553.5s            |  |
| PA.II         | time        | 【0.0s】                 |  |
| PA.12         | Multi-step  | -100.0~100.0%          |  |
| PA.12         | speed 5     | 【0.0%】                 |  |
| PA.13         | 5th running | 0.0~6553.5s            |  |
| PA.13         | time        | 【0.0s】                 |  |
| PA.14         | Multi-step  | -100.0~100.0%          |  |
| PA.14         | speed 6     | 【0.0%】                 |  |
| PA.15         | 6th running | 0.0~6553.5s            |  |
| PA.15         | time        | 【0.0s】                 |  |
| PA.16         | Multi-step  | -100.0~100.0%          |  |
| PA.16         | speed 7     | 【0.0%】                 |  |
| PA.17         | 7th running | 0.0~6553.5s            |  |
| PA.17         | time        | 【0.0s】                 |  |
| PA.18         | Multi-step  | -100.0~100.0%          |  |
| PA.18         | speed 8     | 【0.0%】                 |  |
| PA 19         | 8th running | 0.0~6553.5s            |  |
| PA.19         | time        | 【0.0s】                 |  |

| Function code | Name                      | Setting range           |
|---------------|---------------------------|-------------------------|
| PA.20         | Multi-step<br>speed 9     | -100.0~100.0%<br>【0.0%】 |
| PA.21         | 9th running<br>time       | 0.0~6553.5s<br>【0.0s】   |
| PA.22         | Multi-step<br>speed 10    | -100.0~100.0%<br>【0.0%】 |
| PA.23         | 10th Step<br>running time | 0.0~6553.5s<br>【0.0s】   |
| PA.24         | Multi-step<br>speed 11    | -100.0~100.0%<br>【0.0%】 |
| PA.25         | 11th Step<br>running time | 0.0~6553.5s<br>【0.0s】   |
| PA.26         | Multi-step<br>speed 12    | -100.0~100.0%<br>【0.0%】 |
| PA.27         | 12th Step<br>running time | 0.0~6553.5s<br>【0.0s】   |
| PA.28         | Multi-step<br>speed 13    | -100.0~100.0%<br>【0.0%】 |
| PA.29         | 13th Step<br>running time | 0.0~6553.5s<br>【0.0s】   |
| PA.30         | Multi-step<br>speed 14    | -100.0~100.0%           |

| Function code | Name         | Setting range |
|---------------|--------------|---------------|
|               |              | 【0.0%】        |
| DA 04         | 14th Step    | 0.0~6553.5s   |
| PA.31         | running time | 【0.0s】        |
| <b>DA 00</b>  | Multi-step   | -100.0~100.0% |
| PA.32         | speed 15     | 【0.0%】        |
| <b>DA 60</b>  | 15th Step    | 0.0~6553.5s   |
| PA.33         | running time | 【0.0s】        |

100.0% of the frequency setting corresponds to the Max. Frequency.  $(\mbox{P0.04})$ 

When selecting simple PLC running, set PA.02~PA.33 to define the running and direction of all stages.

Note: The symbol of multi-stage determines the running direction of simple PLC. The negative value means reverse rotation.

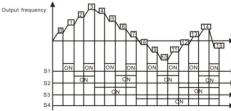

Figure 6.29 Multi-steps speed operation diagram.

Multi-stage speeds are in the range of -Fmax~Fmax and it can be set continuously.

I5100 series inverters can set 16 stages speed, selected by the combination of multi-stage terminals S1, S2, S3, S4, corresponding to the speed 0 to speed 15.

When S1=S2=S3=S4=OFF, the frequency input manner is selected via code P0.07 or P0.08. when all S1=S2=S3=S4 terminals aren't off, it runs at multi-stage which takes precedence of keypad, analog value, high-speed pulse, PLC, communication frequency input. Select at most 16 stages speed via the combination code of S1, S2, S3, and S4.

The start-up and stopping of multi-stage running is determined by function code P0.01, the relationship between S1、S2、S3、S4 terminals and multi-stage speed is as following:

| S1    | OFF | ON  | OFF | ON  | OFF | ON  | OFF | ON  |
|-------|-----|-----|-----|-----|-----|-----|-----|-----|
| S2    | OFF | OFF | ON  | ON  | OFF | OFF | ON  | ON  |
| S3    | OFF | OFF | OFF | OFF | ON  | ON  | ON  | ON  |
| S4    | OFF | OFF | OFF | OFF | OFF | OFF | OFF | OFF |
| Stage | 0   | 1   | 2   | 3   | 4   | 5   | 6   | 7   |
| S1    | OFF | ON  | OFF | ON  | OFF | ON  | OFF | ON  |

| S2    | OFF | OFF | ON  | ON  | OFF | OFF | ON | ON |
|-------|-----|-----|-----|-----|-----|-----|----|----|
| S3    | OFF | OFF | OFF | OFF | ON  | ON  | ON | ON |
| S4    | ON  | ON  | ON  | ON  | ON  | ON  | ON | ON |
| stage | 8   | 9   | 10  | 11  | 12  | 13  | 14 | 15 |

| Function code | Name           | Setting range |
|---------------|----------------|---------------|
|               | PLC            |               |
| PA.34         | ACC/DEC        | 0~0xFFFF【0】   |
| FA.34         | time selection |               |
|               | for step 0~7   |               |

| Binary Digit |       | step | ACC/DEC 0 | ACC/DEC 1 | ACC/DEC 2 | ACC/DEC 3 |
|--------------|-------|------|-----------|-----------|-----------|-----------|
| BIT1         | BIT0  | 0    | 00        | 01        | 10        | 11        |
| BIT3         | BIT2  | 1    | 00        | 01        | 10        | 11        |
| BIT5         | BIT4  | 2    | 00        | 01        | 10        | 11        |
| BIT7         | BIT6  | 3    | 00        | 01        | 10        | 11        |
| BIT9         | BIT8  | 4    | 00        | 01        | 10        | 11        |
| BIT11        | BIT10 | 5    | 00        | 01        | 10        | 11        |
| BIT3         | BIT12 | 6    | 00        | 01        | 10        | 11        |

| Binary Digit st |       | step | ACC/DEC 0 | ACC/DEC 1 | ACC/DEC 2 | ACC/DEC 3 |
|-----------------|-------|------|-----------|-----------|-----------|-----------|
| BIT15           | BIT14 | 7    | 00        | 01        | 10        | 11        |

| Function code | Name           | Setting range |
|---------------|----------------|---------------|
| PA.35         | PLC            |               |
|               | ACC/DEC        | 0~0xFFFF【0】   |
|               | time selection |               |
|               | for step 8~15  |               |

| Binary | / Digit | step | ACC/DEC 0 0 | ACC/DEC 1 | ACC/DEC 2 | ACC/DEC 3 |
|--------|---------|------|-------------|-----------|-----------|-----------|
| BIT1   | BIT0    | 8    | 00          | 01        | 10        | 11        |
| BIT3   | BIT2    | 9    | 00          | 01        | 10        | 11        |
| BIT5   | BIT4    | 10   | 00          | 01        | 10        | 11        |
| BIT7   | BIT6    | 11   | 00          | 01        | 10        | 11        |
| BIT9   | BIT8    | 12   | 00          | 01        | 10        | 11        |

| Binary | / Digit | step | ACC/DEC 0 0 | ACC/DEC 1 | ACC/DEC 2 | ACC/DEC 3 |
|--------|---------|------|-------------|-----------|-----------|-----------|
| BIT11  | BIT10   | 13   | 00          | 01        | 10        | 11        |
| BIT3   | BIT12   | 14   | 00          | 01        | 10        | 11        |
| BIT15  | BIT14   | 15   | 00          | 01        | 10        | 11        |

After the users select the corresponding ACC/DEC time, the combining 16 binary bit will change into decimal bit, and then set the corresponding function codes.

| Function<br>code | Name       | Setting range |
|------------------|------------|---------------|
|                  | Simple PLC |               |
| PA.36            | restart    | 0~1【0】        |
|                  | selection  |               |

0: Restart from step 0: If the inverter stops during running (due to stop command or fault), it will run from step 0 when it restarts.

1: Continue from interrupted step: If the inverter stops during running (due to stop command or fault), it will record the running time of current step. When inverter restarts, it will resume from interrupted time automatically. For details, please refer to following figure.

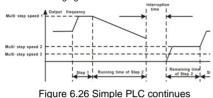

from interrupted step.

| Function code | Name                   | Setting range |
|---------------|------------------------|---------------|
| PA.37         | Multi time unit select | 0~1【0】        |

0: Seconds

1: Minutes

This parameter determines the unit of x step

running time

# PB Group Protection Function

| Name                   | Setting range |
|------------------------|---------------|
| Input<br>phase-failure | 0~1【1】        |
|                        | Input         |

|       | Output        |        |
|-------|---------------|--------|
| PB.01 | phase-failure | 0~1【1】 |
|       | protection    |        |

0: Disable

1: Enable

Input phase loss protection: select whether to protect the input phase loss

| Function code | Name              | Setting range |
|---------------|-------------------|---------------|
| PB.02         | Motor<br>overload | 0~2【2】        |
| . 2.02        | protection        |               |

1: For normal motor, the lower the speed is, the poorer the cooling effect is. Based on this reason, if output frequency is lower than 30Hz, inverter will reduce the motor overload protection threshold to prevent normal motor from overheat.

1: Common motor (with low speed compensation). As the cooling effect of the common motor is weakened at low speed, the corresponding electronic heating protection is adjusted. The low speed compensation means decrease the motor overload protection threshold whose frequency is below 30Hz.

2: Variable frequency motor (without low speed compensation). As the cooling effect of variable frequency motor has nothing to do with running speed, it is not required to adjust the motor overload protection threshold.

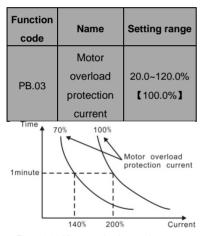

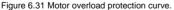

The value can be determined by the following formula:

Motor overload protection current = (Maximum

load current / inverter rated current) \* 100%

Notice:

- This parameter is normally used when rated power of inverter is greater than rated power of motor.
- Motor overload protection time: 60s with 200% of rated current. For details, please refer to above figure.

| Function code | Name                          | Setting range            |
|---------------|-------------------------------|--------------------------|
| PB.04         | Threshold of<br>trip-free     | 70.0~110.0%<br>【80.0%】   |
| PB.05         | Decrease rate<br>of trip-free | 0.00Hz~P0.03<br>【0.00Hz】 |

100% of PB.04 corresponds to the standard bus voltage.

If PB.05 is set to be 0, the trip-free function is invalid.Trip-free function enables the inverter to perform low-voltage compensation when DC bus voltage drops below PB.04. The inverter can continue to run without tripping by reducing its output frequency and feedback energy via motor. **Note: If PB.05 is too big, the feedback energy of motor will be too large and may cause**  over-voltage fault. If PB.05 is too small, the feedback energy of motor will be too small to achieve voltage compensation effect. So please set PB.05 according to load inertia and the actual load.

| Function code | Name                             | Setting range |
|---------------|----------------------------------|---------------|
| PB.06         | Over-voltage<br>stall protection | 0~1【4】        |

0: Disabled

1: Enabled

| Function code | Name                                      | Setting range      |
|---------------|-------------------------------------------|--------------------|
| PB.07         | Over-voltage<br>stall protection<br>point | 110~150%<br>【120%】 |

During deceleration, the motor's decelerating rate may be lower than that of inverter's output frequency due to the load inertia. At this time, the motor will feed the energy back to the inverter, resulting in rise of DC bus voltage rise. If no measures taken, the inverter will trip due to over voltage.

During deceleration, the inverter detects DC bus

voltage and compares it with over-voltage stall protection point. If DC bus voltage exceeds PB.07, the inverter will stop reducing its output frequency. When DC bus voltage become lower than PB.07, the deceleration continues, as shown in following figure.

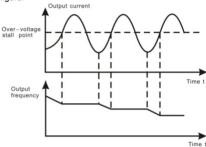

| Figure 6.28 | Over-voltage stall function. |
|-------------|------------------------------|
|             |                              |

| Function code | Name         | Setting range |
|---------------|--------------|---------------|
|               | Auto current | 50.0~200.0%   |
| PB.08         | limiting     | Copends on    |
|               | threshold    | model         |

Auto current limiting is used to limit the current of inverter smaller than the value determined by PB.08 in real time.PB.08 G type: 160%; P type: 120%.

| Function code | Name          | Setting range  |
|---------------|---------------|----------------|
|               | Frequency     |                |
| PB.09         | decrease rate | 0.00~50.00Hz/s |
| PB.09         | when current  | 【10.00Hz/s】    |
|               | limiting      |                |
|               | Auto current  |                |
| PB.10         | limiting      | 0~1【0】         |
|               | selection     |                |

#### 0: Enabled

#### 1: Disabled when constant speed

Therefore the inverter will not trip due to surge over-current. This function is especially useful for the applications with big load inertia or step change of load.

PB.08 is a percentage of the inverter's rated current.

PB.09 defines the decrease rate of output frequency when this function is active. If PB.08 is too small, overload fault may occur. If it is too big, the frequency will change too sharply and therefore, the feedback energy of motor will be too large and may cause over-voltage fault. This function is always enabled during acceleration or deceleration. Whether the function is enabled in constant

Speed running is determined byPB.10.
Note:

- During auto current limiting process, the inverter's output frequency may change; therefore, it is recommended not to enable the function when inverter needs to output stable frequency
- During auto current limiting process, if PB.08 is too low, the overload capacity will be impacted.

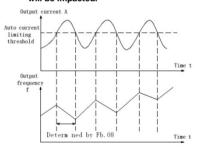

Figure 6.29 Current limiting

protection function.

- 0: Enabled
- 1: Disabled when constant speed

Auto current limiting is used to limit the current of inverter smaller than the value determined by PB.08 in real time. Therefore the inverter will not trip due to surge over-current. This function is especially useful for the applications with big load inertia or step change of load.

PB.08 is a percentage of the inverter's rated current. PB.09 defines the decrease rate of output frequency when this function is active. If PB.08 is too small, overload fault may occur. If it is too big, the frequency will change too sharply and therefore, the feedback energy of motor will be too large and may cause over-voltage fault. This function is always enabled during acceleration or deceleration. Whether the function is enabled in constant

Speed running is determined by PB.10.

Note:

- During auto current limiting process, the inverter's output frequency may change; therefore, it is recommended not to enable the function when inverter needs to output stable frequency
- During auto current limiting process, if

PB.08 is too low, the overload capacity

will be impacted.

| Function code | Name                    | Setting range |
|---------------|-------------------------|---------------|
| PB.11         | Selection of overtorque | 0~4【1】        |
|               | (OL3)                   |               |

0: No detection

1: Valid detection of overtorque during running, then continue running

2: Valid detection of overtorque during running, then warning and stop

3: Valid detection of overtorque during constant speed running, then continue running

4: Valid detection of overtorque during constant speed running, then warning (OL3) and stop.

| Function code | Name       | Setting range |
|---------------|------------|---------------|
|               | Detection  | 10.0%~200.0%  |
| PB.12         | level of   | [Depend on    |
|               | overtorque | the model     |

G model: 150%

P model: 120%

| Function | Name | Setting range |
|----------|------|---------------|
|----------|------|---------------|

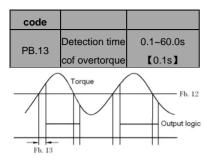

Figure 6.30 Overtorque control function. If PB.11 is set to be 1or 3, and if the output torque of inverter reaches to PB.12, and with delay of PB.13, this will output the overtorque. And the TRIP light will reflash. If P6.01 ~P6.03 are set to be10, the output will be valid.

If PB.11 is set to be 2 or 4, when overtorque signal meets the output conditions, inverter proforms warming signal OL3, and meanwhile stops the output.

**PCGroupSerialCommunicati** 

### on

| Function code | Name          | Setting range |
|---------------|---------------|---------------|
| PC.00         | Local address | 0~247【1】      |

When the master is writing the frame, the communication address of the slave is set to 0, the address is the communication address. All slaves on the MODBUS fieldbus can receive the frame, but the salve doesn't answer.

The communication of the drive is unique in the communication net. This is the fundamental for the point to point communication between the upper monitor and the drive.

Note: The address of the slave cannot set to 0. This parameter determines the slave address used for communication with master. The value "0" is the broadcast address.

| Function code | Name                | Setting range |
|---------------|---------------------|---------------|
| PC.01         | Baud rate selection | 0~5【3】        |

- 0: 1200bps
- 1: 2400bps
- 2: 4800bps
- 3: 9600bps
- 4: 19200bps
- 5: 38400bps

This parameter can set the data transmission rate

during serial communication.

The baud rate between the upper monitor and the inverter must be the same. Otherwise, the communication is not applied. The bigger the baud rate, the quicker the communication speed.

| Function code | Name        | Setting range |
|---------------|-------------|---------------|
| PC.02         | Data format | 0~5【0】        |

0: RTU, 1 start bit, 8 data bits, no parity check, 1 stop bit.

1: RTU, 1 start bit, 8 data bits, even parity check, 1 stop bit.

2: RTU, 1 start bit, 8 data bits, odd parity check, 1 stop bit.

3: RTU, 1 start bit, 8 data bits, no parity check, 2 stop bits.

4: RTU, 1 start bit, 8 data bits, even parity check, 2 stop bits.

5: RTU, 1 start bit, 8 data bits, odd parity check, 2 stop bits.

This parameter defines the data format used in

serial communication protocol.

| Function |      | Setting range |
|----------|------|---------------|
| code     | Name | Setting range |

| PC.03 | Communicatio | 0~200ms【5ms】 |
|-------|--------------|--------------|
|       | n delay time |              |

This parameter means the interval time when the drive receive the data and sent it to the upper monitor. If the answer delay is shorter than the system processing time, then the answer delay time is the system processing time, if the answer delay is longer than the system processing time, then after the system deal with the data, waits until achieving the answer delay time to send the data to the upper monitor.

| Function code | Name                               | Setting range        |
|---------------|------------------------------------|----------------------|
| PC.04         | Communicatio<br>n timeout<br>delay | 0.0~100.0s<br>【0.0s】 |

When the function code is set as 0.0, the communication overtime parameter is invalid.

When the function code is set to a valid value, if the interval time between two communications exceeds the communication overtime, the system will report "communication faults" (CE).

Generally, set it as invalid; set the parameter in the continuous communication to monitor the

communication state.

| Function code | Name                    | Setting range |
|---------------|-------------------------|---------------|
| PC.05         | Communicati<br>on error | 0~3【1】        |
|               | action                  |               |

0: When communication error occurs, inverter will alarm (CE) and coast to stop.

1: When communication error occurs, inverter will omit the error and continue to run.

2: When communication error occurs, if P0.01=2, inverter will not alarm but stop according to stop mode determined by P1.06. Otherwise it will omit the error

3: When communication error occurs, inverter will not alarm but stop according to stop mode determined by P1.06.

| Function code | Name               | Setting range |
|---------------|--------------------|---------------|
| PC.06         | Response<br>action | 00~11【00】     |

Unit's place of LED

0: Response to writing

1: No response to writing

Ten's place of LED

0: Reference not saved when power off

1: Reference saved when power off

# PD Group Supplementary

| Function code | Name     | Setting range |
|---------------|----------|---------------|
| PD.00~        | Reserved |               |
| PD.09         | Reserved |               |

# **PE Group Factory Setting**

This group is the factory-set parameter group. It is prohibited for user to modify.

# 7. COMMUNICATION PROTOCOL

### 7.1 Interfaces

RS485: asynchronous, half-duplex.

Default: 8-E-1, 19200bps. See Group PC parameter settings.

### 7.2 Communication Modes

7.2.1 The protocol is Modbus protocol. Besides the common register Read/Write operation, it is

supplemented with commands of parameters management.

7.2.2 The drive is a slave in the network. It communicates in 'point to point' master-slave mode. It will not

respond to the command sent by the master via broadcast address.

7.2.3 In the case of multi-drive communication or long-distance transmission, connecting a  $100 \sim 120\Omega$ 

resistor in parallel with the master signal line will help to enhance the immunity to interference.

### 7.3 Protocol Format

Modbus protocol supports both RTU. The frame format is illustrated as follows:

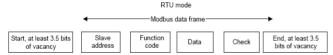

Modbus adopts "Big Endian" representation for data frame. This means that when a numerical quantity larger than a byte is transmitted, the most significant byte is sent first.

### **RTU mode**

In RTU mode, the Modbus minimum idle time between frames should be no less than 3.5 bytes. The checksum adopts CRC-16 method. All data except checksum itself sent will be counted into the calculation. Please refer to section: CRC Check for more information. Note that at least 3.5 bytes of Modbus idle time should be kept and the start and end idle time need not be summed up to it.

The table below shows the data frame of reading parameter 002 from slave node address 1.

| Node addr. | Command | Data | addr. | Read | d No. | CI   | RC   |
|------------|---------|------|-------|------|-------|------|------|
| 0x01       | 0x03    | 0x00 | 0x02  | 0x00 | 0x01  | 0x25 | 0xCA |

The table below shows the reply frame from slave node address 1

| Node addr. | Command | Bytes No. | Data |      | Data CRC |      |
|------------|---------|-----------|------|------|----------|------|
| 0x01       | 0x03    | 0x02      | 0x00 | 0x00 | 0xB8     | 0x44 |

### 7.4 Protocol function

Different respond delay can be set through drive's parameters to adapt to different needs. For RTU mode,

the respond delay should be no less than 3.5 bytes interval.

The main function of Modbus is to read and write parameters. The Modbus protocol supports the

following commands:

| 0x03 | Read inverter's function parameter and status parameters         |
|------|------------------------------------------------------------------|
| 0x06 | Write single function parameter or command parameter to inverter |

All drive's function parameters, control and status parameters are mapped to Modbus R/W data address.

The data address of control and status parameters please refer to the following table.

| Parameter   | Address | Meaning of volue | R/W     |
|-------------|---------|------------------|---------|
| Description | Address | Meaning of value | Feature |

| Parameter<br>Description | Address | Meaning of value                        | R/W<br>Feature |  |
|--------------------------|---------|-----------------------------------------|----------------|--|
|                          |         | 0001H: Forward                          |                |  |
|                          |         | 0002H: Reverse                          |                |  |
|                          |         | 0003H: JOG forward                      |                |  |
| Control command          | 1000H   | 0004H: JOG reverse                      | W/R            |  |
| Control command          | 1000H   | 0005H: Stop                             | W/K            |  |
|                          |         | 0006H: Coast to stop                    |                |  |
|                          |         | 0007H: Reset fault                      |                |  |
|                          |         | 0008H: JOG stop                         |                |  |
|                          | 1001H   | 0001H: Forward running                  |                |  |
|                          |         | 0002H: Reverse running                  |                |  |
| Inverter status          |         | 0003H: Standby                          | R              |  |
|                          |         | 0004H: Fault                            |                |  |
|                          |         | 0005H: Status of inverter POFF          |                |  |
|                          |         | Communication Setting Range             |                |  |
|                          |         | (-10000~10000)                          |                |  |
| Communication            |         | Note: the communication setting is the  |                |  |
| setting                  | 2000H   | percentage of the relative value        | W/R            |  |
| oottiing                 |         | (-100.00%~100.00%). If it is set as     |                |  |
|                          |         | frequency source, the value is the      |                |  |
|                          |         | percentage of the maximum frequency. If |                |  |

| Parameter<br>Description | Address | Meaning of value                           | R/W<br>Feature |
|--------------------------|---------|--------------------------------------------|----------------|
|                          |         | it is set as PID (preset value or feedback |                |
|                          |         | value), the value is the percentage of the |                |
|                          |         | PID.                                       |                |
|                          | 000411  | PID setting,                               | 14/D           |
|                          | 2001H   | Range: 0~1000,1000 means100.0%             | W/R            |
|                          | 2002H   | PID fedback,                               | W/R            |
|                          | 2002H   | Range: 0~1000,1000 means100.0%             | W/R            |
|                          | 000011  | Setting value of torque                    | W/R            |
|                          | 2003H   | Range: -1000~1000, 1000 means100.0%        | W/R            |
|                          | 2004H   | Setting value of upper limit frequency     | W/R            |
|                          | 2004H   | (0~Fmax)                                   | W/R            |
|                          | 3000H   | Output frequency                           | R              |
|                          | 3001H   | Reference frequency                        | R              |
|                          | 3002H   | DC Bus voltage                             | R              |
|                          | 3003H   | Output voltage                             | R              |
| Status parameters        | 3004H   | Output current                             | R              |
|                          | 3005H   | Rotation speed                             | R              |
|                          | 3006H   | Output power                               | R              |
|                          | 3007H   | Output torque                              | R              |
|                          | 3008H   | PID preset value                           | R              |

| Parameter<br>Description | Address | Meaning of value              | R/W<br>Feature |
|--------------------------|---------|-------------------------------|----------------|
|                          | 3009H   | PID feedback value            | R              |
|                          | 300AH   | Input terminal status         | R              |
|                          | 300BH   | Output terminal status.       | R              |
|                          | 300CH   | Input of AI1                  | R              |
|                          | 300DH   | Input of AI2                  | R              |
|                          | 300EH   | Reserved                      | R              |
|                          | 300FH   | Reserved                      | R              |
|                          | 3010H   | HDI frequency                 | R              |
|                          | 3011H   | Reserved                      | R              |
|                          | 3012H   | Step No. of PLC or multi-step | R              |
|                          | 3013H   | Reserved                      | R              |
|                          | 3014H   | External counter input        | R              |
|                          | 3015H   | Torque setting                | R              |

| Parameter<br>Description | Address | Meaning of value | R/W<br>Feature |
|--------------------------|---------|------------------|----------------|
|                          |         | 0X00H: No fault  |                |
|                          |         | 0X01H: SC1       |                |
|                          |         | 0X02H: SC2       |                |
|                          |         | 0X03H: SC3       |                |
|                          |         | 0X04H: OC1       |                |
|                          |         | 0X05H: OC2       |                |
|                          | 5000H   | 0X06H: OC3       |                |
|                          |         | 0X07H: OV1       | R              |
|                          |         | 0X08H: OV2       |                |
| Inveter fault info       |         | 0X09H: OV3       |                |
| address                  |         | 0x0A: UV         |                |
|                          |         | 0x0B: OL1        |                |
|                          |         | 0x0C:OL2         |                |
|                          |         | 0x0D: IPI        |                |
|                          |         | 0x0E: SPO        |                |
|                          |         | 0x0F: OH1        |                |
|                          |         | 0x10: OH2        |                |
|                          |         | 0x11: EF         |                |
|                          |         | 0x12: CE         |                |
|                          |         | 0x13: ItE        |                |

| Parameter<br>Description      | Address | Meaning of value | R/W<br>Feature |
|-------------------------------|---------|------------------|----------------|
|                               |         | 0x14: tE         |                |
| Inveter fault info<br>address | 5000H   | 0x15: EEP        |                |
|                               |         | 0x16:PIDE        |                |
|                               |         | 0x17: bE         | R              |
|                               |         | 0x18: END        |                |
|                               |         | 0x19: OL3        |                |

The above shows the format of the frame. Now we will introduce the Modbus command and data structure in details, which is called protocol data unit for simplicity. Also MSB stands for the most significant byte and LSB stands for the least significant byte for the same reason. The description below is data format in RTU mode.

Protocol data unit format of reading parameters:

| Request for | ormat: |
|-------------|--------|
|-------------|--------|

| Protocol data unit | Data length(bytes) | Range         |
|--------------------|--------------------|---------------|
| Command            | 1                  | 0x03          |
| Data Address       | 2                  | 0~0xFFFF      |
| Read number        | 2                  | 0x0001~0x0010 |

Reply format (success):

| Protocol data unit   | Data length(bytes) | Range          |
|----------------------|--------------------|----------------|
| Command              | 1                  | 0x03           |
| Returned byte number | 2                  | 2* Read number |

| Content 2* Read number |  |
|------------------------|--|
|------------------------|--|

If the operation fails, the inverter will reply a message formed by failure command and error code. The failure command is (Command+0x80). The error code indicates the reason of the error; see the table below.

| Value | Name                     | Mean                                                                                                    |
|-------|--------------------------|----------------------------------------------------------------------------------------------------|
| 01H   | Illegal<br>command       | The command from master can not be executed. The reason<br>maybe:<br>1 This command is only for new version and this version can not<br>realize.<br>2 Slave is in fault status and can not execute it.       |
| 02H   | Illegal data<br>address. | Some of the operation addresses are invalid or not allowed to access.                                                                                                    |
| 03H   | Illegal value            | When there are invalid data in the message framed received by slave.<br>Note: This error code does not indicate the data value to write exceed the range, but indicate the message frame is a illegal frame. |
| 06H   | Slave busy               | Inverter is busy(EEPROM is storing)                                                                                                    |
| 10H   | Password<br>error        | The password written to the password check address is not same<br>as the password set by P7.00.                                                                                                    |
| 11H   | Check error              | The CRC (RTU mode) check not passed.                                                                                                    |
| 12H   | Written not allowed.     | It only happen in write command, the reason maybe:<br>1 The data to write exceed the range of according parameter                                                                                            |

| Value             | Name                                                      | Mean                                                              |
|-------------------|-----------------------------------------------------------|-------------------------------------------------------------------|
|                   |                                                           | 2 The parameter should not be modified now.                       |
|                   |                                                           | 3 The terminal has already been used.                             |
| 13H               | System locked                                             | When password protection take effect and user does not unlock it, |
| 13H System locked | write/read the function parameter will return this error. |                                                                   |

Protocol data unit format of writing single parameter:

Request format:

| Protocol data unit | Data length(bytes) | Range    |
|--------------------|--------------------|----------|
| Command            | 1                  | 0x06     |
| Data Address       | 2                  | 0~0xFFFF |
| Write Content      | 2                  | 0~0xFFFF |

Reply format (success):

| Protocol data unit | Data length(bytes) | Range    |
|--------------------|--------------------|----------|
| Command            | 1                  | 0x06     |
| Data Address       | 2                  | 0~0xFFFF |
| Write Content      | 2                  | 0~0xFFFF |

If the operation fails, the inverter will reply a message formed by failure command and error code. The failure command is (Command +0x80). The error code indicates the reason of the error; see table 1.

### 7.5 Note:

9.5.1 Between frames, the span should not less than 3.5 bytes interval, otherwise, the message will be discarded.

7.5.2 Be cautious to modify the parameters of PC group through communication, otherwise may cause

the communication interrupted.

7.5.3 In the same frame, if the span between two .near bytes more than 1.5 bytes interval, the behind bytes will be assumed as the start of next message so that communication will failure.

### 7.6 CRC Check

For higher speed, CRC-16 uses tables. The following are C language source code for CRC-16.

```
unsigned int crc_cal_value(unsigned char *data_value,unsigned char data_length)
```

```
{
    int i;
    unsigned int crc_value=0xfff;
    while(data_length--)
    {
        crc_value^=*data_value++;
            for(i=0;i<8;i++)
            {
            if(crc_value&0x0001)crc_value=(crc_value>>1)^0xa001;
                else crc_value=crc_value>>1;
                }
            return(crc_value);
        }
}
```

# 7.7 Example

### RTU mode, read 2 data from 0004H

The request command is:

| START                      | T1-T2-T3-T4 (transmission time of 3.5 bytes) |
|----------------------------|----------------------------------------------|
| Node address               | 01H                                          |
| Command                    | 03H                                          |
| High byte of start address | 00H                                          |
| Low byte of start address  | 04H                                          |
| High byte of data number   | 00H                                          |
| Low byte of data number    | 02H                                          |
| Low byte of CRC            | 85H                                          |
| High byte of CRC           | САН                                          |
| END                        | T1-T2-T3-T4 (transmission time of 3.5 bytes) |

The reply is :

| START                | T1-T2-T3-T4 (transmission time of 3.5 bytes) |
|----------------------|----------------------------------------------|
| Node address         | 01H                                          |
| Command              | 03H                                          |
| Returned byte number | 04H                                          |
| Higher byte of 0004H | 00H                                          |
| Low byte of 0004H    | 00H                                          |
| High byte of 0005H   | 00H                                          |
| Low byte of 0005H    | 00H                                          |

| Low byte of CRC  | 43H                                          |
|------------------|----------------------------------------------|
| High byte of CRC | 07H                                          |
| END              | T1-T2-T3-T4 (transmission time of 3.5 bytes) |

### RTU mode, write 5000(1388H) into address 0004H, slave node address 03

The request command is:

| START                      | T1-T2-T3-T4 (transmission time of 3.5 bytes) |
|----------------------------|----------------------------------------------|
| Node address               | 03H                                          |
| Command                    | 06H                                          |
| High byte of data address  | 00Н                                          |
| Low byte of data address   | 04H                                          |
| High byte of write content | 13H                                          |
| Low byte of write content  | 88H                                          |
| Low byte of CRC            | C4H                                          |
| High byte of CRC           | BFH                                          |
| END                        | T1-T2-T3-T4 (transmission time of 3.5 bytes) |

The reply command is:

| START                      | T1-T2-T3-T4 (transmission time of 3.5 bytes) |
|----------------------------|----------------------------------------------|
| Node address               | 03H                                          |
| Command                    | 06H                                          |
| High byte of data address  | 00H                                          |
| Low byte of data address   | 04H                                          |
| High byte of write content | 13H                                          |
| Low byte of write content  | 88H                                          |
| Low byte of CRC            | C4H                                          |
| High byte of CRC           | BFH                                          |
| END                        | T1-T2-T3-T4 (transmission time of 3.5 bytes) |

# 8. TROUBLE SHOOTING

# 8.1 Fault and Trouble shooting

| Fault<br>Code | Fault Type                                     | Reason                                                                                                    | Solution                                                                                                    |
|---------------|------------------------------------------------|----------------------------------------------------------------------------------------------------|----------------------------------------------------------------------------------------------------|
| OUT1          | IGBT Ph-U fault                                | <ol> <li>Acc time is too short.</li> <li>IGBT module fault.</li> <li>Malfunction caused by<br/>interference.</li> <li>Grounding is not properly.</li> </ol> | <ol> <li>Increase Acc time.</li> <li>A for support.</li> <li>Inspect external equipment<br/>and eliminate interference.</li> </ol>                         |
| OUT2          | IGBT Ph-V fault                                |                                                                                                    |                                                                                                    |
| OUT3          | IGBT Ph-W fault                                |                                                                                                    |                                                                                                    |
| OC1           | Over-current when acceleration                 | <ol> <li>Acc time is too short.</li> <li>The voltage of the grid is<br/>too low.</li> <li>The power of the inverter is<br/>too low.</li> </ol>              | <ol> <li>Increase Acc time.</li> <li>Check the input power</li> <li>Select bigger capacity inverter.</li> </ol>                                            |
| OC2           | Over-current when deceleration                 | <ol> <li>Dec time is too short.</li> <li>The torque of the load<br/>inertia is big.</li> <li>The power of the inverter is<br/>too low.</li> </ol>           | <ol> <li>Increase Dec time.</li> <li>Install a proper energy<br/>consumption braking<br/>components</li> <li>Select bigger capacity inverter.</li> </ol>   |
| OC3           | Over-current when<br>constant speed<br>running | <ol> <li>The load transients or is<br/>abnormal.</li> <li>The voltage of the grid is<br/>too low.</li> </ol>                                                | <ol> <li>Check the load or reduce the<br/>transient of the load</li> <li>Check the input power supply</li> <li>Select bigger capacity inverter.</li> </ol> |

| Fault<br>Code | Fault Type                                     | Reason                                                                                                    | Solution                                                                                                    |
|---------------|------------------------------------------------|----------------------------------------------------------------------------------------------------|----------------------------------------------------------------------------------------------------|
|               |                                                | 3. The power of the inverter is too low.                                                                                                    |                                                                                                    |
| OV1           | Over-voltage when acceleration                 | <ol> <li>The input voltage is<br/>abnormal</li> <li>Restart the running motor<br/>after sudden power loss.</li> </ol>                                           | 1 Check the input power<br>2.Avoid restart-up after stopping                                                                                        |
| OV2           | Over-voltage when deceleration                 | <ol> <li>Dec time is too short.</li> <li>The inertia of the load is<br/>big.</li> <li>The input voltage is<br/>abnormal</li> </ol>                              | 1.Increase the Dec time         2.       Increase the         energy-consuming components         3. Check the input power                          |
| OV3           | Over-voltage when<br>constant speed<br>running | <ol> <li>The input voltage changes<br/>abnormally.</li> <li>The inertia of the load is<br/>big.</li> </ol>                                                      | <ol> <li>Install the input reactor</li> <li>Add proper energy-consuming<br/>components</li> </ol>                                                   |
| UV            | DC bus<br>Under-voltage                        | 1. The voltage of the grid is low                                                                                                    | 1.Check the input power supply of the grid                                                                                                    |
| OL1           | Motor overload                                 | <ol> <li>The voltage of the power<br/>supply is too low.</li> <li>The motor setting rated<br/>current is incorrect.</li> <li>The motor stall or load</li> </ol> | <ol> <li>Check the power of the supply<br/>line</li> <li>Reset the rated current of the<br/>motor</li> <li>Check the load and adjust the</li> </ol> |

| Fault<br>Code | Fault Type               | Reason                                                                                                    | Solution                                                                                                    |  |  |
|---------------|--------------------------|----------------------------------------------------------------------------------------------------|----------------------------------------------------------------------------------------------------|--|--|
|               |                          | transients is too strong.<br>4.The power of the motor is<br>too big.                                                                                                    | torque lift<br>4. Select a proper motor.                                                                                                    |  |  |
| OL2           | Inverter overload        | <ol> <li>The acceleration is too fast</li> <li>Reset the rotating motor</li> <li>The voltage of the power<br/>supply is too low.</li> <li>The load is too heavy.</li> </ol> | <ol> <li>Increase the ACC time</li> <li>Avoid the restarting after<br/>stopping.</li> <li>Check the power of the supply<br/>line</li> <li>Select an inverter with bigger<br/>power</li> </ol> |  |  |
| SPI           | Input phase loss         | Phase loss or fluctuation of input R,S,T                                                                                                    | <ol> <li>Check input power</li> <li>Check installation distribution</li> </ol>                                                                                                    |  |  |
| SPO           | Output phase loss        | U, V, W phase loss input(or serious asymmetrical three phase of the load)                                                                                                   | <ol> <li>Check the output distribution</li> <li>Check the motor and cable</li> </ol>                                                                                                    |  |  |
| OH1           | Rectify IGBT<br>overheat | <ol> <li>Sudden overcurrent of the<br/>inverter</li> <li>There is direct or indirect<br/>short circuit between output 3</li> </ol>                                          | <ol> <li>Refer to the overcurrent<br/>solution</li> <li>Redistribute</li> <li>Dredge the wind channel or</li> </ol>                                                                           |  |  |

| Fault<br>Code | Fault Type                | Reason                                                                                                    | Solution                                                                                                    |
|---------------|---------------------------|----------------------------------------------------------------------------------------------------|----------------------------------------------------------------------------------------------------|
| OH2           | Inverter IGBT<br>overheat | phase<br>3.Air duct jam or fan damage<br>4.Ambient temperature is too<br>high.<br>5.The wiring of the control<br>panel or plug-ins are loose<br>6.The assistant power supply<br>is damaged and the drive<br>voltage is undervoltage<br>7.The bridge arm of the<br>power module is switched on<br>8.The control panel is<br>abnormal | change the fan<br>4. Low the ambient temperature<br>5. Check and reconnect<br>6. A for service<br>7. A for service<br>8. A for service                    |
| EF            | External fault            | S1: External fault input terminal take effect.                                                                                                    | 1. Check the external device input                                                                                                    |
| CE            | Communication<br>fault    | <ol> <li>The baud rate setting is<br/>incorrect.</li> <li>Communication fault</li> <li>The communication is off<br/>for a long time.</li> </ol>                                                                                                    | <ol> <li>Set proper baud rate</li> <li>Press STOP/RST to reset and<br/>a for help</li> <li>Check the communication<br/>connection distribution</li> </ol> |
| ltE           | Current detection fault   | 1. The connection of the                                                                                                    | 1. Check and reconnect<br>2. A for service                                                                                                    |

| Fault<br>Code | Fault Type       | Reason                        | Solution                         |  |
|---------------|------------------|-------------------------------|----------------------------------|--|
|               |                  | control board is not good     | 3. A for service                 |  |
|               |                  | Assistant power is bad        | 4. A for service                 |  |
|               |                  | 2. Assistant power is         |                                  |  |
|               |                  | damaged                       |                                  |  |
|               |                  | 3. Hoare components is        |                                  |  |
|               |                  | broken                        |                                  |  |
|               |                  | 4. The modifying circuit is   |                                  |  |
|               |                  | abnormal.                     |                                  |  |
|               |                  | 1. The motor capacity does    |                                  |  |
|               |                  | not comply with the inverter  | 1.Change the inverter model      |  |
|               |                  | capability                    | 2.Set the rating                 |  |
|               |                  | 2. The rated parameter of the | parametersaccording to the       |  |
| tE            | Autotuning fault | motor does not set correctly. | nameplate of the motor           |  |
|               |                  | 3. The offset between the     | 3.Empty the motor and identify   |  |
|               |                  | parameters from autotune      | again                            |  |
|               |                  | and the standard parameter    | 4.Check the motor wiring and set |  |
|               |                  | is huge                       | the parameters                   |  |
|               |                  | 4. Autotune overtime          |                                  |  |
|               |                  | 1. Error of controlling the   |                                  |  |
| EEP           | EEPROM fault     | write and read of the         | 1.Press STOP/RST to reset        |  |
|               |                  | parameters                    | 2. A for service                 |  |
|               |                  | 2. Damage to EEPROM           |                                  |  |

| Fault<br>Code | Fault Type                    | Reason                                                                                                    | Solution                                                                                                    |  |
|---------------|-------------------------------|----------------------------------------------------------------------------------------------------|----------------------------------------------------------------------------------------------------|--|
| PIDE          | PID feedback fault            | <ol> <li>PID feedback offline</li> <li>PID feedback source<br/>disappear</li> </ol>                                                                                         | 1.Check the PID feedback signal<br>wires<br>2.Check PID feedback source                                                                                                    |  |
| bE            | Braking unit fault            | <ol> <li>Braking circuit fault or<br/>damage to the braking pipes</li> <li>The external braking<br/>resisitor is a little low</li> </ol>                                    | 1.Check the braking unit and<br>change new braking pipes<br>2.Increase the braking resistor                                                                                                    |  |
| END           | Time reach of factory setting | 1.Trial time arrival                                                                                                    | 1. A for service                                                                                                    |  |
| OL3           | Overtorque                    | <ol> <li>The acceleration is too fast</li> <li>Reset the rotating motor</li> <li>The voltage of the power<br/>supply is too low.</li> <li>The load is too heavy.</li> </ol> | <ol> <li>Increase the ACC time</li> <li>Avoid the restarting after<br/>stopping.</li> <li>Check the power of the supply<br/>line</li> <li>Select an inverter with bigger<br/>power</li> <li>Adjust PB.11 to a proper value</li> </ol> |  |

## 8.2 Common Faults and Solutions

Inverter may have following faults or malfunctions during operation, please refer to the following solutions.

#### No display after power on:

• Inspect whether the voltage of power supply is the same as the inverter rated voltage or not with

multi-meter. If the power supply has problem, inspect and solve it.

 Inspect whether the three-phase rectify bridge is in good condition or not. If the rectification bridge is burst out, a for support.

#### Power supply air switch trips off when power on:

- Inspect whether the input power supply is grounded or short circuit. Please solve the problem.
- Inspect whether the rectify bridge has been burnt or not. If it is damaged, a for support.

#### Motor doesn't move after inverter running:

- Inspect if there is balanced three-phase output among U, V, and W. If yes, then motor could be damaged, or mechanically locked. Please solve it.
- A for help if the output is unbalanced,
- A for help if there is no output voltage.

#### Inverter displays normally when power on, but switch at the input side trips when running:

- Inspect whether the output side of inverter is short circuit. If yes, a for support.
- Inspect whether ground fault exists. If yes, solve it.
- If trip happens occasionally and the distance between motor and inverter is too far, it is recommended to install output AC reactor.

## 9. MAINTENANCE

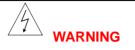

- Maintenance must be performed according to designated maintenance methods.
- Maintenance, inspection and replacement of parts must be performed only by certified person.
- After turning off the main circuit power supply, wait for 10 minutes before maintenance or inspection.
- DO NOT directly touch components or devices of PCB board. Otherwise inverter can be damaged by electrostatic.
- After maintenance, all screws must be tightened.

## 9.1 Daily Maintenance

In order to prevent the fault of inverter to make it operate smoothly in high-performance for a long time, user must inspect the inverter periodically (within half year). The following table indicates the inspection content.

| Checking item        | Content                                                                      |
|----------------------|------------------------------------------------------------------------------|
| _                    | Ensure the temperature is among 0°C~40°C, and the humidity is among          |
| Temperature/Humidity | 20~90%                                                                       |
| Oil fog and dust     | Ensure that there is no oil fog, dust and condensation in the inverter.      |
| The inverter         | Enaure there is no abnormal heating, and abnormal vibration to the inverter. |
|                      | Ensure the fan rotates normally and there is no foreign objection in the     |
| The fan              | inverter.                                                                    |

| Input power supply | Ensure the voltage and frequency of the power supply is in the allowed range. |
|--------------------|-------------------------------------------------------------------------------|
| The motor          | Ensure there is no abnormal vibration, heating noise and phase loss.          |

### 9.2 Periodic Maintenance

Customer should check the inverter every 6 months according to the actual environment.

| Checking item      | Content                      | Method                                      |
|--------------------|------------------------------|---------------------------------------------|
| Screws of the      | Cherck if the screw is loose |                                             |
| external terminals | or not.                      | Tjghten up                                  |
| PCB board          | Dust and dirtness            | Clear the sundries with dry compressed air. |
|                    | Check if the accumulative    |                                             |
| The fee            | time of abnormal noise and   | 1. clear the sundries                       |
| The fan            | vibration exceeds 20,000     | 2. change the fan                           |
|                    | hours.                       |                                             |
| Electrolytic       | Check if the color has       |                                             |
| capacitance        | changed and if it smelly     | Change the electrolytic capacitance.        |
| Heat sink          | Dust and dirtness            | Clear the sundries with dry compressed air. |
| Power components   | Dust and dirtness            | Clear the sundries with dry compressed air. |

### 9.3 Replacement of wearing parts

Fans and electrolytic capacitors are wearing parts; please make periodic replacement to ensure long term, safety and failure-free operation. The replacement periods are as follows:

Fan: Must be replaced when using up to 20,000 hours;

◆Electrolytic Capacitor: Must be replaced when using up to 30,000~40, 000 hours.

## 9.4 Guarantee

There is a 18months Warranty Period for your I5100 series inverter started from the date of purchase.

# **10.Specifications of Breaker, Cable, ontactor and Reactor**

## 10.1 Brake Resistor

| Time                   | Specification |      | Brake   | Motor | Motor |
|------------------------|---------------|------|---------|-------|-------|
| Туре                   | W             | Ω    | torque% | G     | Р     |
| I5100-0R7G-4-1010      | 80            | 750  | 125     | 0.75  |       |
| I5100-1R5G-4-1010      | 260           | 400  | 125     | 1.5   |       |
| I5100-2R2G-4-1010      | 260           | 250  | 125     | 2.2   |       |
| I5100-004G/5R5P-4-1020 | 390           | 150  | 125     | 4     | 5.5   |
| 15100-5R5G/7R5P-4-1020 | 500           | 100  | 125     | 5.5   | 7.5   |
| 15100-7R5G/011P-4-1020 | 1000          | 75   | 125     | 7.5   | 11    |
| I5100-011G/015P-4-1030 | 1000          | 50   | 125     | 11    | 15    |
| I5100-015G/018P-4-1030 | 1500          | 40   | 125     | 15    | 18.5  |
| I5100-018G/022P-4-1040 | 4800          | 32   | 125     | 18.5  | 22    |
| I5100-022G/030P-4-1040 | 4800          | 27.2 | 125     | 22    | 30    |
| I5100-030G/037P-4-1040 | 6000          | 20   | 125     | 30    | 37    |
| I5100-037G/045P-4-1050 | 9600          | 16   | 125     | 37    | 45    |
| I5100-045G/055P-4-1050 | 9600          | 14   | 125     | 45    | 55    |
| I5100-055G/075P-4-1050 | 12000         | 10   | 125     | 55    | 75    |

| I5100-075G/090P-4-1070 | 9600  | 13.6 | 125 | 75  | 90  |
|------------------------|-------|------|-----|-----|-----|
| I5100-090G/110P-4-1070 | 9600  | 13.6 | 125 | 90  | 110 |
| I5100-110G/132P-4-1080 | 9600  | 13.6 | 125 | 110 | 132 |
| I5100-132G/160P-4-1080 | 30000 | 4    | 125 | 132 | 160 |
| I5100-160G/185P-4-1080 | 30000 | 4    | 125 | 160 | 185 |
| I5100-185G/200P-4-1090 | 40000 | 3    | 125 | 185 | 200 |
| I5100-200G/220P-4-1090 | 40000 | 3    | 125 | 200 | 220 |
| I5100-220G/250P-4-1090 | 40000 | 3    | 125 | 220 | 250 |
| I5100-250G/280P-4-10A0 | 60000 | 2    | 125 | 250 | 280 |
| I5100-280G/315P-4-10A0 | 60000 | 2    | 125 | 280 | 315 |
| I5100-315G-4-10A0      | 60000 | 2    | 125 | 315 | 350 |

#### NOTICE:

1. Select the resistance value and frequency from our company.

 $\mathbf{2}_{\mathsf{v}}$  We don't bear any responsibility of inverter damage if braking resistance and chip used is not from our company.

 $\mathbf{3}_{\mathsf{N}}$  Please check the safety and inflammable environment when install braking resistance.

4. If you want to change the resistance value and power, do contact your supplier.

5. You should order braking resistance and chip with your local supplier.

| 10.2 Specifications of breake | r, cable, contactor and reactor |
|-------------------------------|---------------------------------|
|-------------------------------|---------------------------------|

| Туре                   | Breaker(A) | cable | ContactorA(380V or 220V) |
|------------------------|------------|-------|--------------------------|
| I5100-0R7G-4-1010      | 10         | 2.5   | 10                       |
| I5100-1R5G-4-1010      | 10         | 2.5   | 10                       |
| I5100-2R2G-4-1010      | 16         | 2.5   | 10                       |
| I5100-004G/5R5P-4-1020 | 25         | 4     | 16                       |
| I5100-5R5G/7R5P-4-1020 | 25         | 4     | 16                       |
| I5100-7R5G/011P-4-1020 | 40         | 6     | 25                       |
| I5100-011G/015P-4-1030 | 63         | 6     | 32                       |
| I5100-015G/018P-4-1030 | 63         | 6     | 50                       |
| I5100-018G/022P-4-1040 | 100        | 10    | 63                       |
| I5100-022G/030P-4-1040 | 100        | 16    | 80                       |
| I5100-030G/037P-4-1040 | 125        | 25    | 95                       |
| I5100-037G/045P-4-1050 | 160        | 25    | 120                      |
| I5100-045G/055P-4-1050 | 200        | 35    | 135                      |
| I5100-055G/075P-4-1050 | 200        | 35    | 170                      |
| I5100-075G/090P-4-1070 | 250        | 70    | 230                      |
| I5100-090G/110P-4-1070 | 315        | 70    | 280                      |
| I5100-110G/132P-4-1080 | 400        | 95    | 315                      |
| I5100-132G/160P-4-1080 | 400        | 150   | 380                      |
| I5100-160G/185P-4-1080 | 630        | 185   | 450                      |
| I5100-185G/200P-4-1090 | 630        | 185   | 500                      |
| I5100-200G/220P-4-1090 | 630        | 240   | 580                      |

| I5100-220G/250P-4-1090 | 800  | 150*2 | 630 |
|------------------------|------|-------|-----|
| I5100-250G/280P-4-10A0 | 800  | 150*2 | 700 |
| I5100-280G/315P-4-10A0 | 1000 | 185*2 | 780 |
| I5100-315G-4-10A0      | 1200 | 240*2 | 900 |

# 10.3 Specifications of input/output AC reactor and DC reactor

|                        | Input AC        | reactor                | Output A        | C reactor           | DC r           | eactor              |
|------------------------|-----------------|------------------------|-----------------|---------------------|----------------|---------------------|
| Туре                   | Curren<br>t (A) | Inducta<br>nce<br>(mH) | curren<br>t (A) | Inductan<br>ce (uH) | Current<br>(A) | Inductan<br>ce (mH) |
| I5100-1R5G-4-1010      | 5               | 3.8                    | 5               | 3.8                 | 6              | 11                  |
| I5100-2R2G-4-1010      | 7               | 2.5                    | 7               | 1                   | 6              | 11                  |
| I5100-004G/5R5P-4-1020 | 10              | 1.5                    | 10              | 0.6                 | 12             | 6.3                 |
| I5100-5R5G/7R5P-4-1020 | 15              | 1.0                    | 15              | 0.25                | 23             | 3.6                 |
| I5100-7R5G/011P-4-1020 | 20              | 0.75                   | 20              | 0.75                | 23             | 3.6                 |
| I5100-011G/015P-4-1030 | 30              | 0.60                   | 30              | 0.087               | 33             | 2                   |
| I5100-015G/018P-4-1030 | 40              | 0.42                   | 40              | 0.066               | 33             | 2                   |
| I5100-018G/022P-4-1040 | 50              | 0.35                   | 50              | 0.052               | 40             | 1.3                 |
| I5100-022G/030P-4-1040 | 60              | 0.28                   | 60              | 0.045               | 50             | 1.08                |
| I5100-030G/037P-4-1040 | 80              | 0.19                   | 80              | 0.032               | 65             | 0.80                |
| I5100-037G/045P-4-1050 | 90              | 0.16                   | 90              | 0.030               | 78             | 0.70                |

| -                      | r   |      |     |       |     |      |
|------------------------|-----|------|-----|-------|-----|------|
| I5100-045G/055P-4-1050 | 120 | 0.13 | 120 | 0.023 | 95  | 0.54 |
| I5100-055G/075P-4-1050 | 150 | 0.10 | 150 | 0.019 | 115 | 0.45 |
| I5100-075G/090P-4-1070 | 200 | 0.12 | 200 | 0.014 | 160 | 0.36 |
| I5100-090G/110P-4-1070 | 250 | 0.06 | 250 | 0.011 | 180 | 0.33 |
| I5100-110G/132P-4-1080 | 250 | 0.06 | 250 | 0.011 | 250 | 0.26 |
| I5100-132G/160P-4-1080 | 290 | 0.04 | 290 | 0.008 | 250 | 0.26 |
| I5100-160G/185P-4-1080 | 330 | 0.04 | 330 | 0.008 | 340 | 0.18 |
| I5100-185G/200P-4-1090 | 400 | 0.04 | 400 | 0.005 | 460 | 0.12 |
| I5100-200G/220P-4-1090 | 490 | 0.03 | 490 | 0.004 | 460 | 0.12 |
| I5100-220G/250P-4-1090 | 490 | 0.03 | 490 | 0.004 | 460 | 0.12 |
| I5100-250G/280P-4-10A0 | 530 | 0.03 | 530 | 0.003 | 650 | 0.11 |
| I5100-280G/315P-4-10A0 | 600 | 0.02 | 600 | 0.003 | 650 | 0.11 |
| I5100-315G-4-10A0      | 660 | 0.02 | 660 | 0.002 | 800 | 0.06 |

## **11. LIST OF FUNCTION PARAMETERS**

The function parameters of I5100 series inverters have been divided into 16 groups P0~PE) according to the function. Each function group contains certain function codes applying 3-class menus. For example, "P8.08" means the eighth function code in the P8 group function, PE group is factory reserved, and users are forbidden to access these parameters.

For the convenience of function codes setting, the function group number corresponds to the first class menu, the function code corresponds to the second class menu and the function code corresponds to the third class menu.

1. Below is the instruction of the function lists:

The first line "Function code": codes of function parameter group and parameters;

The second line "Name": full name of function parameters;

The third line "Detailed illustration of parameters": Detailed illustration of the function parameters

The forth line "setting range": the effective setting range of the function parameters which will displayed on the LCD:

The fifth line "Default value": the original factory set value of the function parameter;

**The sixth line** "Modify": the modifying character of function codes (the parameters can be modified or not and the modifying conditions), below is the instruction:

"o": means the set value of the parameter can be modified on stop and running state;

"O": means the set value of the parameter can not be modified on the running state;

"•": means the value of the parameter is the real detection value which can not be modified.

(The inverter has limited the automatic inspection of the modifying character of the parameters to help users avoid mismodifying)

The seventh line "No.": The serial number of function code, at the same time, it also means the register

address during communication.

 "Parameter radix" is decimal (DEC), if the parameter is expressed by hex, then the parameter is separated form each other when editing. The setting range of certain bits are 0~F (hex).

3."The default value" means the function parameter will restore to the default value during default parameters restoring. But the detected parameter or recorded value won't be restored.

4. For a better parameter protection, the inverter provides password protection to the parameters. After setting the password (set P07.00 to any non-zero number), the system will come into the state of password verification firstly after the user press **PRG/ESC** to come into the function code editing state. And then "0.0.0.0.0." will be displayed. Unless the user input right password, they cannot enter into the system. For the factory setting parameter zone, it needs correct factory password (remind that the users can not modify the factory parameters by themselves, otherwise, if the parameter setting is incorrect, damage to the inverter may occur). If the password protection is unlocked, the user can modify the password can be canceled. If P7.00 is not 0 during powering on, then the parameter is protected by the password. When modify the parameters by serial communication, the function of the password follows the above rules, too.

| Function<br>code<br>P0Group | Name<br>Basic functio | Description                                                         | Setting<br>range | Factory setting | mod<br>ify | NO. |
|-----------------------------|-----------------------|---------------------------------------------------------------------|------------------|-----------------|------------|-----|
| P0.00                       | Control<br>model      | 0: V/F control<br>1: Sensorless vector control<br>2: Torque control | 0~2              | 0               | O          | 0.  |

| Function<br>code | Name                     | Description                                                                                                    | Setting<br>range | Factory setting | mod<br>ify | NO. |
|------------------|--------------------------|----------------------------------------------------------------------------------------------------|------------------|-----------------|------------|-----|
|                  |                          | (sensorless vector control)                                                                                                    |                  |                 |            |     |
| P0.01            | Run<br>command<br>source | 0: Keypad (LED<br>extinguished)<br>1: Terminal (LED flickering)<br>2: Communication (LED<br>lights on)                                                                 | 0~2              | 0               | 0          | 1.  |
| P0.02            | UP/DOWN<br>setting       | 0:Valid, save UP/DOWN<br>value when power off<br>1:Valid, do not save<br>UP/DOWN value when<br>power off<br>2: Invalid<br>3: Valid during running, clear<br>when stop. | 0~3              | 0               | 0          | 2.  |
| P0.03            | Maximum<br>frequency     | 10.00~400.00Hz                                                                                                    | 10.00~400.0<br>0 | 50.00Hz         | O          | 3.  |
| P0.04            | Upper<br>frequency       | P0.05~P0.03(the Maximum frequency)                                                                                                    | P0.05~P0.0<br>3  | 50.00Hz         | 0          | 4.  |

| Function<br>code | Name                             | Description                                                                                                    | Setting<br>range | Factory setting | mod<br>ify | NO. |
|------------------|----------------------------------|----------------------------------------------------------------------------------------------------|------------------|-----------------|------------|-----|
|                  | limit                            |                                                                                                    |                  |                 |            |     |
| P0.05            | Lower<br>frequency<br>limit      | 0.00~P0.04(Lower<br>frequency limit)                                                                                    | 0.00~P0.04       | 0.00Hz          | 0          | 5.  |
| P0.06            | Keypad<br>reference<br>frequency | 0.00~P0.03(the Maximum frequency)                                                                                       | 0.00~P0.03       | 50.00Hz         | 0          | 6.  |
| P0.07            | Frequency A<br>command<br>source | 0: Keypad<br>1: Al1<br>2. Al2<br>3: HDI<br>4. Simple PLC<br>5: Multi-stage speed<br>6: PID<br>7:Remote<br>communication | 0~7              | 0               | 0          | 7.  |
| P0.08            | Frequency B<br>command<br>source | 0:Al1<br>1:Al2<br>2:HDI                                                                                                 | 0~2              | 0               | 0          | 8.  |
| P0.09            | Scale of                         | 0: Maximum frequency                                                                                                    | 0~1              | 0               | 0          | 9.  |

| Function<br>code | Name                              | Description                                                                                 | Setting<br>range | Factory setting    | mod<br>ify | NO. |
|------------------|-----------------------------------|---------------------------------------------------------------------------------------------|------------------|--------------------|------------|-----|
|                  | frequency B command               | 1: Frequency A command                                                                      |                  |                    |            |     |
| P0.10            | Frequency<br>command<br>selection | 0: A<br>1: B<br>2: A+B<br>3: Max (A and B)                                                  | 0~3              | 0                  | 0          | 10. |
| P0.11            | Acceleration<br>time 0            | 0.1~3600.0s                                                                                 | 0.1~3600.0       | Depend<br>on model | 0          | 11. |
| P0.12            | Deceleration<br>time 0            | 0.1~3600.0s                                                                                 | 0.1~3600.0       | Depend<br>on model | 0          | 12. |
| P0.13            | Running<br>direction<br>selection | 0: Forward<br>1: Reverse<br>2: Forbid reverse                                               | 0~2              | 0                  | 0          | 13. |
| P0.14            | Carrier<br>frequency              | 1.0~15.0kHz                                                                                 | 1.0~15.0         | Depend<br>on model | 0          | 14. |
| P0.15            | AVR function                      | <ol> <li>Invalid</li> <li>Valid all the time</li> <li>Only valid in deceleration</li> </ol> | 0~2              | 1                  | 0          | 15. |
| P0.16            | Motor                             | 0: No action                                                                                | 0~2              | 0                  | O          | 16. |

| Function<br>code | Name                                  | Description                                                                 | Setting<br>range | Factory setting | mod<br>ify | NO. |
|------------------|---------------------------------------|-----------------------------------------------------------------------------|------------------|-----------------|------------|-----|
|                  | parameters                            | 1: Rotation autotuning                                                      |                  |                 |            |     |
|                  | autotuning                            | 2: Static autotuning                                                        |                  |                 |            |     |
| P0.17            | Restore<br>parameters                 | 0: No action<br>1: Restore factory setting<br>2: Clear fault records        | 0~2              | 0               | 0          | 17. |
| P1 Grou          | p: Start and S                        | Stop Control                                                                |                  |                 |            |     |
| P1.00            | Start Mode                            | 0: Start directly<br>1: DC braking and start<br>2: Speed tracking and start | 0~2              | 0               | 0          | 18. |
| P1.01            | Starting frequency                    | 0.00~10.00Hz                                                                | 0.00~10.00       | 0.00Hz          | 0          | 19. |
| P1.02            | Hold time of<br>starting<br>frequency | 0.0~50.0s                                                                   | 0.0~50.0         | 0.0s            | 0          | 20. |
| P1.03            | DC Braking<br>current<br>before start | 0.0~150.0%                                                                  | 0.0~150.0        | 0.0%            | 0          | 21. |
| P1.04            | DC Braking<br>time<br>before start    | 0.0~50.0s                                                                   | 0.0~50.0         | 0.0s            | 0          | 22. |

| Function<br>code | Name                                      | Description                               | Setting<br>range | Factory setting | mod<br>ify | NO. |
|------------------|-------------------------------------------|-------------------------------------------|------------------|-----------------|------------|-----|
| P1.05            | Acceleration<br>/<br>Deceleration<br>mode | 0: Linear<br>1: reserved                  | 0~1              | 0               | O          | 23. |
| P1.06            | Stop mode                                 | 0: Decelerate to stop<br>1: Coast to stop | 0~1              | 0               | 0          | 24. |
| P1.07            | Starting<br>frequency<br>of DC<br>braking | 0.00~P0.03                                | 0.00~P0.03       | 0.00Hz          | 0          | 25. |
| P1.08            | Waiting time<br>before<br>DC braking      | 0.0~50.0s                                 | 0.0~50.0         | 0.0s            | 0          | 26. |
| P1.09            | DC braking current                        | 0.0~150.0%                                | 0.0~150.0        | 0.0%            | 0          | 27. |
| P1.10            | DC braking<br>time                        | 0.0~50.0s                                 | 0.0~50.0         | 0.0s            | 0          | 28. |
| P1.11            | Dead time of<br>FWD/REV                   | 0.0~3600.0s                               | 0.0~3600.0       | 0.0s            | 0          | 29. |

| Function<br>code | Name                                                                                                    | Description                                                          | Setting<br>range | Factory setting | mod<br>ify | NO. |
|------------------|----------------------------------------------------------------------------------------------------|----------------------------------------------------------------------|------------------|-----------------|------------|-----|
| P1.12            | Action when<br>running<br>frequency is<br>less than<br>lower<br>frequency<br>limit (valid<br>when lower<br>frequency<br>limit is above<br>0) | 0: Running at the lower<br>frequency limit<br>1: Stop<br>2: Stand-by | 0~2              | 0               | 0          | 30. |
| P1.13            | Delay time<br>for restart                                                                                                    | 0.0~3600.0s (valid when<br>P1.12=2)                                  | 0.0~3600.0       | 0               | O          | 31. |
| P1.14            | Restart after power off                                                                                                    | 0: Disabled<br>1: Enabled                                            | 0~1              | 0               | 0          | 32. |
| P1.15            | Waiting time<br>of restart                                                                                                    | 0.0~3600.0s (valid when<br>P1.14=1)                                  | 0.0~3600.0       | 0.0s            | 0          | 33. |
| P1.16            | Terminal<br>detection<br>selection                                                                                                    | 0: Disabled<br>1: Enabled                                            | 0~1              | 0               | 0          | 34. |

| Function<br>code           | Name                     | Description              | Setting<br>range | Factory setting    | mod<br>ify | NO. |  |  |
|----------------------------|--------------------------|--------------------------|------------------|--------------------|------------|-----|--|--|
|                            | when power<br>on         |                          |                  |                    |            |     |  |  |
| P1.17                      | Reserved                 | Reserved                 |                  |                    | O          | 35. |  |  |
| P1.18                      | Reserved                 | Reserved                 |                  |                    | O          | 36. |  |  |
| P1.19                      | Reserved                 | Reserved                 |                  |                    | O          | 37. |  |  |
| P2 Group: Motor Parameters |                          |                          |                  |                    |            |     |  |  |
| P2.00                      | Inverter<br>model        | 0: G model<br>1: P model | 0~1              | Depend on<br>model | O          | 38. |  |  |
| P2.01                      | Motor rated power        | 0.4~900.0kW              | 0.4~3000.0       | Depend on<br>model | O          | 39. |  |  |
| P2.02                      | Motor rated<br>frequency | 0.01Hz~P0.03             | 10.00~P0.0<br>3  | 50.00Hz            | 0          | 40. |  |  |
| P2.03                      | Motor rated speed        | 0~36000rpm               | 0~36000          | Depend on<br>model | O          | 41. |  |  |
| P2.04                      | Motor rated voltage      | 0~800V                   | 0~800            | Depend on<br>model | O          | 42. |  |  |
| P2.05                      | Motor rated current      | 0.8~6000.0A              | 0.8~6000.0       | Depend on<br>model | 0          | 43. |  |  |

| Function code | Name                                         | Description   | Setting<br>range | Factory setting    | mod<br>ify | NO. |
|---------------|----------------------------------------------|---------------|------------------|--------------------|------------|-----|
| P2.06         | Motor stator<br>resistance                   | 0.001~65.535Ω | 0.001~65.53<br>5 | Depend on<br>model | 0          | 44. |
| P2.07         | Motor rotor resistance                       | 0.001~65.535Ω | 0.001~65.53<br>5 | Depend on<br>model | 0          | 45. |
| P2.08         | Motor<br>leakage<br>inductance               | 0.1~6553.5mH  | 0.1~6553.5       | Depend on<br>model | 0          | 46. |
| P2.09         | Motor mutual inductance;                     | 0.1~6553.5mH  | 0.1~6553.5       | Depend on<br>model | 0          | 47. |
| P2.10         | Current<br>without load                      | 0.01~655.35A  | 0.1~6553.5       | Depend on<br>model | 0          | 48. |
| P3 Grou       | p: Vector Cor                                | ntrol         |                  |                    |            |     |
| P3.00         | ASR<br>proportional<br>gain K <sub>p</sub> 1 | 0~100         | 0~100            | 20                 | 0          | 49. |
| P3.01         | ASR integral<br>time K <sub>i</sub> 1        | 0.01~10.00s   | 0.01~10.00s      | 0.50s              | 0          | 50. |
| P3.02         | ASR<br>switching                             | 0.00Hz~P3.05  | 0.00~P3.05       | 5.00Hz             | 0          | 51. |

| Function<br>code | Name                                         | Description                                           | Setting<br>range | Factory setting              | mod<br>ify | NO. |
|------------------|----------------------------------------------|-------------------------------------------------------|------------------|------------------------------|------------|-----|
|                  | point 1                                      |                                                       |                  |                              |            |     |
| P3.03            | ASR<br>proportional<br>gain K <sub>p</sub> 2 | 0~100                                                 | 0~100            | 25                           | 0          | 52. |
| P3.04            | ASR integral<br>time K <sub>i</sub> 2        | 0.01~10.00s                                           | 0.01~10.00       | 1.00s                        | 0          | 53. |
| P3.05            | ASR<br>switching<br>point 2                  | P3.02~P0.03(the Maximum frequency)                    | P3.02~P0.0<br>3  | 10.00Hz                      | 0          | 54. |
| P3.06            | Slip<br>compensatio<br>n rate of VC          | 50.0%~200.0%                                          | 50~200           | 100%                         | 0          | 55. |
| P3.07            | Torque<br>upper limit                        | 0.0~200.0%(the rated current of the inverter)         | 0.0~200.0        | G:<br>150.0%<br>P:<br>120.0% | 0          | 56. |
| P3.08            | Torque<br>setting<br>source                  | 0: Keypad (corresponds to<br>P3.09)<br>1:Al1<br>2:Al2 | 0~5              | 0                            | 0          | 57. |

| Function<br>code | Name                                    | Description                                                                                                    | Setting<br>range | Factory setting | mod<br>ify | NO. |  |  |
|------------------|-----------------------------------------|----------------------------------------------------------------------------------------------------|------------------|-----------------|------------|-----|--|--|
|                  |                                         | <ul> <li>3:HDI</li> <li>4:Multi-step speed</li> <li>5:Remote communication</li> <li>(1~5: 100% corresponds to 2 times of the rated current of the inverter)</li> </ul> |                  |                 |            |     |  |  |
| P3.09            | Keypad<br>torque<br>setting             | -200.0%~200.0%(the rated current of the inverter)                                                                                                    | -200.0~200.<br>0 | 50.0%           | 0          | 58. |  |  |
| P3.10            | Upper<br>frequency<br>setting<br>source | 0: Keypad (P0.04)<br>1: Al1<br>2: Al2<br>3: HDI<br>4: Multi-step<br>5:Remote communication<br>(1~4: 100% corresponds to<br>the Max. frequency)                         | 0~5              | 0               | 0          | 59. |  |  |
| P4 Grou          | P4 Group: V/F Control                   |                                                                                                    |                  |                 |            |     |  |  |
| P4.00            | V/F curve selection                     | 0:Linear curve<br>1:Multidots curve                                                                                                    | 0~4              | 0               | O          | 60. |  |  |

| Function<br>code | Name          | Description             |       | Setting<br>range | Factory setting | mod<br>ify | NO.       |
|------------------|---------------|-------------------------|-------|------------------|-----------------|------------|-----------|
|                  |               | 2: Torque_stepdown c    | curve |                  |                 |            |           |
|                  |               | (1.3 order)             |       |                  |                 |            |           |
|                  |               | 3: Torque_stepdown c    | curve |                  |                 |            |           |
|                  |               | (1.7 order)             |       |                  |                 |            |           |
|                  |               | 4: Torque_stepdown c    | curve |                  |                 |            |           |
|                  |               | (2.0 order)             |       |                  |                 |            |           |
| P4.01            | Torque        | 0.0%: (auto)            |       | 0.0.40.0         | 0.00/           | ~          | <b>64</b> |
|                  | boost         | 0.1%~10.0%              | 0.0   | 0.0~10.0         | 0.0%            | 0          | 61.       |
|                  | Torque        | 0.0%~50.0% (motor r     | rated |                  |                 | _          |           |
| P4.02            | boost cut-off | frequency)              |       | 0.0~50.0         | 20.0%           | 0          | 62.       |
|                  | V/F           |                         |       |                  |                 |            |           |
| P4.03            | frequency 1   | 0.00Hz~P4.05            |       | 0.00~P4.05       | 0.00Hz          | 0          | 63.       |
|                  |               | 0.0%~100.0%(the r       | rated |                  |                 |            |           |
| P4.04            | V/F voltage 1 | voltage of the motor)   |       | 0.0~100.0        | 00.0%           | 0          | 64.       |
|                  | V/F           |                         |       | P4.03~P4.0       |                 |            |           |
| P4.05            | frequency 2   | P4.03~P4.07             |       | 7                | 00.00Hz         | 0          | 65.       |
|                  |               | 0.0%~100.0%(the r       | rated |                  |                 | _          |           |
| P4.06            | V/F voltage 2 | voltage of the motor)   |       | 0.0~100.0        | 00.0%           | 0          | 66.       |
| <b>D</b> / 07    | V/F           | P4.05~ P1.02(the r      | rated | P4.05~P1.0       |                 |            | ~=        |
| P4.07            | frequency 3   | frequency of the motor) |       | 2                | 00.00Hz         | 0          | 67.       |

| Function<br>code | Name                                                          | Description                                | Setting<br>range | Factory setting | mod<br>ify | NO. |
|------------------|---------------------------------------------------------------|--------------------------------------------|------------------|-----------------|------------|-----|
| P4.08            | V/F voltage 3                                                 | 0.0%~100.0%(the rate voltage of the motor) | d 0.0~100.0      | 0.0%            | 0          | 68. |
| P4.09            | Slip<br>compensatio<br>n limit                                | 0.00~200.0%                                | 0.0~200.0        | 0.0%            | 0          | 69. |
| P4.10            | Auto energy<br>saving<br>selection                            | 0: Disabled<br>1: Enabled                  | 0~1              | 0               | 0          | 70. |
| P4.11            | Low-frequen<br>cy threshold<br>of restraining<br>oscillation  | 0~10                                       | 0~10             | 2               | 0          | 71. |
| P4.12            | High-frequen<br>cy threshold<br>of restraining<br>oscillation | 0~10                                       | 0~10             | 0               | 0          | 72. |
| P4.13            | Boundary of<br>restraining<br>oscillation                     | 0.0~P3.03                                  | 0.00~P0.03       | 30.00 Hz        | 0          | 73. |
|                  |                                                               |                                            |                  |                 |            |     |

| Function<br>code | Name                    | Description                                                                     | Setting<br>range | Factory setting | mod<br>ify | NO. |
|------------------|-------------------------|---------------------------------------------------------------------------------|------------------|-----------------|------------|-----|
| P5 Grou          | p: Input Term           | inals                                                                           |                  |                 |            |     |
| P5.00            | HDI<br>selection        | 0: High speed pulse input<br>1: ON-OFF input                                    | 0~1              | 0               | 0          | 74. |
| P5.01            | S1 Terminal function    | 0: Invalid<br>1: Forward                                                        | 0~39             | 1               | 0          | 75. |
| P5.02            | HDI<br>selection        | 2: Reverse<br>3: 3-wire control                                                 | 0~39             | 4               | O          | 76. |
| P5.03            | S1 Terminal function    | 4: Jog forward<br>5: Jog reverse<br>6: Coast to stop                            | 0~39             | 7               | 0          | 77. |
| P5.04            | S2 Terminal function    | 7: Reset fault<br>8: Pause running<br>9: External fault input<br>10: Up command | 0~39             | 0               | 0          | 78. |
| P5.05            | S3 Terminal<br>function | 11: DOWN command<br>12: Clear UP/DOWN<br>13: Switch between A and B             | 0~39             | 0               | 0          | 79. |

| Function<br>code | Name                 | Description                                                                                                    | Setting<br>range | Factory setting | mod<br>ify | NO. |
|------------------|----------------------|----------------------------------------------------------------------------------------------------|------------------|-----------------|------------|-----|
| P5.06            | S4 Terminal function | <ul> <li>14: Switch between A and<br/>A+B</li> <li>15: Switch between B and<br/>A+B</li> </ul>                                                                                                    | 0~39             | 0               | O          | 80. |
| P5.07            | S5 terminal function | <ul> <li>16: Multi-step speed</li> <li>reference1</li> <li>17: Multi-step speed</li> <li>reference 2</li> </ul>                                                                                                    | 0~39             | 0               | O          | 81. |
| P5.08            | S6 terminal function | <ul> <li>18: Multi-step speed<br/>reference 3</li> <li>19: Multi-step speed<br/>reference 4</li> <li>20: Multi-step speed pause</li> <li>21: ACC/DEC time<br/>selection1n time</li> <li>22: ACC/DEC time selection<br/>2</li> <li>23: Reset simple PLC when<br/>stop</li> <li>24: Pause simple PLC</li> <li>25: Pause PID</li> </ul> | 0~39             | 0               | Ø          | 82. |

| Function<br>code | Name                    | Description                                          | Setting<br>range | Factory setting | mod<br>ify | NO. |
|------------------|-------------------------|------------------------------------------------------|------------------|-----------------|------------|-----|
|                  |                         | 26: Pause traverse operation                         |                  |                 |            |     |
|                  |                         | 27: Reset traverse operation                         |                  |                 |            |     |
|                  |                         | 28: Reset counter                                    |                  |                 |            |     |
|                  |                         | 29: Reset length                                     |                  |                 |            |     |
|                  |                         | 30: ACC/DEC ramp hold                                |                  |                 |            |     |
|                  |                         | 31: Counter input                                    |                  |                 |            |     |
|                  |                         | 32: UP/DOWN invalid                                  |                  |                 |            |     |
|                  |                         | temporarily                                          |                  |                 |            |     |
|                  |                         | 33-39: Reserved                                      |                  |                 |            |     |
| P5.09            | ON-OFF filter<br>times  | 1~10                                                 | 1~10             | 5               | 0          | 83. |
|                  |                         | 0: 2-wire control mode 1                             |                  |                 |            |     |
| P5.10            | FWD/REV<br>control mode | 1: 2-wire control mode 2                             | 0~3              | 0               | O          | 84. |
|                  | control mode            | 2: 3-wire control mode 1<br>3: 3-wire control mode 2 |                  |                 |            |     |
|                  |                         | 3: 3-wire control mode 2                             |                  |                 |            |     |
|                  | UP/DOWN                 |                                                      |                  |                 |            |     |
| P5.11            | setting                 | 0.01~50.00Hz/s                                       | 0.01~50.00       | 0.50Hz/s        | 0          | 85. |
|                  | change rate             |                                                      |                  |                 |            |     |
| P5.12            | Al1 lower               | 0.00V~10.00V                                         | -10.00~10.0      | 0.00V           | 0          | 86. |
| F J.12           | limit                   | 0.00 V - 10.00 V                                     | 0                | 0.000           | 0          | 00. |

| Function<br>code | Name                                            | Description    | Setting<br>range | Factory setting | mod<br>ify | NO. |
|------------------|-------------------------------------------------|----------------|------------------|-----------------|------------|-----|
| P5.13            | Al1 lower<br>limit<br>correspondin<br>g setting | -100.0%~100.0% | -100.0~100.<br>0 | 0.0%            | 0          | 87. |
| P5.14            | AI1 upper<br>limit                              | 0.00V~10.00V   | -10.00~10.0<br>0 | 10.00V          | 0          | 88. |
| P5.15            | Al1 upper<br>limit<br>correspondin<br>g setting | -100.0%~100.0% | -100.0~100.<br>0 | 100.0%          | 0          | 89. |
| P5.16            | AI1 filter time constant                        | 0.00s~10.00s   | 0.00~10.00       | 0.10s           | 0          | 90. |
| P5.17            | AI2 lower<br>limit                              | 0.00V~10.00V   | 0.00~10.00       | 0.00V           | 0          | 91. |
| P5.18            | Al2 lower<br>limit<br>correspondin<br>g setting | -100.0%~100.0% | -100.0~100.<br>0 | 0.0%            | 0          | 92. |
| P5.19            | Al2 upper<br>limit                              | 0.00V~10.00V   | 0.00~10.00       | 10.00V          | 0          | 93. |

| Function<br>code | Name                                            | Description      | Setting<br>range | Factory setting | mod<br>ify | NO.  |
|------------------|-------------------------------------------------|------------------|------------------|-----------------|------------|------|
| P5.20            | Al2 upper<br>limit<br>correspondin<br>g setting | -100.0%~100.0%   | -100.0~100.<br>0 | 100.0%          | 0          | 94.  |
| P5.21            | Al2 filter time constant                        | 0.00s~10.00s     | 0.00~10.00       | 0.10s           | 0          | 95.  |
| P5.22            | HDI lower<br>limit                              | 0.0 kHz ~50.0kHz | 0.00~50.00       | 0.00kHz         | 0          | 96.  |
| P5.23            | HDI lower<br>limit<br>correspondin<br>g setting | -100.0%~100.0%   | -100.0~100.<br>0 | 0.0%            | 0          | 97.  |
| P5.24            | HDI upper<br>limit                              | 0.0 KHz~50.0KHz  | 0.00~50.00       | 50.00kHz        | 0          | 98.  |
| P5.25            | HDI upper<br>limit<br>correspondin<br>g setting | -100.0%~100.0%   | -100.0~100.<br>0 | 100.0%          | 0          | 99.  |
| P5.26            | HDI filter<br>time                              | 0.00s~10.00s     | 0.00~10.00       | 0.10s           | 0          | 100. |

| Function<br>code | Name                                 | Description                                                                                                    | Setting<br>range | Factory setting | mod<br>ify | NO.  |  |  |  |  |
|------------------|--------------------------------------|----------------------------------------------------------------------------------------------------|------------------|-----------------|------------|------|--|--|--|--|
|                  | constant                             |                                                                                                    |                  |                 |            |      |  |  |  |  |
| P6 Grou          | P6 Group: Output Terminals           |                                                                                                    |                  |                 |            |      |  |  |  |  |
| P6.00            | HDO selection                        | 0: High-speed pulse output<br>1: ON-OFF output                                                                                                    | 0~1              | 0               | 0          | 101. |  |  |  |  |
| P6.01            | HDO<br>ON-OFF<br>output<br>selection | 0: No output<br>1: Running<br>2: Run forward<br>3: Run reverse                                                                                                    | 0~20             | 1               | 0          | 102. |  |  |  |  |
| P6.02            | Relay 1<br>output<br>selection       | 4: Fault output<br>5: FDT reached<br>6: Frequency reached                                                                                                    | 0~20             | 4               | 0          | 103. |  |  |  |  |
| P6.03            | Relay 2<br>output<br>selection       | <ul> <li>7: Zero speed running</li> <li>8: Preset count value reached</li> <li>9: Specified count value reached</li> <li>10: Length reached</li> <li>11: Simple PLC step completed</li> <li>12: PLC cycle completed</li> <li>13: Running time reached</li> <li>14: Upper frequency limit</li> </ul> | 0~20             | 0               | 0          | 104. |  |  |  |  |

| Function<br>code | Name                         | Description                                                                                                    | Setting<br>range | Factory setting | mod<br>ify | NO.  |
|------------------|------------------------------|----------------------------------------------------------------------------------------------------|------------------|-----------------|------------|------|
|                  |                              | reached<br>15: Lower frequency limit<br>reached<br>16: Ready<br>17: Auxiliary motor 1 started<br>18: Auxiliary motor 2 started<br>19-20: Reserved |                  |                 |            |      |
| P6.04            | AO1 function selection       | 0: Running frequency<br>1: Reference frequency                                                                                                    | 0~10             | 0               | 0          | 105. |
| P6.05            | AO2 function selection       | <ul><li>2: Rotation speed</li><li>3: Output current</li></ul>                                                                                     | 0~10             | 0               | 0          | 106. |
| P6.06            | HDO<br>function<br>selection | 4: Output voltage<br>5: Output power<br>6: Output torque<br>7: Al1 voltage<br>8: Al2 voltage/current<br>9: HDI frequency                          | 0~10             | 0               | 0          | 107. |
| P6.07            | AO1 lower<br>limit           | 0.0%~100.0%                                                                                                    | 0.0~100.0        | 0.0%            | 0          | 108. |

| Function<br>code | Name                                           | Description   | Setting<br>range | Factory setting | mod<br>ify | NO.  |
|------------------|------------------------------------------------|---------------|------------------|-----------------|------------|------|
| P6.08            | AO1 lower<br>limit<br>correspondin<br>g output | 0.00V ~10.00V | 0.00~10.00       | 0.00V           | 0          | 109. |
| P6.09            | AO1 upper<br>limit                             | 0.0%~100.0%   | 0.0~100.0        | 100.0%          | 0          | 110. |
| P6.10            | AO1 upper<br>limit<br>correspondin<br>g output | 0.00V ~10.00V | 0.00~10.00       | 10.00V          | 0          | 111. |
| P6.11            | AO2 lower<br>limit                             | 0.0%~100.0%   | 0.0~100.0        | 0.0%            | 0          | 112. |
| P6.12            | AO2 lower<br>limit<br>correspondin<br>g output | 0.00V ~10.00V | 0.00~10.00       | 0.00V           | 0          | 113. |
| P6.13            | AO2 upper<br>limit                             | 0.0%~100.0%   | 0.0~100.0        | 100.0%          | 0          | 114. |
| P6.14            | AO2 upper<br>limit                             | 0.00V ~10.00V | 0.00~10.00       | 10.00V          | 0          | 115. |

| Function<br>code | Name                                           | Description         | Setting<br>range | Factory setting | mod<br>ify | NO.  |
|------------------|------------------------------------------------|---------------------|------------------|-----------------|------------|------|
|                  | correspondin                                   |                     |                  |                 |            |      |
|                  | g output                                       |                     |                  |                 |            |      |
| P6.15            | HDO lower<br>limit                             | 0.00%~100.0%        | 0.00~100.00      | 0.00%           | 0          | 116. |
| P6.16            | HDO lower<br>limit<br>correspondin<br>g output | 0.000~ 50.00kHz     | 0.000~50.00<br>0 | 0.00kHz         | 0          | 117. |
| P6.17            | AO2 lower<br>limit                             | 0.00%~100.0%        | 0.000~100.0<br>0 | 100.0%          | 0          | 118. |
| P6.18            | AO2 lower<br>limit<br>correspondin<br>g output | 0.0 ~ 50.00kHz      | 0.000~50.00<br>0 | 50.00kHz        | 0          | 119. |
| P7 Grou          | p: Human and                                   | d Machine Interface |                  |                 |            |      |
| P7.00            | User<br>password                               | 0~65535             | 0~65535          | 0               | 0          | 120. |
| P7.01            | Reserve                                        | Reserve             | Reserve          | Reserve         | 0          | 121. |
| P7.02            | Reserve                                        | Reserve             | Reserve          | Reserve         | O          | 122. |

| Function<br>code | Name                               | Description                                                                                                    | Setting<br>range | Factory setting | mod<br>ify | NO.  |
|------------------|------------------------------------|----------------------------------------------------------------------------------------------------|------------------|-----------------|------------|------|
| P7.03            | QUICK/JOG<br>function<br>selection | 0: Display status switching<br>1: Jog<br>2: FWD/REV switching<br>3: Clear UP/DOWN setting<br>4.QUICK set mode                                                                                         | 0~4              | 0               | 0          | 123. |
| P7.04            | STOP/RST<br>function<br>selection  | <ul> <li>0: Valid when keypad control</li> <li>1: Valid when keypad or</li> <li>terminal control</li> <li>2: Valid when keypad or</li> <li>communication control</li> <li>3: Always valid</li> </ul>  | 0~3              | 0               | 0          | 124. |
| P7.05            | Keypad<br>display<br>selection     | <ol> <li>Preferential to external<br/>keypad</li> <li>Both display, only external<br/>key valid.</li> <li>Both display, only local<br/>key valid.</li> <li>Both display and key<br/>valid.</li> </ol> | 0~3              | 0               | 0          | 125. |
| P7.06            | Running                            | 0~0XFFFF                                                                                                    | $0{\sim}0XFFFF$  | 0X07FF          | 0          | 1.   |

| Function<br>code | Name        | Description                  | Setting<br>range | Factory setting | mod<br>ify | NO.  |
|------------------|-------------|------------------------------|------------------|-----------------|------------|------|
|                  | status      | BIT0: running frequency      |                  |                 |            |      |
|                  | display     | BIT1: Reference frequency    |                  |                 |            |      |
|                  | selection 1 | BIT2: DC bus voltage         |                  |                 |            |      |
|                  |             | BIT3: Output voltage         |                  |                 |            |      |
|                  |             | BIT4: Output current         |                  |                 |            |      |
|                  |             | BIT5: Rotation speed         |                  |                 |            |      |
|                  |             | BIT6: Line speed             |                  |                 |            |      |
|                  |             | BIT7: Output power           |                  |                 |            |      |
|                  |             | BIT8: Output torque          |                  |                 |            |      |
|                  |             | BIT9: PID preset             |                  |                 |            |      |
|                  |             | BIT10: PID feedback          |                  |                 |            |      |
|                  |             | BIT11: Input terminal status |                  |                 |            |      |
|                  |             | BIT12: Output terminal       |                  |                 |            |      |
|                  |             | status                       |                  |                 |            |      |
|                  |             | BIT13: Torque setting value  |                  |                 |            |      |
|                  |             | BIT14: Count value           |                  |                 |            |      |
|                  |             | BIT15: Step No. of PLC or    |                  |                 |            |      |
|                  |             | multi-step                   |                  |                 |            |      |
|                  | Running     | 0~0XFFFF                     |                  |                 |            |      |
| P7.07            | status      | BIT0: Al1                    | 0~0XFFFF         | 0               | 0          | 126. |
|                  | display     | BIT1: AI2                    |                  |                 |            |      |

| Function<br>code | Name           | Description                  | Setting<br>range | Factory setting | mod<br>ify | NO.  |
|------------------|----------------|------------------------------|------------------|-----------------|------------|------|
|                  | selection 2    | BIT2: HDI frequency          |                  |                 |            |      |
|                  |                | BIT3: Load percentage of     |                  |                 |            |      |
|                  |                | motor                        |                  |                 |            |      |
|                  |                | BIT4: Load percentage of     |                  |                 |            |      |
|                  |                | inverter                     |                  |                 |            |      |
|                  |                | BIT5~15: Reserved            |                  |                 |            |      |
|                  |                | 0~0XFFFFF                    |                  |                 |            |      |
|                  |                | BIT0: Reference frequency    |                  |                 |            |      |
|                  |                | BIT1: DC bus voltage         |                  |                 |            |      |
|                  |                | BIT2: Input terminal status  |                  |                 |            |      |
|                  |                | BIT3: Output terminal status |                  |                 |            |      |
|                  | Stop status    | BIT4: PID preset             |                  |                 |            |      |
| P7.08            | display        | BIT5: PID feedback           | 0~0XFFFF         | 0x00FF          | 0          | 127. |
| P7.00            | selection      | BIT6: AI1                    | 0~07666          | UXUUFF          | 0          | 127. |
|                  | Selection      | BIT7: AI2                    |                  |                 |            |      |
|                  |                | BIT8: HDI frequency          |                  |                 |            |      |
|                  |                | BIT9: Step No. of PLC or     |                  |                 |            |      |
|                  |                | multi-step                   |                  |                 |            |      |
|                  |                | BIT10: Torque setting value  |                  |                 |            |      |
|                  |                | BIT11~ BIT15: Reserved       |                  |                 |            |      |
| P7.09            | Coefficient of | 0.1~999.9%                   | 0.1~999.9        | 100.0%          | 0          | 128. |

| Function<br>code | Name                             | Description                                                   | Setting<br>range | Factory setting | mod<br>ify | NO.  |
|------------------|----------------------------------|---------------------------------------------------------------|------------------|-----------------|------------|------|
|                  | rotation                         | Actual mechanical speed =                                     |                  |                 |            |      |
|                  | speed                            | 120 * output frequency                                        |                  |                 |            |      |
|                  |                                  | *P7.09 / Number of poles of motor                             |                  |                 |            |      |
| P7.10            | Coefficient of<br>line speed     | 0.1~999.9%<br>Line speed = actual<br>mechanical speed * P7.10 | 0.1~999.9        | 1.0%            | 0          | 129. |
| P7.11            | Rectify<br>module<br>temperature | 0~100.0℃                                                      |                  |                 | •          | 130. |
| P7.12            | IGBT<br>module<br>temperature    | 0~100.0°C                                                     |                  |                 | •          | 131. |
| P7.13            | Software version                 |                                                               |                  |                 | •          | 132. |
| P7.14            | Inverter<br>rated power          | 0.4~3000.0kW                                                  | 0.4~3000.0       | 机型确定            | •          | 133. |
| P7.15            | Inverter<br>rated current        | 0.0~6000.0A                                                   | 0.0~6000.0       | 机型确定            | •          | 134. |

| Function code | Name                           | Description                                                                                                    | Setting<br>range | Factory setting | mod<br>ify | NO.  |
|---------------|--------------------------------|----------------------------------------------------------------------------------------------------|------------------|-----------------|------------|------|
| P7.16         | Accumulated running time       | 0~65535h                                                                                                    |                  |                 | •          | 135. |
| P7.17         | Third latest<br>fault<br>type  | 0: Not fault<br>1: IGBT Ph-U fault(SC)<br>2: IGBT Ph-V fault(SC1)                                                                                                    |                  |                 | •          | 136. |
| P7.18         | Second<br>latest<br>fault type | <ul><li>3: IGBT Ph-W fault(SC2)</li><li>4: Over-current when<br/>acceleration(OC1)</li></ul>                                                                                                    |                  |                 | •          | 137. |
| P7.19         | Latest fault<br>type           | <ul> <li>5: Over-current when<br/>deceleration(OC2)</li> <li>6: Over-current when<br/>constant speed running<br/>(OC3)</li> <li>7: Over-voltage when<br/>acceleration(OV1)</li> <li>8: Over-voltage when<br/>deceleration(OV2)</li> <li>9: Over-voltage when<br/>constant speed<br/>running(OV3)</li> <li>10: DC bus</li> </ul> |                  |                 | •          | 138. |

| Function<br>code | Name | Description                   | Setting<br>range | Factory setting | mod<br>ify | NO. |
|------------------|------|-------------------------------|------------------|-----------------|------------|-----|
|                  |      | Under-voltage(UV)             |                  |                 |            |     |
|                  |      | 11: Motor overload (OL1)      |                  |                 |            |     |
|                  |      | 12: Inverter overload (OL2)   |                  |                 |            |     |
|                  |      | 13: Input phase failure (SPI) |                  |                 |            |     |
|                  |      | 14: Output phase failure      |                  |                 |            |     |
|                  |      | (SPO)                         |                  |                 |            |     |
|                  |      | 15: Rectify overheat (OH1)    |                  |                 |            |     |
|                  |      | 16: IGBT overheat (OH2)       |                  |                 |            |     |
|                  |      | 17: External fault (EF)       |                  |                 |            |     |
|                  |      | 18: Communication fault       |                  |                 |            |     |
|                  |      | (CE)                          |                  |                 |            |     |
|                  |      | 19: Current detection fault   |                  |                 |            |     |
|                  |      | (ITE)                         |                  |                 |            |     |
|                  |      | 20: Autotuning fault (TE)     |                  |                 |            |     |
|                  |      | 21: EEPROM fault (EEP)        |                  |                 |            |     |
|                  |      | 22: PID feedback fault        |                  |                 |            |     |
|                  |      | (PIDE)                        |                  |                 |            |     |
|                  |      | 23: Braking unit fault (BCE)  |                  |                 |            |     |
|                  |      | 24 : Running time arrival     |                  |                 |            |     |
|                  |      | (END)                         |                  |                 |            |     |
|                  |      | 25: Overtorque fault (OL3)    |                  |                 |            |     |

| Function<br>code | Name                                               | Description | Setting<br>range | Factory setting | mod<br>ify | NO.  |  |
|------------------|----------------------------------------------------|-------------|------------------|-----------------|------------|------|--|
| P7.20            | Output<br>frequency at<br>current fault            |             |                  |                 | •          | 139. |  |
| P7.21            | Output<br>current at<br>current fault              |             |                  |                 | •          | 140. |  |
| P7.22            | DC bus<br>voltage at<br>current fault              |             |                  |                 | •          | 141. |  |
| P7.23            | Input<br>terminal<br>status<br>at current<br>fault |             |                  |                 | •          | 142. |  |
| P7.24            | Output<br>terminal<br>status at<br>current fault   |             |                  |                 | •          | 143. |  |
| P8 Grou          | P8 Group: Enhanced Function                        |             |                  |                 |            |      |  |
| P8.00            | Acceleration                                       | 0.1~3600.0s | 0.1~3600.0       | Depend          | 0          | 144. |  |

| Function<br>code | Name                        | Description      | Setting<br>range | Factory setting    | mod<br>ify | NO.  |
|------------------|-----------------------------|------------------|------------------|--------------------|------------|------|
|                  | time 1                      |                  |                  | on model           |            |      |
| P8.01            | Deceleration<br>time 1      | 0.1~3600.0s      | 0.1~3600.0       | Depend<br>on model | 0          | 145. |
| P8.02            | Acceleration time 2         | 0.1~3600.0s      | 0.1~3600.0       | Depend<br>on model | 0          | 146. |
| P8.03            | Deceleration<br>time 2      | 0.1~3600.0s      | 0.1~3600.0       | Depend<br>on model | 0          | 147. |
| P8.04            | Acceleration time 3         | 0.1~3600.0s      | 0.1~3600.0       | Depend<br>on model | 0          | 148. |
| P8.05            | Deceleration<br>time 3      | 0.1~3600.0s      | 0.1~3600.0       | Depend<br>on model | 0          | 149. |
| P8.06            | Jog<br>reference            | 0.00~P0.03 (MAX) | 0.00~P0.03       | 5.00Hz             | 0          | 150. |
| P8.07            | Jog<br>acceletation<br>time | 0.1~3600.0s      | 0.1~3600.0       | Depend<br>on model | 0          | 151. |
| P8.08            | Jog<br>deceleration<br>time | 0.1~3600.0s      | 0.1~3600.0       | Depend<br>on model | 0          | 152. |

| Function<br>code | Name                   | Description                              | Setting<br>range | Factory setting | mod<br>ify | NO.  |
|------------------|------------------------|------------------------------------------|------------------|-----------------|------------|------|
| P8.09            | ip Frequency<br>1      | 0.00~P0.03 (MAX)                         | 0.00~P0.03       | 0.00Hz          | 0          | 153. |
| P8.10            | ip Frequency<br>2      | 0.00~P0.03 (MAX)                         | 0.00~P0.03       | 0.00Hz          | 0          | 154. |
| P8.11            | ip frequency bandwidth | 0.00~P0.03 (MAX)                         | 0.00~P0.03       | 0.00Hz          | 0          | 155. |
| P8.12            | Traverse<br>amplitude  | 0.0~100.0%Relative<br>frequency set)     | 0.0~100.0        | 0.0%            | 0          | 156. |
| P8.13            | Jumper<br>frequency    | 0.0~50.0% (Relative put frequency range) | 0.0~50.0         | 0.0%            | 0          | 157. |
| P8.14            | Rise time of traverse  | 0.1~3600.0s                              | 0.1~3600.0       | 5.0s            | 0          | 158. |
| P8.15            | Fall time of traverse  | 0.1~3600.0s                              | 0.1~3600.0       | 5.0s            | 0          | 159. |
| P8.16            | Auto reset<br>times    | 0~3                                      | 0~3              | 0               | 0          | 160. |
| P8.17            | Reset interval         | 0.1~100.0s                               | 0.1~100.0        | 1.0s            | 0          | 161. |
| P8.18            | Preset count           | P8.19~65535                              | P8.19~6553       | 0               | 0          | 162. |

| Function<br>code | Name                                      | Description                                        | Setting<br>range | Factory setting | mod<br>ify | NO.  |
|------------------|-------------------------------------------|----------------------------------------------------|------------------|-----------------|------------|------|
|                  | value                                     |                                                    | 5                |                 |            |      |
| P8.19            | Specified count value                     | 0~P8.18                                            | 0~P8.18          | 0               | 0          | 163. |
| P8.20            | Preset<br>running time                    | 0~65535h                                           | 0~65535          | 65535h          | 0          | 164. |
| P8.21            | FDT level                                 | 0.00~ P0.03 (MAX)                                  | 0.00~ P0.03      | 50.00Hz         | 0          | 165. |
| P8.22            | FDT lag                                   | 0.0~100.0% (FDT LEVEL)                             | 0.0~100.0        | 5.0%            | 0          | 166. |
| P8.23            | Frequency<br>arrive<br>detecting<br>range | 0.0~100.0% (MAX)                                   | 0.0~100.0        | 0.0%            | 0          | 167. |
| P8.24            | Droop<br>control                          | 0.00~10.00Hz                                       | 0.00~10.00       | 0.00Hz          | 0          | 168. |
|                  | Brake                                     | 115.0~140.0%(Standard DC<br>BUS voltage)<br>(380V) | 115.0~140.0      | 130.0%          | 0          |      |
| P8.25            |                                           | 115.0~140.0%(Standard DC<br>BUS voltage)<br>(220V) | 115.0~140.0      | 120.0%          |            | 169. |

| Function<br>code | Name                                           | Description                                                                               | Setting<br>range | Factory setting | mod<br>ify | NO.  |
|------------------|------------------------------------------------|-------------------------------------------------------------------------------------------|------------------|-----------------|------------|------|
| P8.26            | threshold<br>voltage<br>Cooling fan<br>control | 0: Auto stop mode<br>1: Always working                                                    | 0~1              | 0               | 0          | 170. |
| P8.27            | Restrain oscillation                           | 0: Enabled<br>1: Disabled                                                                 | 0~1              | 0               | 0          | 171. |
| P8.28            | PWM mode                                       | 0: PWM mode 1<br>1: PWM mode 2<br>2: PWM mode 3                                           | 0~2              | 0               | 0          | 172. |
| P9 Grou          | p: PID Contro                                  | bl                                                                                        |                  |                 |            |      |
| P9.00            | PID preset<br>source<br>selection              | 0: Keypad(P9.01)<br>1: Al1<br>2: Al2<br>3: HDI<br>4: Multi-step<br>5:Remote communication | 0~5              | 0               | 0          | 173. |
| P9.01            | Keypad PID preset                              | 0.0%~100.0%                                                                               | 0.0~100.0        | 0.0%            | 0          | 174. |

| Function<br>code | Name                                   | Description                                                  | Setting<br>range | Factory setting | mod<br>ify | NO.  |
|------------------|----------------------------------------|--------------------------------------------------------------|------------------|-----------------|------------|------|
| P9.02            | PID<br>feedback<br>source<br>selection | 0: Al1<br>1: Al2<br>2: Al1+Al2<br>3: HDI<br>4: Communication | 0~3              | 0               | 0          | 175. |
| P9.03            | PID output<br>characteristi<br>c       | 0: Positive<br>1: Negative                                   | 0~1              | 0               | 0          | 176. |
| P9.04            | Proportional gain (Kp)                 | 0.00~100.00                                                  | 0.00~100.00      | 0.10s           | 0          | 177. |
| P9.05            | Integral time<br>(Ti)                  | 0.01~10.00s                                                  | 0.01~10.00       | 0.10s           | 0          | 178. |
| P9.06            | Differential<br>time (Td)              | 0.00~10.00s                                                  | 0.00~10.00       | 0.00s           | 0          | 179. |
| P9.07            | Sampling<br>cycle (T)                  | 0.00~100.00s                                                 | 0.00~100.00      | 0.10s           | 0          | 180. |
| P9.08            | Bias limit                             | 0.0~100.0%                                                   | 0.0~100.0        | 0.0%            | 0          | 181. |
| P9.09            | Feedback<br>lost                       | 0.0~100.0%                                                   | 0.0~100.0%       | 0.0%            | 0          | 182. |

| Function<br>code                                  | Name                                              | Description                                                                             | Setting<br>range | Factory setting | mod<br>ify | NO.  |  |  |
|---------------------------------------------------|---------------------------------------------------|-----------------------------------------------------------------------------------------|------------------|-----------------|------------|------|--|--|
|                                                   | detecting<br>value                                |                                                                                         |                  |                 |            |      |  |  |
| P9.10                                             | Feedback<br>lost<br>detecting<br>time             | 0.0~3600.0s                                                                             | 0.0~3600.0       | 1.0s            | 0          | 183. |  |  |
| PA Group: Simple PLC and Multi-step Speed Control |                                                   |                                                                                         |                  |                 |            |      |  |  |
| PA.00                                             | Simple PLC<br>mode                                | 0: Stop after one cycle<br>1: Hold last frequency after<br>one cycle<br>2: Circular run | 0~2              | 0               | 0          | 184. |  |  |
| PA.01                                             | Simple PLC<br>status saving<br>after power<br>off | 0: Disabled<br>1: Enabled                                                               | 0~1              | 0               | 0          | 185. |  |  |
| PA.02                                             | Multi-step<br>speed 0                             | -100.0~100.0%                                                                           | -100.0~100.<br>0 | 0.0%            | 0          | 186. |  |  |
| PA.03                                             | 0 <sup>th</sup> Step<br>running time              | 0.0~6553.5s (m)                                                                         | 0.0~6553.5       | 0.0s            | 0          | 187. |  |  |

| Function<br>code | Name                                 | Description     | Setting<br>range | Factory setting | mod<br>ify | NO.  |
|------------------|--------------------------------------|-----------------|------------------|-----------------|------------|------|
| PA.04            | Multi-step<br>speed 1                | -100.0~100.0%   | -100.0~100.<br>0 | 0.0%            | 0          | 188. |
| PA.05            | 1 <sup>st</sup> Step<br>running time | 0.0~6553.5s (m) | 0.0~6553.5       | 0.0s            | 0          | 189. |
| PA.06            | Multi-step<br>speed 2                | -100.0~100.0%   | -100.0~100.<br>0 | 0.0%            | 0          | 190. |
| PA.07            | 2 <sup>nd</sup> Step<br>running time | 0.0~6553.5s (m) | 0.0~6553.5       | 0.0s            | 0          | 191. |
| PA.08            | Multi-step<br>speed 3                | -100.0~100.0%   | -100.0~100.<br>0 | 0.0%            | 0          | 192. |
| PA.09            | 3 <sup>rd</sup> Step<br>running time | 0.0~6553.5s (m) | 0.0~6553.5       | 0.0s            | 0          | 193. |
| PA.10            | Multi-step<br>speed 4                | -100.0~100.0%   | -100.0~100.<br>0 | 0.0%            | 0          | 194. |
| PA.11            | 4 <sup>th</sup> Step<br>running time | 0.0~6553.5s (m) | 0.0~6553.5       | 0.0s            | 0          | 195. |
| PA.12            | Multi-step<br>speed 5                | -100.0~100.0%   | -100.0~100.<br>0 | 0.0%            | 0          | 196. |
| PA.13            | 5 <sup>th</sup> Step                 | 0.0~6553.5s (m) | 0.0~6553.5       | 0.0s            | 0          | 197. |

| Function<br>code | Name                                 | Description     | Setting<br>range | Factory setting | mod<br>ify | NO.  |
|------------------|--------------------------------------|-----------------|------------------|-----------------|------------|------|
|                  | running time                         |                 |                  |                 |            |      |
| PA.14            | Multi-step<br>speed 6                | -100.0~100.0%   | -100.0~100.<br>0 | 0.0%            | 0          | 198. |
| PA.15            | 6 <sup>th</sup> Step<br>running time | 0.0~6553.5s (m) | 0.0~6553.5       | 0.0s            | 0          | 199. |
| PA.16            | Multi-step<br>speed 7                | -100.0~100.0%   | -100.0~100.<br>0 | 0.0%            | 0          | 200. |
| PA.17            | 7 <sup>th</sup> Step<br>running time | 0.0~6553.5s (m) | 0.0~6553.5       | 0.0s            | 0          | 201. |
| PA.18            | Multi-step<br>speed 8                | -100.0~100.0%   | -100.0~100.<br>0 | 0.0%            | 0          | 202. |
| PA.19            | 8 <sup>th</sup> Step<br>running time | 0.0~6553.5s (m) | 0.0~6553.5       | 0.0s            | 0          | 203. |
| PA.20            | Multi-step<br>speed 9                | -100.0~100.0%   | -100.0~100.<br>0 | 0.0%            | 0          | 204. |
| PA.21            | 9 <sup>th</sup> Step<br>running time | 0.0~6553.5s (m) | 0.0~6553.5       | 0.0s            | 0          | 205. |
| PA.22            | Multi-step<br>speed 10               | -100.0~100.0%   | -100.0~100.<br>0 | 0.0%            | 0          | 206. |

| Function<br>code | Name                                  | Description     | Setting<br>range | Factory setting | mod<br>ify | NO.  |
|------------------|---------------------------------------|-----------------|------------------|-----------------|------------|------|
| PA.23            | 10 <sup>th</sup> Step<br>running time | 0.0~6553.5s (m) | 0.0~6553.5       | 0.0s            | 0          | 207. |
| PA.24            | Multi-step<br>speed 11                | -100.0~100.0%   | -100.0~100.<br>0 | 0.0%            | 0          | 208. |
| PA.25            | 11 <sup>th</sup> Step<br>running time | 0.0~6553.5s (m) | 0.0~6553.5       | 0.0s            | 0          | 209. |
| PA.26            | Multi-step<br>speed 12                | -100.0~100.0%   | -100.0~100.<br>0 | 0.0%            | 0          | 210. |
| PA.27            | 12 <sup>th</sup> Step<br>running time | 0.0~6553.5s (m) | 0.0~6553.5       | 0.0s            | 0          | 211. |
| PA.28            | Multi-step<br>speed 13                | -100.0~100.0%   | -100.0~100.<br>0 | 0.0%            | 0          | 212. |
| PA.29            | 13 <sup>th</sup> Step<br>running time | 0.0~6553.5s (m) | 0.0~6553.5       | 0.0s            | 0          | 213. |
| PA.30            | Multi-step<br>speed 14                | -100.0~100.0%   | -100.0~100.<br>0 | 0.0%            | 0          | 214. |
| PA.31            | 14 <sup>th</sup> Step<br>running time | 0.0~6553.5s (m) | 0.0~6553.5       | 0.0s            | 0          | 215. |
| PA.32            | Multi-step                            | -100.0~100.0%   | -100.0~100.      | 0.0%            | 0          | 216. |

| Function<br>code | Name                                          | Description                                               | Setting<br>range | Factory setting | mod<br>ify | NO.  |
|------------------|-----------------------------------------------|-----------------------------------------------------------|------------------|-----------------|------------|------|
|                  | speed 15                                      |                                                           | 0                |                 |            |      |
| PA.33            | 15 <sup>th</sup> Step<br>running time         | 0.0~6553.5s (m)                                           | 0.0~6553.5       | 0.0s            | 0          | 217. |
| PA.34            | ACC/DEC<br>time<br>selection for<br>step 0~7  | 0~0XFFFF                                                  | 0~0XFFFF         | 0               | 0          | 218. |
| PA.35            | ACC/DEC<br>time<br>selection for<br>step 8~15 | 0~0XFFFF                                                  | 0~0XFFFF         | 0               | 0          | 219. |
| PA.36            | Simple PLC<br>restart<br>selection            | 0: Restart from step 0<br>1: Continue from paused<br>step | 0~1              | 0               | 0          | 220. |
| PA.37            | Time unit                                     | 0: Second<br>1: Minute                                    | 0~1              | 0               | 0          | 221. |
| PB Grou          | p: Protection                                 | Function                                                  |                  |                 |            |      |
| PB.00            | Input<br>phase-failure                        | 0: Disable<br>1: Enable                                   | 0~1              | 1               | 0          | 222. |

| Function<br>code | Name                                       | Description                                                                                                    | Setting<br>range | Factory setting | mod<br>ify | NO.  |
|------------------|--------------------------------------------|----------------------------------------------------------------------------------------------------|------------------|-----------------|------------|------|
|                  | protection                                 |                                                                                                    |                  |                 |            |      |
| PB.01            | Output<br>phase-failure<br>protection      | 0: Disabled<br>1: Enabled                                                                                                    | 0~1              | 1               | 0          | 223. |
| PB.02            | Motor<br>overload<br>protection            | <ul> <li>0: Disabled</li> <li>1: Normal motor(with low speed compensation)</li> <li>2: Variable frequency motor(without low speed compensation)</li> </ul> | 0~2              | 2               | O          | 224. |
| PB.03            | Motor<br>overload<br>protection<br>current | 20.0% ~ 120.0% (rated current of the motor)                                                                                                    | 20.0~120.0       | 100.0%          | 0          | 225. |
| PB.04            | Threshold of<br>trip-free                  | 70.0.0~110.0% (standard bus voltage)                                                                                                    | 70.0~110.0       | 80.0%           | 0          | 226. |
| PB.05            | Decrease<br>rate of<br>trip-free           | 0.00~P0.03 (the Max.<br>frequency)                                                                                                    | 0.00~P0.03       | 0.00Hz/s        | 0          | 227. |
| PB.06            | Over-voltage                               | 0: Disabled                                                                                                    | 0~1              | 1               | 0          | 228. |

| Function<br>code | Name                                                      | Description                                                             | Setting<br>range | Factory setting    | mod<br>ify | NO.  |
|------------------|-----------------------------------------------------------|-------------------------------------------------------------------------|------------------|--------------------|------------|------|
|                  | stall protection                                          | 1: Enabled                                                              |                  |                    |            |      |
| PB.07            | Over-voltage<br>stall<br>protection<br>point              | 110~150%                                                                | 110~150          | 120%               | 0          | 229. |
| PB.08            | Auto current<br>limiting<br>threshold                     | 50~200%                                                                 | 50~200           | G: 160%<br>P: 120% | 0          | 230. |
| PB.09            | Frequency<br>decrease<br>rate when<br>current<br>limiting | 0.00~100.00Hz/s                                                         | 0.00~100.00      | 10.00Hz/s          | 0          | 231. |
| PB.10            | Auto current<br>limiting<br>selection                     | 0: Enabled<br>1: Disabled when constant<br>speed                        | 0~1              | 0                  | 0          | 232. |
| PB.11            | Selection of<br>overtorque<br>(OL3)                       | 0: No detection<br>1 : Valid detection of<br>overtorque during running, | 0~4              | 1                  | 0          | 233. |

| Function<br>code | Name                                | Description                                                                                                    | Setting<br>range | Factory setting        | mod<br>ify | NO.  |
|------------------|-------------------------------------|----------------------------------------------------------------------------------------------------|------------------|------------------------|------------|------|
|                  |                                     | <ul> <li>then continue running</li> <li>2 : Valid detection of overtorque during running, then waring and stop</li> <li>3 : Valid detection of overtorque during constant speed running, then continue running</li> <li>4 : Valid detection of overtorque during constant speed running, then waring and stop.</li> </ul> |                  |                        |            |      |
| PB.12            | Detection<br>level of<br>overtorque | 10.0%~200.0%(relative to<br>the rated current of the<br>motor)                                                                                                    | 1.0~200.0        | G: 150.0%<br>P: 120.0% | 0          | 234. |
| PB.13            | Detection<br>time of<br>overtorque  | 0.1~60.0s                                                                                                    | 0.0~60.0         | 0.1s                   | 0          | 235. |
| PB.14            | Reserved                            |                                                                                                    |                  |                        | •          | 236. |
| PB.15            | Reserved                            |                                                                                                    |                  |                        | •          | 237. |

| Function<br>code | Name                | Description                                                                                                    | Setting<br>range | Factory setting | mod<br>ify | NO.  |
|------------------|---------------------|----------------------------------------------------------------------------------------------------|------------------|-----------------|------------|------|
| PC Grou          | p: Serial Con       | nmunication                                                                                                    |                  |                 |            |      |
| PC.00            | Local<br>address    | 0~247, 0 stands for the broadcast address                                                                                                    | 0~247            | 1               | 0          | 238. |
| PC.01            | Baud rate selection | 0: 1200BPS<br>1: 2400BPS<br>2: 4800BPS<br>3: 9600BPS<br>4: 19200BPS<br>5: 38400BPS                                                                                                    | 0~5              | 4               | 0          | 239. |
| PC.02            | Data format         | <ul> <li>0: RTU, 1 start bit, 8 data bits, no parity check, 1 stop bit.</li> <li>1: RTU, 1 start bit, 8 data bits, even parity check, 1 stop bit.</li> <li>2: RTU, 1 start bit, 8 data bits, odd parity check, 1 stop bit.</li> <li>3: RTU, 1 start bit, 8 data bits, no parity check, 2 stop</li> </ul> | 0~5              | 1               | 0          | 240. |

| Function<br>code | Name                                  | Description                                                                                                    | Setting<br>range | Factory setting | mod<br>ify | NO.  |
|------------------|---------------------------------------|----------------------------------------------------------------------------------------------------|------------------|-----------------|------------|------|
|                  |                                       | <ul> <li>bits.</li> <li>4: RTU, 1 start bit, 8 data</li> <li>bits, even parity check, 2</li> <li>stop bits.</li> <li>5: RTU, 1 start bit, 8 data</li> <li>bits, odd parity check, 2 stop</li> <li>bits.</li> </ul> |                  |                 |            |      |
| PC.03            | Communicati<br>on<br>delay time       | 0~200ms                                                                                                    | 0~200            | 5ms             | 0          | 241. |
| PC.04            | Communicati<br>on<br>timeout<br>delay | 0.0: Disabled<br>0.1~100.0s                                                                                                    | 0.0~100.0        | 0.0s            | 0          | 242. |
| PC.05            | Communicati<br>on error<br>action     | 0: Alarm and coast to stop<br>1: No alarm and continue to<br>run<br>2: No alarm but stop<br>according to P1.06 (if<br>P0.03=2)                                                                                     | 0~3              | 1               | 0          | 243. |

| Function<br>code                                              | Name               | Description                                                                                                    | Setting<br>range | Factory setting | mod<br>ify | NO.  |  |
|---------------------------------------------------------------|--------------------|----------------------------------------------------------------------------------------------------|------------------|-----------------|------------|------|--|
|                                                               |                    | <ol> <li>No alarm but stop<br/>according to P1.06</li> </ol>                                                                                                    |                  |                 |            |      |  |
| PC.06                                                         | Response<br>action | Unit's place of LED<br>0: Response to writing<br>1: No response to writing<br>Ten's place of LED<br>0: Reference not saved<br>when power off<br>1: Reference saved when<br>power off | 00~11            | 00              | 0          | 244. |  |
| PD Group: Supplementary Function<br>PE Group: Factory Setting |                    |                                                                                                    |                  |                 |            |      |  |